# NSTextView Class Reference

**Cocoa > Text & Fonts**

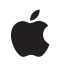

**2007-04-27**

#### á

Apple Inc. © 2007 Apple Inc. All rights reserved.

No part of this publication may be reproduced, stored in a retrieval system, or transmitted, in any form or by any means, mechanical, electronic, photocopying, recording, or otherwise, without prior written permission of Apple Inc., with the following exceptions: Any person is hereby authorized to store documentation on a single computer for personal use only and to print copies of documentation for personal use provided that the documentation contains Apple's copyright notice.

The Apple logo is a trademark of Apple Inc.

Use of the "keyboard" Apple logo (Option-Shift-K) for commercial purposes without the prior written consent of Apple may constitute trademark infringement and unfair competition in violation of federal and state laws.

No licenses, express or implied, are granted with respect to any of the technology described in this document. Apple retains all intellectual property rights associated with the technology described in this document. This document is intended to assist application developers to develop applications only for Apple-labeled computers.

Every effort has been made to ensure that the information in this document is accurate. Apple is not responsible for typographical errors.

Apple Inc. 1 Infinite Loop Cupertino, CA 95014 408-996-1010

Apple, the Apple logo, Cocoa, Mac, and Mac OS are trademarks of Apple Inc., registered in the United States and other countries.

Simultaneously published in the United States and Canada.

**Even though Apple has reviewed this document, APPLE MAKESNOWARRANTYOR REPRESENTATION, EITHER EXPRESS OR IMPLIED, WITH RESPECT TO THIS DOCUMENT, ITS QUALITY, ACCURACY, MERCHANTABILITY,OR FITNESS FOR A PARTICULAR PURPOSE. AS A RESULT, THIS DOCUMENT IS PROVIDED "AS IS," AND YOU, THE READER, ARE ASSUMING THE ENTIRE RISK AS TO ITS QUALITY AND ACCURACY.**

**IN NO EVENT WILL APPLE BE LIABLE FOR DIRECT, INDIRECT, SPECIAL, INCIDENTAL, OR CONSEQUENTIALDAMAGES RESULTINGFROM ANY** **DEFECT OR INACCURACY IN THIS DOCUMENT, even if advised of the possibility of such damages.**

**THE WARRANTY AND REMEDIES SET FORTH ABOVE ARE EXCLUSIVE AND IN LIEU OF ALL OTHERS, ORAL OR WRITTEN, EXPRESS OR IMPLIED. No Apple dealer, agent, or employee is authorized to make any modification, extension, or addition to this warranty.**

**Some states do not allow the exclusion orlimitation of implied warranties or liability for incidental or consequential damages, so the above limitation or** exclusion may not apply to you. This warranty gives<br>you specific legal rights, and you may also have<br>other rights which vary from state to state.

# **Contents**

#### **NSTe xtVie w Class [Referenc](#page-8-0) e 9**

Class at a [Glanc](#page-8-1)e 9 O [verview](#page-9-0) 10 About Delegate [Methods](#page-9-1) 10 [Adopted](#page-9-2) P rot o cols 10 [Tasks](#page-10-0) 11 [Initializing](#page-10-1) 11 Registering Servic e s [Information](#page-10-2) 11 Acc essing Te x t S ystem [Objects](#page-10-3) 11 Setting Graphics [Attribut](#page-11-0)es 12 [Controlling](#page-11-1) Displa y 12 [Inserting](#page-11-2) Text 12 Setting [Behavioral](#page-12-0) Attributes 13 [Using](#page-13-0) the Ruler 14 [Managing](#page-13-1) the Selection 14 [Managing](#page-15-0) the Pasteboar d 16 Setting Text [Attribut](#page-15-1)es 16 [Clicking](#page-16-0) and Pasting 17 Undo [Suppor](#page-17-0) t 18 Methods for [Subclasse](#page-17-1)s to Use or Override 18 Wor king With the [Spelling](#page-18-0) Checker 19 [NSRulerView](#page-19-0) Client Methods 20 [Assigning](#page-19-1) a Delegate 20 D [ragging](#page-19-2) 20 [Speaking](#page-20-0) Text 21 Wor king with [Panels](#page-20-1) 21 Te x t [Completion](#page-20-2) 21 Per forming [Commands](#page-21-0) 22 Deprecated [Methods](#page-21-1) 22 Class [Methods](#page-21-2) 22 [registerForServic](#page-21-3) e s 22 Instanc e [Methods](#page-22-0) 23 [acceptableD](#page-22-1) ragTyp e s 23 [acceptsGlyphInfo](#page-22-2) 23 [alignJustified:](#page-23-0) 24 allo [wedInputSour](#page-23-1) ceL o cale s 24 allo wsD [ocumentBackgroundColorChange](#page-23-2) 24 allo [wsImageEditing](#page-24-0) 25 allo [wsUndo](#page-24-1) 25 [backgroundColor](#page-25-0) 26 [breakUndoCoalescing](#page-25-1) 26

[changeAttributes:](#page-25-2) 26 [changeColor:](#page-26-0) 27 [changeDocumentBackgroundColor:](#page-26-1) 27 [characterIndexForInsertionAtPoint:](#page-26-2) 27 [cleanUpAfterDragOperation](#page-27-0) 28 [clickedOnLink:atIndex:](#page-27-1) 28 [complete:](#page-28-0) 29 [completionsForPartialWordRange:indexOfSelectedItem:](#page-28-1) 29 [defaultParagraphStyle](#page-29-0) 30 [delegate](#page-29-1) 30 [didChangeText](#page-30-0) 31 [displaysLinkToolTips](#page-30-1) 31 [dragImageForSelectionWithEvent:origin:](#page-31-0) 32 [dragOperationForDraggingInfo:type:](#page-31-1) 32 [dragSelectionWithEvent:offset:slideBack:](#page-32-0) 33 [drawInsertionPointInRect:color:turnedOn:](#page-33-0) 34 [drawsBackground](#page-33-1) 34 [drawViewBackgroundInRect:](#page-34-0) 35 [importsGraphics](#page-34-1) 35 [initWithFrame:](#page-35-0) 36 [initWithFrame:textContainer:](#page-35-1) 36 [insertCompletion:forPartialWordRange:movement:isFinal:](#page-36-0) 37 [insertionPointColor](#page-36-1) 37 [insertText:](#page-37-0) 38 [invalidateTextContainerOrigin](#page-37-1) 38 [isAutomaticLinkDetectionEnabled](#page-38-0) 39 [isAutomaticQuoteSubstitutionEnabled](#page-38-1) 39 [isContinuousSpellCheckingEnabled](#page-39-0) 40 [isEditable](#page-39-1) 40 [isFieldEditor](#page-39-2) 40 [isGrammarCheckingEnabled](#page-40-0) 41 [isRichText](#page-40-1) 41 [isRulerVisible](#page-41-0) 42 [isSelectable](#page-41-1) 42 [layoutManager](#page-41-2) 42 [linkTextAttributes](#page-42-0) 43 [loosenKerning:](#page-42-1) 43 [lowerBaseline:](#page-43-0) 44 [markedTextAttributes](#page-43-1) 44 [orderFrontLinkPanel:](#page-44-0) 45 [orderFrontListPanel:](#page-44-1) 45 [orderFrontSpacingPanel:](#page-44-2) 45 [orderFrontTablePanel:](#page-45-0) 46 [outline:](#page-45-1) 46 [pasteAsPlainText:](#page-45-2) 46 [pasteAsRichText:](#page-46-0) 47

[performFindPanelAction:](#page-46-1) 47 [preferredPasteboardTypeFromArray:restrictedToTypesFromArray:](#page-47-0) 48 [raiseBaseline:](#page-47-1) 48 [rangeForUserCharacterAttributeChange](#page-48-0) 49 [rangeForUserCompletion](#page-48-1) 49 [rangeForUserParagraphAttributeChange](#page-49-0) 50 [rangeForUserTextChange](#page-50-0) 51 [rangesForUserCharacterAttributeChange](#page-50-1) 51 [rangesForUserParagraphAttributeChange](#page-51-0) 52 [rangesForUserTextChange](#page-51-1) 52 [readablePasteboardTypes](#page-51-2) 52 [readSelectionFromPasteboard:](#page-52-0) 53 [readSelectionFromPasteboard:type:](#page-53-0) 54 [replaceTextContainer:](#page-53-1) 54 [rulerView:didAddMarker:](#page-54-0) 55 [rulerView:didMoveMarker:](#page-54-1) 55 [rulerView:didRemoveMarker:](#page-55-0) 56 [rulerView:handleMouseDown:](#page-55-1) 56 [rulerView:shouldAddMarker:](#page-56-0) 57 [rulerView:shouldMoveMarker:](#page-56-1) 57 [rulerView:shouldRemoveMarker:](#page-57-0) 58 [rulerView:willAddMarker:atLocation:](#page-58-0) 59 [rulerView:willMoveMarker:toLocation:](#page-58-1) 59 [selectedRanges](#page-59-0) 60 [selectedTextAttributes](#page-59-1) 60 [selectionAffinity](#page-60-0) 61 [selectionGranularity](#page-60-1) 61 [selectionRangeForProposedRange:granularity:](#page-60-2) 61 [setAcceptsGlyphInfo:](#page-61-0) 62 [setAlignment:range:](#page-61-1) 62 [setAllowedInputSourceLocales:](#page-62-0) 63 [setAllowsDocumentBackgroundColorChange:](#page-62-1) 63 [setAllowsImageEditing:](#page-63-0) 64 [setAllowsUndo:](#page-63-1) 64 [setAutomaticLinkDetectionEnabled:](#page-64-0) 65 [setAutomaticQuoteSubstitutionEnabled:](#page-64-1) 65 [setBackgroundColor:](#page-65-0) 66 [setBaseWritingDirection:range:](#page-65-1) 66 [setConstrainedFrameSize:](#page-66-0) 67 [setContinuousSpellCheckingEnabled:](#page-66-1) 67 [setDefaultParagraphStyle:](#page-67-0) 68 [setDelegate:](#page-67-1) 68 [setDisplaysLinkToolTips:](#page-67-2) 68 [setDrawsBackground:](#page-68-0) 69 [setEditable:](#page-68-1) 69 [setFieldEditor:](#page-69-0) 70

[setGrammarCheckingEnabled:](#page-69-1) 70 [setImportsGraphics:](#page-70-0) 71 [setInsertionPointColor:](#page-70-1) 71 [setLinkTextAttributes:](#page-71-0) 72 [setMarkedTextAttributes:](#page-71-1) 72 [setNeedsDisplayInRect:avoidAdditionalLayout:](#page-72-0) 73 [setRichText:](#page-72-1) 73 [setRulerVisible:](#page-73-0) 74 [setSelectable:](#page-73-1) 74 [setSelectedRange:](#page-74-0) 75 [setSelectedRange:affinity:stillSelecting:](#page-74-1) 75 [setSelectedRanges:](#page-75-0) 76 [setSelectedRanges:affinity:stillSelecting:](#page-76-0) 77 [setSelectedTextAttributes:](#page-76-1) 77 [setSelectionGranularity:](#page-77-0) 78 [setSmartInsertDeleteEnabled:](#page-77-1) 78 [setSpellingState:range:](#page-78-0) 79 [setTextContainer:](#page-78-1) 79 [setTextContainerInset:](#page-79-0) 80 [setTypingAttributes:](#page-80-0) 81 [setUsesFindPanel:](#page-80-1) 81 [setUsesFontPanel:](#page-81-0) 82 [setUsesRuler:](#page-81-1) 82 [shouldChangeTextInRange:replacementString:](#page-82-0) 83 [shouldChangeTextInRanges:replacementStrings:](#page-83-0) 84 [shouldDrawInsertionPoint](#page-83-1) 84 [showFindIndicatorForRange:](#page-84-0) 85 [smartDeleteRangeForProposedRange:](#page-84-1) 85 [smartInsertAfterStringForString:replacingRange:](#page-85-0) 86 [smartInsertBeforeStringForString:replacingRange:](#page-85-1) 86 [smartInsertDeleteEnabled](#page-86-0) 87 [smartInsertForString:replacingRange:beforeString:afterString:](#page-86-1) 87 [spellCheckerDocumentTag](#page-87-0) 88 [startSpeaking:](#page-87-1) 88 [stopSpeaking:](#page-88-0) 89 [textContainer](#page-88-1) 89 [textContainerInset](#page-89-0) 90 [textContainerOrigin](#page-89-1) 90 [textStorage](#page-89-2) 90 [tightenKerning:](#page-90-0) 91 [toggleAutomaticLinkDetection:](#page-90-1) 91 [toggleAutomaticQuoteSubstitution:](#page-91-0) 92 [toggleBaseWritingDirection:](#page-91-1) 92 [toggleContinuousSpellChecking:](#page-92-0) 93 [toggleGrammarChecking:](#page-92-1) 93 [toggleSmartInsertDelete:](#page-92-2) 93

[toggleTraditionalCharacterShape:](#page-93-0) 94 [turnOffKerning:](#page-93-1) 94 [turnOffLigatures:](#page-94-0) 95 [typingAttributes](#page-94-1) 95 [updateDragTypeRegistration](#page-94-2) 95 [updateFontPanel](#page-95-0) 96 [updateInsertionPointStateAndRestartTimer:](#page-95-1) 96 [updateRuler](#page-96-0) 97 [useAllLigatures:](#page-96-1) 97 [usesFindPanel](#page-96-2) 97 [usesFontPanel](#page-97-0) 98 [usesRuler](#page-97-1) 98 [useStandardKerning:](#page-98-0) 99 [useStandardLigatures:](#page-98-1) 99 [validRequestorForSendType:returnType:](#page-98-2) 99 [writablePasteboardTypes](#page-99-0) 100 [writeSelectionToPasteboard:type:](#page-99-1) 100 [writeSelectionToPasteboard:types:](#page-100-0) 101 [Delegate](#page-101-0) Methods 102 [textView:clickedOnCell:inRect:](#page-101-1) 102 [textView:clickedOnCell:inRect:atIndex:](#page-101-2) 102 [textView:clickedOnLink:](#page-102-0) 103 [textView:clickedOnLink:atIndex:](#page-102-1) 103 [textView:completions:forPartialWordRange:indexOfSelectedItem:](#page-103-0) 104 [textView:doCommandBySelector:](#page-104-0) 105 [textView:doubleClickedOnCell:inRect:](#page-104-1) 105 [textView:doubleClickedOnCell:inRect:atIndex:](#page-105-0) 106 [textView:draggedCell:inRect:event:](#page-105-1) 106 [textView:draggedCell:inRect:event:atIndex:](#page-106-0) 107 [textView:shouldChangeTextInRange:replacementString:](#page-106-1) 107 [textView:shouldChangeTextInRanges:replacementStrings:](#page-107-0) 108 [textView:shouldChangeTypingAttributes:toAttributes:](#page-108-0) 109 [textView:shouldSetSpellingState:range:](#page-108-1) 109 [textView:willChangeSelectionFromCharacterRange:toCharacterRange:](#page-109-0) 110 [textView:willChangeSelectionFromCharacterRanges:toCharacterRanges:](#page-109-1) 110 [textView:willDisplayToolTip:forCharacterAtIndex:](#page-110-0) 111 [textView:writablePasteboardTypesForCell:atIndex:](#page-111-0) 112 [textView:writeCell:atIndex:toPasteboard:type:](#page-111-1) 112 [textViewDidChangeSelection:](#page-112-0) 113 [textViewDidChangeTypingAttributes:](#page-112-1) 113 [undoManagerForTextView:](#page-113-0) 114 [Constants](#page-113-1) 114 [NSSelectionGranularity](#page-113-2) 114 [NSSelectionAffinity](#page-114-0) 115 [NSFindPanelAction](#page-114-1) 115 Input Sources Locale [Identifiers](#page-116-0) 117

Find Panel Search [Metadata](#page-116-1) 117 [NSFindPanelSubstringMatchType](#page-117-0) 118 [Notifications](#page-118-0) 119 [NSTextViewDidChangeSelectionNotification](#page-118-1) 119 [NSTextViewWillChangeNotifyingTextViewNotification](#page-118-2) 119 [NSTextViewDidChangeTypingAttributesNotification](#page-119-0) 120

### **[Document](#page-120-0) Revision History 121**

**[Index](#page-122-0) 123**

# <span id="page-8-0"></span>NSTextView Class Reference

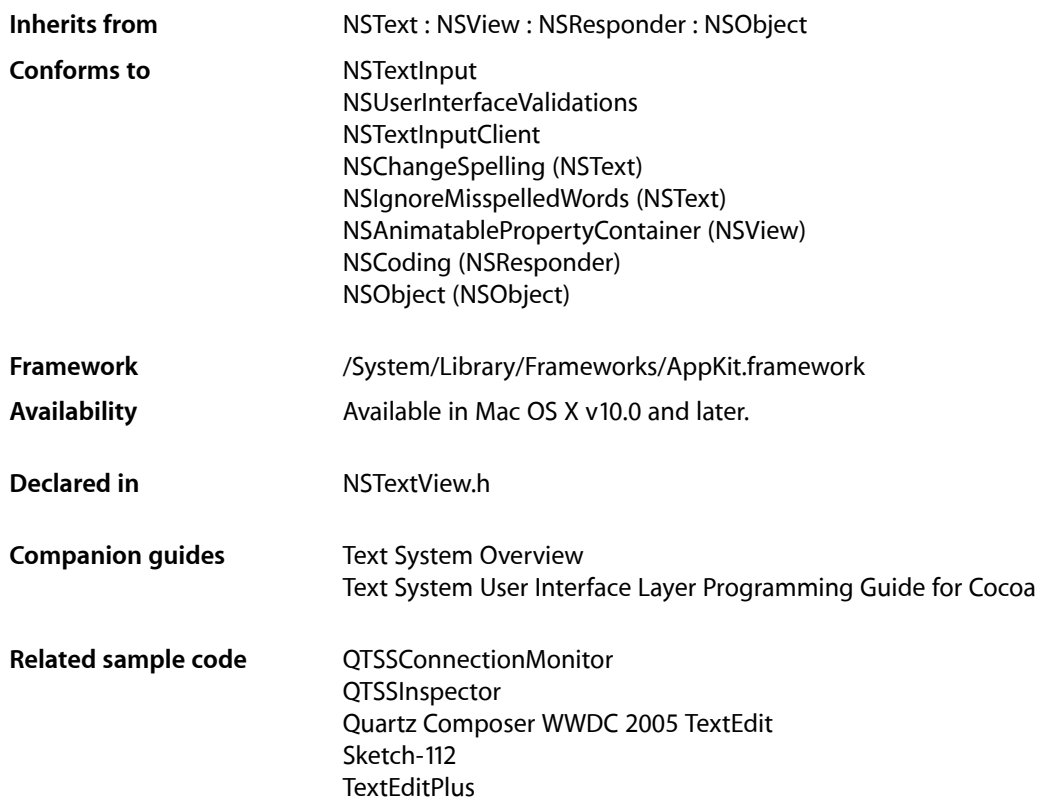

# <span id="page-8-1"></span>Class at a Glance

NSTextView is the front-end component of the Application Kit's text system. It displays and manipulates text laid out in an area defined by an NSTextContainer object and adds many features to those defined by its superclass, NSText. Many of the methods that you'll use most frequently are declared by the superclass; see the NSText class specification for details.

Instances of this class can be created using Interface Builder or using one of the following methods:

[initWithFrame:](#page-35-0) (page 36)

Creates an NSTextView instance along with all of its supporting objects.

[initWithFrame:textContainer:](#page-35-1) (page 36)

Designated initializer.

## Commonly Used Methods

The methods most commonly used with NSTextView objects are declared in NSText, the superclass. These methods provide access to the other major components of the text system:

[textStorage](#page-89-2) (page 90) Returns the associated NSTextStorage object. [textContainer](#page-88-1) (page 89)

Returns the associated NSTextContainer object.

[layoutManager](#page-41-2) (page 42) Returns the associated NSLayoutManager object.

# <span id="page-9-0"></span>**Overview**

NSTextView is the front-end class to the Application Kit's text system. It draws the text managed by the back-end components and handles user events to select and modify its text. NSTextView is the principal means to obtain a text object that caters to almost all needs for displaying and managing text at the user interface level. While NSTextView is a subclass of NSText—which declaresthe most general Cocoa interface to the text system-NSTextView adds major features beyond the capabilities of NSText.

# <span id="page-9-1"></span>About Delegate Methods

NSTextView communicates with its delegate through methods declared both by NSTextView and by its superclass, NSText. See the NSText class specification for those other delegate methods. Note that all delegation messages come from the first text view.

# <span id="page-9-2"></span>Adopted Protocols

#### **NSTextInput**

- attributedSubstringFromRange:
- characterIndexForPoint:
- conversationIdentifier
- doCommandBySelector:
- firstRectForCharacterRange:
- hasMarkedText
- insertText:
- markedRange
- selectedRange
- setMarkedText:selectedRange:
- unmarkText
- validAttributesForMarkedText

#### NSUserInterfaceValidations

– validateUserInterfaceItem:

# <span id="page-10-0"></span>Tasks

### <span id="page-10-1"></span>**Initializing**

- [initWithFrame:textContainer:](#page-35-1) (page 36) Initializes a text view.
- <span id="page-10-2"></span>[– initWithFrame:](#page-35-0) (page 36) Initializes a text view.

### **Registering Services Information**

<span id="page-10-3"></span>[+ registerForServices](#page-21-3) (page 22) Registers send and return types for the Services facility.

### **Accessing Text System Objects**

- [setTextContainer:](#page-78-1) (page 79) Sets the receiver's text container.
- [replaceTextContainer:](#page-53-1) (page 54)

Replaces the text container for the group of text system objects containing the receiver, keeping the association between the receiver and its layout manager intact.

- [textContainer](#page-88-1) (page 89) Returns the receiver's text container.
- [setTextContainerInset:](#page-79-0) (page 80)

Sets the empty space the receiver leaves around its associated text container.

[– textContainerInset](#page-89-0) (page 90)

Returns the empty space the receiver leaves around its text container.

[– textContainerOrigin](#page-89-1) (page 90)

Returns the origin of the receiver's text container.

[– invalidateTextContainerOrigin](#page-37-1) (page 38)

Invalidates the calculated origin of the text container.

[– layoutManager](#page-41-2) (page 42)

Returns the layout manager that lays out text for the receiver's text container.

[– textStorage](#page-89-2) (page 90)

Returns the receiver's text storage object.

[– undoManagerForTextView:](#page-113-0) (page 114) *delegate method* Returns the undo manager for the specified text view.

### <span id="page-11-0"></span>**Setting Graphics Attributes**

- [setBackgroundColor:](#page-65-0) (page 66)
	- Sets the receiver's background color.
- [backgroundColor](#page-25-0) (page 26) Returns the receiver's background color.
- [setDrawsBackground:](#page-68-0) (page 69) Sets whether the receiver draws its background.
- [drawsBackground](#page-33-1) (page 34) Returns whether the receiver draws its background
- [setAllowsDocumentBackgroundColorChange:](#page-62-1) (page 63) Sets whether the receiver allows its background color to change.
- [allowsDocumentBackgroundColorChange](#page-23-2) (page 24) Returns whether the receiver allows its background color to change.
- <span id="page-11-1"></span>[– changeDocumentBackgroundColor:](#page-26-1) (page 27) An action method used to set the background color.

### **Controlling Display**

- [setNeedsDisplayInRect:avoidAdditionalLayout:](#page-72-0) (page 73) Marks the receiver as requiring display.
- [shouldDrawInsertionPoint](#page-83-1) (page 84) Returns whether the receiver should draw its insertion point.
- [drawInsertionPointInRect:color:turnedOn:](#page-33-0) (page 34) Draws or erases the insertion point.
- [drawViewBackgroundInRect:](#page-34-0) (page 35) Draws the background of the text view.
- [setConstrainedFrameSize:](#page-66-0) (page 67) Attempts to set the frame size as if by user action.
- [cleanUpAfterDragOperation](#page-27-0) (page 28) Releases the drag information still existing after the dragging session has completed.
- [showFindIndicatorForRange:](#page-84-0) (page 85)

Causes a temporary highlighting effect to appear around the visible portion (or portions) of the specified range.

<span id="page-11-2"></span>[– textView:willDisplayToolTip:forCharacterAtIndex:](#page-110-0) (page 111) *delegate method* Returns the actual tooltip to display.

### **Inserting Text**

[– insertText:](#page-37-0) (page 38)

Inserts *aString* into the receiver's text at the insertion point if there is one, otherwise replacing the selection.

[– allowedInputSourceLocales](#page-23-1) (page 24)

Returns an array of locale identifiers representing input sources that are allowed to be enabled when the receiver has the keyboard focus.

[– setAllowedInputSourceLocales:](#page-62-0) (page 63)

Sets an array of locale identifiers representing input sources that are allowed to be enabled when the receiver has the keyboard focus.

### <span id="page-12-0"></span>**Setting Behavioral Attributes**

[– allowsUndo](#page-24-1) (page 25)

Returns whether the receiver allows undo.

[– setAllowsUndo:](#page-63-1) (page 64)

Sets whether undo support is enabled.

[– setEditable:](#page-68-1) (page 69)

Controls whether the text views sharing the receiver's layout manager allow the user to edit text.

[– isEditable](#page-39-1) (page 40)

Returns whether the text views sharing the receiver's layout manager allow the user to edit text.

[– setSelectable:](#page-73-1) (page 74)

Controls whether the text views sharing the receiver's layout manager allow the user to select text.

[– isSelectable](#page-41-1) (page 42)

Returns whether the text views sharing the receiver's layout manager allow the user to select text.

- [setFieldEditor:](#page-69-0) (page 70) Controls whether the text views sharing the receiver's layout manager behave as field editors.
- [isFieldEditor](#page-39-2) (page 40)

Returns whether the text views sharing the receiver's layout manager behave as field editors.

[– setRichText:](#page-72-1) (page 73)

Controls whether the text views sharing the receiver's layout manager allow the user to apply attributes to specific ranges of text.

[– isRichText](#page-40-1) (page 41)

Returns whether the text views sharing the receiver's layout manager allow the user to apply attributes to specific ranges of text.

[– setImportsGraphics:](#page-70-0) (page 71)

Controls whether the text views sharing the receiver's layout manager allow the user to import files by dragging.

[– importsGraphics](#page-34-1) (page 35)

Returns whether the text views sharing the receiver's layout manager allow the user to import files by dragging.

[– setBaseWritingDirection:range:](#page-65-1) (page 66)

Sets the base writing direction of a range of text.

[– toggleBaseWritingDirection:](#page-91-1) (page 92)

Changes the base writing direction of a paragraph between left-to-right and right-to-left.

[– setDefaultParagraphStyle:](#page-67-0) (page 68)

Sets the receiver's default paragraph style.

[– defaultParagraphStyle](#page-29-0) (page 30) Returns the receiver's default paragraph style. [– outline:](#page-45-1) (page 46)

Adds the outline attribute to the selected text attributes if absent; removes the attribute if present.

[– allowsImageEditing](#page-24-0) (page 25)

Indicates whether image attachments should permit editing of their images.

[– setAllowsImageEditing:](#page-63-0) (page 64)

Specifies whether image attachments should permit editing of their images.

[– setAutomaticQuoteSubstitutionEnabled:](#page-64-1) (page 65)

Enables and disables automatic quotation mark substitution.

- [isAutomaticQuoteSubstitutionEnabled](#page-38-1) (page 39) Indicates whether automatic quotation mark substitution is enabled.
- [toggleAutomaticQuoteSubstitution:](#page-91-0) (page 92) Changes the state of automatic quotation mark substitution from enabled to disabled and vice versa.
- [setAutomaticLinkDetectionEnabled:](#page-64-0) (page 65) Enables or disables automatic link detection.
- [isAutomaticLinkDetectionEnabled](#page-38-0) (page 39) Indicates whether automatic link detection is enabled.
- [toggleAutomaticLinkDetection:](#page-90-1) (page 91)

Changes the state of automatic link detection from enabled to disabled and vice versa.

[– displaysLinkToolTips](#page-30-1) (page 31)

Indicates whether the text view automatically supplies the destination of a link as a tooltip for text that has a link attribute.

<span id="page-13-0"></span>[– setDisplaysLinkToolTips:](#page-67-2) (page 68)

Enables or disables automatic display of link tooltips.

### **Using the Ruler**

[– setUsesRuler:](#page-81-1) (page 82)

Controls whether the text views sharing the receiver's layout manager use a ruler.

[– usesRuler](#page-97-1) (page 98)

Returns whether the text views sharing the receiver's layout manager use a ruler.

[– setRulerVisible:](#page-73-0) (page 74)

Controls whether the scroll view enclosing text views sharing the receiver's layout manager displays the ruler.

<span id="page-13-1"></span>[– isRulerVisible](#page-41-0) (page 42)

Returns whether the scroll view enclosing the text views sharing the receiver's layout manager shows its ruler.

### **Managing the Selection**

[– selectedRanges](#page-59-0) (page 60)

Returns an array containing the ranges of characters selected in the receiver's layout manager.

[– setSelectedRange:](#page-74-0) (page 75)

Sets the selection to the characters in a single range.

[– setSelectedRanges:](#page-75-0) (page 76)

Sets the selection to the characters in an array of ranges.

[– setSelectedRange:affinity:stillSelecting:](#page-74-1) (page 75)

Sets the selection to a range of characters in response to user action.

- setSelectedRanges: affinity: stillSelecting: (page 77) Sets the selection to the characters in an array of ranges in response to user action.
- [selectionAffinity](#page-60-0) (page 61)

Returns the preferred direction of selection.

[– setSelectionGranularity:](#page-77-0) (page 78)

Sets the selection granularity for subsequent extension of a selection.

[– selectionGranularity](#page-60-1) (page 61)

Returns the current selection granularity, used during mouse tracking to modify the range of the selection.

[– setInsertionPointColor:](#page-70-1) (page 71)

Sets the color of the insertion point

[– insertionPointColor](#page-36-1) (page 37)

Returns the color used to draw the insertion point.

[– updateInsertionPointStateAndRestartTimer:](#page-95-1) (page 96)

Updates the insertion point's location and optionally restarts the blinking cursor timer.

[– setSelectedTextAttributes:](#page-76-1) (page 77)

Sets the attributes used to indicate the selection.

[– selectedTextAttributes](#page-59-1) (page 60)

Returns the attributes used to indicate the selection.

[– setMarkedTextAttributes:](#page-71-1) (page 72)

Sets the attributes used to draw marked text.

[– markedTextAttributes](#page-43-1) (page 44)

Returns the attributes used to draw marked text.

[– setLinkTextAttributes:](#page-71-0) (page 72)

Sets the attributes used to draw the onscreen presentation of link text.

[– linkTextAttributes](#page-42-0) (page 43)

Returns the attributes used to draw the onscreen presentation of link text.

[– characterIndexForInsertionAtPoint:](#page-26-2) (page 27)

Returns a character index appropriate for placing a zero-length selection for an insertion point associated with the mouse at the given point.

[– textView:willChangeSelectionFromCharacterRange:toCharacterRange:](#page-109-0) (page 110) *delegate method*

Returns the actual range to select.

[– textView:willChangeSelectionFromCharacterRanges:toCharacterRanges:](#page-109-1) (page 110) *delegate method*

Returns the actual character ranges to select.

[– textViewDidChangeSelection:](#page-112-0) (page 113) *delegate method*

Sent when the selection changes in the text view.

### <span id="page-15-0"></span>**Managing the Pasteboard**

- preferredPasteboardTypeFromArray:restrictedToTypesFromArray: (page 48) Returns whatever type on the pasteboard would be most preferred for copying data.
- [readSelectionFromPasteboard:](#page-52-0) (page 53) Reads the text view's preferred type of data from the specified pasteboard.
- [readSelectionFromPasteboard:type:](#page-53-0) (page 54)

Reads data of the given type from the specified pasteboard.

[– readablePasteboardTypes](#page-51-2) (page 52)

Returns the types this text view can read immediately from the pasteboard.

[– writablePasteboardTypes](#page-99-0) (page 100)

Returns the pasteboard types that can be provided from the current selection.

- [writeSelectionToPasteboard:type:](#page-99-1) (page 100) Writes the current selection to the specified pasteboard using the given type.
- [writeSelectionToPasteboard:types:](#page-100-0) (page 101) Writes the current selection to the specified pasteboard under each given type.
- validRequestorForSendType:returnType: (page 99) Returns self if the text view can provide and accept the specified data types, or  $n$  il if it can't.
- [textView:writablePasteboardTypesForCell:atIndex:](#page-111-0) (page 112) *delegate method* Returns the writable pasteboard types for a given cell.
- <span id="page-15-1"></span>[– textView:writeCell:atIndex:toPasteboard:type:](#page-111-1) (page 112) *delegate method* Returns whether data of the specified type for the given cell could be written to the specified pasteboard.

### **Setting Text Attributes**

[– alignJustified:](#page-23-0) (page 24)

Applies full justification to selected paragraphs (or all text, if the receiver is a plain text object).

- [changeAttributes:](#page-25-2) (page 26) Changes the attributes of the current selection.
- [changeColor:](#page-26-0) (page 27) Sets the color of the selected text.
- [setAlignment:range:](#page-61-1) (page 62)

Sets the alignment of the paragraphs containing characters in the specified range.

[– setTypingAttributes:](#page-80-0) (page 81)

Sets the receiver's typing attributes.

[– typingAttributes](#page-94-1) (page 95)

Returns the current typing attributes.

[– useStandardKerning:](#page-98-0) (page 99)

Set the receiver to use pair kerning data for the glyphs in its selection, or for all glyphs if the receiver is a plain text view.

[– lowerBaseline:](#page-43-0) (page 44)

Lowers the baseline offset of selected text by 1 point, or of all text if the receiver is a plain text view.

[– raiseBaseline:](#page-47-1) (page 48)

Raises the baseline offset of selected text by 1 point, or of all text if the receiver is a plain text view.

[– turnOffKerning:](#page-93-1) (page 94)

Sets the receiver to use nominal glyph spacing for the glyphs in its selection, or for all glyphs if the receiver is a plain text view.

[– loosenKerning:](#page-42-1) (page 43)

Increases the space between glyphs in the receiver's selection, or in all text if the receiver is a plain text view.

[– tightenKerning:](#page-90-0) (page 91)

Decreases the space between glyphs in the receiver's selection, or for all glyphs if the receiver is a plain text view.

[– useStandardLigatures:](#page-98-1) (page 99)

Setsthe receiver to use the standard ligatures available for the fonts and languages used when setting text, for the glyphs in the selection if the receiver is a rich text view, or for all glyphs if it's a plain text view.

[– turnOffLigatures:](#page-94-0) (page 95)

Sets the receiver to use only required ligatures when setting text, for the glyphs in the selection if the receiver is a rich text view, or for all glyphs if it's a plain text view.

[– useAllLigatures:](#page-96-1) (page 97)

Sets the receiver to use all ligatures available for the fonts and languages used when setting text, for the glyphs in the selection if the receiver is a rich text view, or for all glyphs if it's a plain text view.

[– toggleTraditionalCharacterShape:](#page-93-0) (page 94)

Toggles the NSCharacterShapeAttributeName attribute at the current selection.

- [textView:shouldChangeTextInRange:replacementString:](#page-106-1) (page 107) *delegate method* Sent when a text view needs to determine if text in a specified range should be changed.
- [textView:shouldChangeTextInRanges:replacementStrings:](#page-107-0) (page 108) *delegate method* Sent when a text view needs to determine if text in an array of specified ranges should be changed.
- [textView:shouldChangeTypingAttributes:toAttributes:](#page-108-0) (page 109) *delegate method* Sent when the typing attributes are changed.
- <span id="page-16-0"></span>[– textViewDidChangeTypingAttributes:](#page-112-1) (page 113) *delegate method* Sent when a text view's typing attributes change.

### **Clicking and Pasting**

[– clickedOnLink:atIndex:](#page-27-1) (page 28)

Causes the text view to act as if the user clicked on some text with the given link as the value of a link attribute associated with the text.

[– pasteAsPlainText:](#page-45-2) (page 46)

Inserts the contents of the pasteboard into the receiver's text as plain text.

[– pasteAsRichText:](#page-46-0) (page 47)

This action method inserts the contents of the pasteboard into the receiver's text as rich text, maintaining its attributes.

[– textView:clickedOnCell:inRect:atIndex:](#page-101-2) (page 102) *delegate method* Sent when the user clicks a cell.

- [textView:doubleClickedOnCell:inRect:atIndex:](#page-105-0) (page 106) *delegate method* Sent when the user double-clicks a cell.
- [textView:clickedOnLink:atIndex:](#page-102-1) (page 103) *delegate method* Sent after the user clicks a link.

### <span id="page-17-0"></span>**Undo Support**

[– breakUndoCoalescing](#page-25-1) (page 26)

Informs the receiver that it should begin coalescing successive typing operations in a new undo grouping.

### <span id="page-17-1"></span>**Methods for Subclasses to Use or Override**

[– updateFontPanel](#page-95-0) (page 96)

Updates the Font panel to contain the font attributes of the selection.

[– updateRuler](#page-96-0) (page 97)

Updates the ruler view in the receiver's enclosing scroll view to reflect the selection's paragraph and marker attributes.

[– acceptableDragTypes](#page-22-1) (page 23)

Returns the data types that the receiver accepts as the destination view of a dragging operation.

[– updateDragTypeRegistration](#page-94-2) (page 95)

Updates the acceptable drag types of all text views associated with the receiver's layout manager.

[– selectionRangeForProposedRange:granularity:](#page-60-2) (page 61)

Returns an adjusted selected range based on the selection granularity.

[– rangeForUserCharacterAttributeChange](#page-48-0) (page 49)

Returns the range of characters affected by an action method that changes character (not paragraph) attributes.

[– rangesForUserCharacterAttributeChange](#page-50-1) (page 51)

Returns an array containing the ranges of characters affected by an action method that changes character (not paragraph) attributes.

[– rangeForUserParagraphAttributeChange](#page-49-0) (page 50)

Returns the range of characters affected by an action method that changes paragraph (not character) attributes.

[– rangesForUserParagraphAttributeChange](#page-51-0) (page 52)

Returns an array containing the ranges of characters affected by a method that changes paragraph (not character) attributes.

[– rangeForUserTextChange](#page-50-0) (page 51)

Returns the range of characters affected by a method that changes characters (as opposed to attributes).

[– rangesForUserTextChange](#page-51-1) (page 52)

Returns an array containing the ranges of characters affected by a method that changes characters (as opposed to attributes).

- shouldChangeTextInRange: replacementString: (page 83)

Initiates a series of delegate messages(and general notifications) to determine whether modifications can be made to the characters and attributes of the receiver's text.

- shouldChangeTextInRanges: replacementStrings: (page 84)

Initiates a series of delegate messages(and general notifications) to determine whether modifications can be made to the characters and attributes of the receiver's text.

[– didChangeText](#page-30-0) (page 31)

Sends out necessary notifications when a text change completes.

[– setSmartInsertDeleteEnabled:](#page-77-1) (page 78)

Controls whether the receiver inserts or deletes space around selected words so as to preserve proper spacing and punctuation.

[– smartInsertDeleteEnabled](#page-86-0) (page 87)

Returns whether the receiver inserts or deletes space around selected words so as to preserve proper spacing and punctuation.

[– smartDeleteRangeForProposedRange:](#page-84-1) (page 85)

Returns an extended range that includes adjacent whitespace that should be deleted along with the proposed range in order to preserve proper spacing and punctuation.

- smartInsertAfterStringForString:replacingRange: (page 86)

Returns any whitespace that needs to be added after the string to preserve proper spacing and punctuation when the string replaces the characters in the specified range.

- smartInsertBeforeStringForString:replacingRange: (page 86)

Returns any whitespace that needs to be added before the string to preserve proper spacing and punctuation when the string replaces the characters in the specified range.

- smartInsertForString:replacingRange:beforeString:afterString: (page 87)

Determines whether whitespace needs to be added around the string to preserve proper spacing and punctuation when it replaces the characters in the specified range.

<span id="page-18-0"></span>[– toggleSmartInsertDelete:](#page-92-2) (page 93)

Changes the state of smart insert and delete from enabled to disabled and vice versa.

### **Working With the Spelling Checker**

[– isContinuousSpellCheckingEnabled](#page-39-0) (page 40)

Indicates whether the receiver has continuous spell checking enabled.

- [setContinuousSpellCheckingEnabled:](#page-66-1) (page 67)
- Enables or disables continuous spell checking.
- [spellCheckerDocumentTag](#page-87-0) (page 88)

Returns a tag identifying the text view's text as a document for the spell checker server.

[– toggleContinuousSpellChecking:](#page-92-0) (page 93)

Toggles whether continuous spell checking is enabled for the receiver.

[– setGrammarCheckingEnabled:](#page-69-1) (page 70)

Enables and disables grammar checking.

- [isGrammarCheckingEnabled](#page-40-0) (page 41) Indicates whether or not grammar checking is enabled.
- [toggleGrammarChecking:](#page-92-1) (page 93) Changes the state of grammar checking from enabled to disabled and vice versa.
- [setSpellingState:range:](#page-78-0) (page 79)

Sets the spelling state, which controls the display of the spelling and grammar indicators on the given text range.

[– textView:shouldSetSpellingState:range:](#page-108-1) (page 109) *delegate method* Sent when the spelling state is changed.

### <span id="page-19-0"></span>**NSRulerView Client Methods**

[– rulerView:didMoveMarker:](#page-54-1) (page 55)

Modifies the paragraph style of the paragraphs containing the selection to record the new location of the marker.

[– rulerView:willMoveMarker:toLocation:](#page-58-1) (page 59)

Returns a potentially modified location to which the marker should be moved.

- [rulerView:shouldMoveMarker:](#page-56-1) (page 57) Returns whether the marker should be moved.
- [rulerView:didRemoveMarker:](#page-55-0) (page 56)

Modifies the paragraph style of the paragraphs containing the selection—if possible—by removing the specified marker.

[– rulerView:shouldRemoveMarker:](#page-57-0) (page 58)

Returns whether the marker should be removed.

[– rulerView:didAddMarker:](#page-54-0) (page 55)

Modifies the paragraph style of the paragraphs containing the selection to accommodate a new marker.

- [rulerView:shouldAddMarker:](#page-56-0) (page 57) Returns whether a new marker can be added.
- [rulerView:willAddMarker:atLocation:](#page-58-0) (page 59) Returns a potentially modified location to which the marker should be added.
- <span id="page-19-1"></span>[– rulerView:handleMouseDown:](#page-55-1) (page 56) Adds a left tab marker to the ruler at the location clicked.

### **Assigning a Delegate**

[– setDelegate:](#page-67-1) (page 68)

Sets the delegate for all text views sharing the receiver's layout manager.

<span id="page-19-2"></span>[– delegate](#page-29-1) (page 30)

Returns the delegate used by the receiver and all other text views sharing the receiver's layout manager.

### **Dragging**

- [dragImageForSelectionWithEvent:origin:](#page-31-0) (page 32)
	- Returns an appropriate drag image for the drag initiated by the specified event.
- [dragOperationForDraggingInfo:type:](#page-31-1) (page 32) Returns the type of drag operation that should be performed if the image were released now.
- dragSelectionWithEvent: offset: slideBack: (page 33) Begins dragging the current selected text range.

[– acceptsGlyphInfo](#page-22-2) (page 23)

Returns whether the receiver accepts the glyph info attribute.

[– setAcceptsGlyphInfo:](#page-61-0) (page 62)

Sets whether the receiver accepts the glyph info attribute.

[– textView:draggedCell:inRect:event:atIndex:](#page-106-0) (page 107) *delegate method* Sent when the user attempts to drag a cell.

### <span id="page-20-0"></span>**Speaking Text**

- [startSpeaking:](#page-87-1) (page 88) Speaks the selected text, or all text if no selection.
- <span id="page-20-1"></span>[– stopSpeaking:](#page-88-0) (page 89) Stops the speaking of text.

### **Working with Panels**

[– setUsesFontPanel:](#page-81-0) (page 82)

Controls whether the text views sharing the receiver's layout manager use the Font panel and Font menu.

[– usesFontPanel](#page-97-0) (page 98)

Returns whether the text views sharing the receiver's layout manager use the Font panel.

[– setUsesFindPanel:](#page-80-1) (page 81)

Specifies whether the receiver allows for a find panel.

- [usesFindPanel](#page-96-2) (page 97) Returns whether the receiver allows for a find panel.
- [performFindPanelAction:](#page-46-1) (page 47) Performs a find panel action specified by the sender's tag.
- [orderFrontLinkPanel:](#page-44-0) (page 45)

Brings forward a panel allowing the user to manipulate links in the text view.

[– orderFrontListPanel:](#page-44-1) (page 45)

Brings forward a panel allowing the user to manipulate text lists in the text view.

[– orderFrontSpacingPanel:](#page-44-2) (page 45)

Brings forward a panel allowing the user to manipulate text line heights, interline spacing, and paragraph spacing, in the text view.

<span id="page-20-2"></span>[– orderFrontTablePanel:](#page-45-0) (page 46) Brings forward a panel allowing the user to manipulate text tables in the text view.

### **Text Completion**

[– complete:](#page-28-0) (page 29)

Invokes completion in a text view.

[– completionsForPartialWordRange:indexOfSelectedItem:](#page-28-1) (page 29)

Returns an array of potential completions, in the order to be presented, representing possible word completions available from a partial word.

- insertCompletion:forPartialWordRange:movement:isFinal: (page 37) Inserts the selected completion into the text at the appropriate location.
- [rangeForUserCompletion](#page-48-1) (page 49)

Returns the partial range from the most recent beginning of a word up to the insertion point.

[– textView:completions:forPartialWordRange:indexOfSelectedItem:](#page-103-0) (page 104) *delegate method*

Returns the actual completions for a partial word.

### <span id="page-21-0"></span>**Performing Commands**

<span id="page-21-1"></span>[– textView:doCommandBySelector:](#page-104-0) (page 105) *delegate method* Sent to allow the delegate to perform the command for the text view.

### **Deprecated Methods**

- [textView:clickedOnLink:](#page-102-0) (page 103) *delegate method* Sent after the user clicks on a link. (Deprecated. Use textView: clickedOnLink: atIndex: (page 103) instead.)
- [textView:draggedCell:inRect:event:](#page-105-1) (page 106) *delegate method* Sent when the user attempts to drag a cell. (Deprecated. Use [textView:draggedCell:inRect:event:atIndex:](#page-106-0) (page 107) instead.)
- [textView:clickedOnCell:inRect:](#page-101-1) (page 102) *delegate method* Sent when the user clicks a cell. (Deprecated. Use [textView:clickedOnCell:inRect:atIndex:](#page-101-2) (page 102) instead.)
- [textView:doubleClickedOnCell:inRect:](#page-104-1) (page 105) *delegate method* Sent when the user double-clicks a cell. (Deprecated. Use [textView:doubleClickedOnCell:inRect:atIndex:](#page-105-0) (page 106) instead.)

# <span id="page-21-3"></span><span id="page-21-2"></span>Class Methods

### **registerForServices**

Registers send and return types for the Services facility.

+ (void)**registerForServices**

#### **Discussion**

This method is invoked automatically when the first instance of a text view is created; you should never need to invoke it directly.

Subclasses of NSTextView that wish to add support for new service types should override registerForServices to call super and then register their own new types.

NSTextView Class Reference

**Availability** Available in Mac OS X v10.0 and later.

**Declared In** NSTextView.h

# <span id="page-22-0"></span>Instance Methods

### <span id="page-22-1"></span>**acceptableDragTypes**

Returns the data types that the receiver accepts as the destination view of a dragging operation.

- (NSArray \*)**acceptableDragTypes**

#### **Return Value**

The data types that the receiver accepts as the destination view of a dragging operation.

#### **Discussion**

These types are automatically registered as necessary by the text view. Subclasses should override this method as necessary to add their own types to those returned by NSTextView's implementation. They must then also override the appropriate methods of the NSDraggingDestination protocol to support import of those types. See that protocol's specification for more information.

**Availability** Available in Mac OS X v10.0 and later.

#### **See Also**

[– updateDragTypeRegistration](#page-94-2) (page 95)

<span id="page-22-2"></span>**Declared In**

NSTextView.h

### **acceptsGlyphInfo**

Returns whether the receiver accepts the glyph info attribute.

- (BOOL)**acceptsGlyphInfo**

#### **Return Value**

YES if the receiver accepts the NSGlyphInfoAttributeName attribute from text input sources such as input methods and the pasteboard, NO otherwise.

#### **Availability**

Available in Mac OS X v10.2 and later.

#### **See Also**

[– setAcceptsGlyphInfo:](#page-61-0) (page 62)

**Declared In** NSTextView.h

### <span id="page-23-0"></span>**alignJustified:**

Applies full justification to selected paragraphs (or all text, if the receiver is a plain text object).

- (void)**alignJustified:**(id)*sender*

#### **Parameters**

*sender*

The control that sent the message; may be nil.

**Availability** Available in Mac OS X v10.0 and later.

#### **See Also**

- alignCenter: (NSText)
- alignLeft: (NSText)
- alignRight: (NSText)
- alignment (NSText)
- setAlignment: (NSText)

#### **Declared In**

<span id="page-23-1"></span>NSTextView.h

### **allowedInputSourceLocales**

Returns an array of locale identifiers representing input sources that are allowed to be enabled when the receiver has the keyboard focus.

- (NSArray \*)**allowedInputSourceLocales**

#### **Return Value**

The locale identifiers of allowed input sources.

#### **Availability**

Available in Mac OS X v10.5 and later.

#### **See Also**

[– setAllowedInputSourceLocales:](#page-62-0) (page 63)

#### <span id="page-23-2"></span>**Declared In** NSTextView.h

### **allowsDocumentBackgroundColorChange**

Returns whether the receiver allows its background color to change.

- (BOOL)**allowsDocumentBackgroundColorChange**

#### **Return Value**

YES if the receiver allows its background color to change, otherwise NO.

#### **Discussion**

This corresponds to the background color of the entirety of the text view, not just to a selected range of text.

#### **Availability**

Available in Mac OS X v10.3 and later.

#### **See Also**

[– setAllowsDocumentBackgroundColorChange:](#page-62-1) (page 63)

```
– changeDocumentBackgroundColor: (page 27)
```
#### **Declared In**

<span id="page-24-0"></span>NSTextView.h

### **allowsImageEditing**

Indicates whether image attachments should permit editing of their images.

```
- (BOOL)allowsImageEditing
```
#### **Return Value**

YES if image editing is allowed; otherwise, NO.

#### **Discussion**

For image editing to be allowed, the text view must be editable and the text attachment cell must support image editing.

#### **Availability** Available in Mac OS X v10.5 and later.

#### **See Also**

[– setAllowsImageEditing:](#page-63-0) (page 64)

#### <span id="page-24-1"></span>**Declared In**

NSTextView.h

### **allowsUndo**

Returns whether the receiver allows undo.

- (BOOL)**allowsUndo**

#### **Return Value**

YES if the receiver allows undo, otherwise NO.

#### **Availability**

Available in Mac OS X v10.0 and later.

### **See Also**

[– setAllowsUndo:](#page-63-1) (page 64)

#### **Declared In** NSTextView.h

### <span id="page-25-0"></span>**backgroundColor**

Returns the receiver's background color.

- (NSColor \*)**backgroundColor**

**Return Value** The receiver's background color.

**Availability** Available in Mac OS X v10.0 and later.

**See Also** [– drawsBackground](#page-33-1) (page 34)

[– setBackgroundColor:](#page-65-0) (page 66)

<span id="page-25-1"></span>**Declared In** NSTextView.h

### **breakUndoCoalescing**

Informs the receiver that it should begin coalescing successive typing operations in a new undo grouping.

- (void)**breakUndoCoalescing**

#### **Special Considerations**

This method should be invoked when saving the receiver's contents to preserve proper tracking of unsaved changes and the document's dirty state.

**Availability** Available in Mac OS X v10.4 and later.

<span id="page-25-2"></span>**Declared In** NSTextView.h

### **changeAttributes:**

Changes the attributes of the current selection.

- (void)**changeAttributes:**(id)*sender*

#### **Parameters**

*sender*

The control that sent the message. Must respond to convertAttributes:

#### **Discussion**

This method changesthe attributes by invoking convertAttributes: on *sender* and applying the returned attributes to the appropriate text. See the NSFontManager class reference for more information on attribute conversion.

#### **Availability**

Available in Mac OS X v10.3 and later.

**Declared In** NSTextView.h

### <span id="page-26-0"></span>**changeColor:**

Sets the color of the selected text.

- (void)**changeColor:**(id)*sender*

#### **Parameters**

*sender*

The control that sent the message. NSTextView's implementation sends a color message to *sender* to get the new color.

#### **Availability**

Available in Mac OS X v10.0 and later.

#### **Declared In**

<span id="page-26-1"></span>NSTextView.h

### **changeDocumentBackgroundColor:**

An action method used to set the background color.

```
- (void)changeDocumentBackgroundColor:(id)sender
```
#### **Parameters**

#### *sender*

The control that wants to set the background color.

#### **Discussion**

This method gets the new color by sending a color message to *sender*.

This will only set the background color if [allowsDocumentBackgroundColorChange](#page-23-2) (page 24)returns YES.

#### **Availability**

Available in Mac OS X v10.3 and later.

#### **See Also**

- [setAllowsDocumentBackgroundColorChange:](#page-62-1) (page 63)
- <span id="page-26-2"></span>[– allowsDocumentBackgroundColorChange](#page-23-2) (page 24)

#### **Declared In**

NSTextView.h

### **characterIndexForInsertionAtPoint:**

Returns a character index appropriate for placing a zero-length selection for an insertion point associated with the mouse at the given point.

- (NSUInteger)**characterIndexForInsertionAtPoint:**(NSPoint)*point*

#### **Parameters**

*point*

The point for which to return an index, in view coordinates.

#### **Return Value**

The character index for the insertion point.

#### **Discussion**

This method should be used for insertion points associated with mouse clicks, drag events, and so forth. For other purposes, it is better to use NSLayoutManager methods.

The NSTextInput method characterIndexForPoint: is not suitable for this role; it is intended only for uses related to text input methods.

#### **Availability**

Available in Mac OS X v10.5 and later.

#### **Declared In**

<span id="page-27-0"></span>NSTextView.h

### **cleanUpAfterDragOperation**

Releases the drag information still existing after the dragging session has completed.

- (void)**cleanUpAfterDragOperation**

#### **Discussion**

Subclasses may override this method to clean up any additional data structures used for dragging. In your overridden method, be sure to invoke super's implementation of this method.

#### **Availability**

Available in Mac OS X v10.0 and later.

#### <span id="page-27-1"></span>**Declared In**

NSTextView.h

### **clickedOnLink:atIndex:**

Causes the text view to act as if the user clicked on some text with the given link as the value of a link attribute associated with the text.

- (void)**clickedOnLink:**(id)*link* **atIndex:**(NSUInteger)*charIndex*

#### **Parameters**

*link*

The link that was clicked; the value of NSLinkAttributeName.

*charIndex*

The character index where the click occurred, indexed within the text storage.

#### **Discussion**

If, for instance, you have a special attachment cell that can follow links, you can use this method to ask the text view to follow a link once you decide it should. In addition, this method is invoked by the text view during mouse tracking if the user clicks a link.

The *charIndex* parameter is a character index somewhere in the range of the link attribute. If the user actually physically clicked the link, then it should be the character that was originally clicked. In some cases a link may be opened indirectly or programmatically, in which case a character index somewhere in the range of the link attribute is supplied.

This method sends the [textView:clickedOnLink:atIndex:](#page-102-1) (page 103) delegate message if the delegate implements it, so that the delegate can handle the click.

#### **Availability**

Available in Mac OS X v10.0 and later.

#### **See Also**

- textView:clickedOnLink:atIndex: (page 103) (delegate method)

**Declared In**

<span id="page-28-0"></span>NSTextView.h

### **complete:**

Invokes completion in a text view.

- (void)**complete:**(id)*sender*

#### **Parameters**

*sender*

The control sending the message. May be nil.

#### **Discussion**

By default invoked using the F5 key, this method provides users with a choice of completions for the word currently being typed. May be invoked programmatically if autocompletion is desired by a client of the text system. You can change the key invoking this method using the text system's key bindings mechanism; see "Text System Defaults and Key Bindings" for an explanation of the procedure.

The delegate may replace or modify the list of possible completions by implementing

[textView:completions:forPartialWordRange:indexOfSelectedItem:](#page-103-0) (page 104). Subclasses may control the list by overriding completions For Partial Word Range: index Of Selected Item: (page 29).

#### **Availability**

Available in Mac OS X v10.3 and later.

#### **Related Sample Code SearchField**

<span id="page-28-1"></span>**Declared In** NSTextView.h

### **completionsForPartialWordRange:indexOfSelectedItem:**

Returns an array of potential completions, in the order to be presented, representing possible word completions available from a partial word.

```
- (NSArray *)completionsForPartialWordRange:(NSRange)charRange
indexOfSelectedItem:(NSInteger *)index
```
#### **Parameters**

#### *charRange*

The range of characters of the partial word to be completed.

*index*

On return, optionally set to the completion that should be initially selected. The default is 0, and –1 indicates no selection.

#### **Return Value**

An array of potential completions, in the order to be presented, representing possible word completions available from a partial word at *charRange*. Returning nil or a zero-length array suppresses completion.

#### **Discussion**

May be overridden by subclasses to modify or override the list of possible completions.

#### This method should call the delegate method

[textView:completions:forPartialWordRange:indexOfSelectedItem:](#page-103-0) (page 104) if the delegate implements such a method.

**Availability** Available in Mac OS X v10.3 and later.

<span id="page-29-0"></span>**Declared In** NSTextView.h

### **defaultParagraphStyle**

Returns the receiver's default paragraph style.

- (NSParagraphStyle \*)**defaultParagraphStyle**

#### **Return Value**

The receiver's default paragraph style.

#### **Availability**

Available in Mac OS X v10.3 and later.

#### **See Also**

[– setDefaultParagraphStyle:](#page-67-0) (page 68)

#### <span id="page-29-1"></span>**Declared In** NSTextView.h

#### **delegate**

Returns the delegate used by the receiver and all other text views sharing the receiver's layout manager.

- (id)**delegate**

#### **Return Value**

The delegate used by the receiver and all other text views sharing the receiver's layout manager, or nil if there is none.

**Availability** Available in Mac OS X v10.0 and later.

**See Also** [– setDelegate:](#page-67-1) (page 68)

**Related Sample Code TextLinks** 

**Declared In** NSTextView.h

### <span id="page-30-0"></span>**didChangeText**

Sends out necessary notifications when a text change completes.

```
- (void)didChangeText
```
#### **Discussion**

Invoked automatically at the end of a series of changes, this method posts an NSTextDidChangeNotification to the default notification center, which also results in the delegate receiving an NSText delegate textDidChange: message.

Subclasses implementing methods that change their text should invoke this method at the end of those methods. See Subclassing NSTextView for more information.

**Availability**

Available in Mac OS X v10.0 and later.

**See Also**

[– shouldChangeTextInRange:replacementString:](#page-82-0) (page 83)

#### **Related Sample Code**

Quartz Composer WWDC 2005 TextEdit **TextEditPlus** 

<span id="page-30-1"></span>**Declared In** NSTextView.h

### **displaysLinkToolTips**

Indicates whether the text view automatically supplies the destination of a link as a tooltip for text that has a link attribute.

- (BOOL)**displaysLinkToolTips**

#### **Return Value**

YES if link tooltips are automatically displayed; otherwise, NO.

#### **Discussion**

The default value for this feature is  $YES$ ; clients who do not wish tooltips to be displayed automatically must explicitly disable it.

#### **Availability**

Available in Mac OS X v10.5 and later.

#### **See Also**

[– setDisplaysLinkToolTips:](#page-67-2) (page 68)

#### **Declared In**

<span id="page-31-0"></span>NSTextView.h

### **dragImageForSelectionWithEvent:origin:**

Returns an appropriate drag image for the drag initiated by the specified event.

```
- (NSImage *)dragImageForSelectionWithEvent:(NSEvent *)event
origin:(NSPointPointer)origin
```
#### **Parameters**

*event*

The event that initiated the drag session.

*origin*

On return, the lower-left point of the image in view coordinates.

#### **Return Value**

An appropriate drag image for the drag initiated by *event*. May be nil, in which case a default icon will be used.

#### **Discussion**

This method is used by [dragSelectionWithEvent:offset:slideBack:](#page-32-0) (page 33). It can be called by others who need such an image, or can be overridden by subclasses to return a different image.

#### **Availability**

Available in Mac OS X v10.0 and later.

<span id="page-31-1"></span>**Declared In** NSTextView.h

### **dragOperationForDraggingInfo:type:**

Returns the type of drag operation that should be performed if the image were released now.

```
- (NSDragOperation)dragOperationForDraggingInfo:(id < NSDraggingInfo >)dragInfo
type:(NSString *)type
```
#### **Parameters**

*dragInfo*

The drag information.

*type*

The pasteboard type that will be read from the dragging pasteboard.

#### **Return Value**

The drag operation that should be performed if the image were released now.

#### **Discussion**

The returned value should be one of the following:

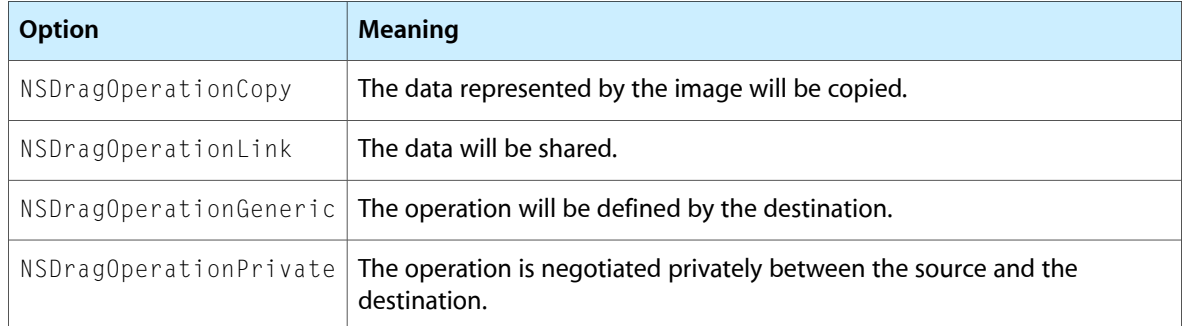

If none of the operations is appropriate, this method should return NSDragOperationNone.

This method is called repeatedly from draggingEntered: and draggingUpdated: as the user drags the image.

#### **Availability**

Available in Mac OS X v10.0 and later.

#### **See Also**

– draggingEntered: (NSDraggingDestination)

– draggingUpdated: (NSDraggingDestination)

#### **Declared In**

<span id="page-32-0"></span>NSTextView.h

## **dragSelectionWithEvent:offset:slideBack:**

Begins dragging the current selected text range.

```
- (BOOL)dragSelectionWithEvent:(NSEvent *)event offset:(NSSize)mouseOffset
slideBack:(BOOL)slideBack
```
#### **Parameters**

*event*

The event that initiated dragging the selection.

*mouseOffset*

The cursor's current location relative to the mouse-down *event*.

*slideBack*

YES if the image being dragged should slide back to its original position if the drag does not succeed, NO otherwise.

#### **Return Value**

YES if the drag can be successfully initiated, NO otherwise.

#### **Discussion**

Primarily for subclasses, who can override it to intervene at the beginning of a drag.

#### **Availability**

Available in Mac OS X v10.0 and later.

**Declared In** NSTextView.h

### <span id="page-33-0"></span>**drawInsertionPointInRect:color:turnedOn:**

Draws or erases the insertion point.

```
- (void)drawInsertionPointInRect:(NSRect)aRect color:(NSColor *)aColor
turnedOn:(BOOL)flag
```
#### **Parameters**

*aRect*

The rectangle in which to draw the insertion point.

*aColor*

The color with which to draw the insertion point.

*flag*

YES to draw the insertion point, NO to erase it.

#### **Special Considerations**

The focus must be locked on the receiver when this method is invoked. You should not need to invoke this method directly.

**Availability** Available in Mac OS X v10.0 and later.

#### **See Also**

- [insertionPointColor](#page-36-1) (page 37)
- [shouldDrawInsertionPoint](#page-83-1) (page 84)
- [backgroundColor](#page-25-0) (page 26)
- lockFocus (NSView)

<span id="page-33-1"></span>**Declared In**

NSTextView.h

### **drawsBackground**

Returns whether the receiver draws its background

- (BOOL)**drawsBackground**

#### **Return Value**

YES if the receiver draws its background, NO otherwise.

#### **Availability**

Available in Mac OS X v10.0 and later.

#### **See Also**

- [backgroundColor](#page-25-0) (page 26)
- [setDrawsBackground:](#page-68-0) (page 69)

**Declared In** NSTextView.h

### <span id="page-34-0"></span>**drawViewBackgroundInRect:**

Draws the background of the text view.

- (void)**drawViewBackgroundInRect:**(NSRect)*rect*

#### **Parameters**

*rect*

The rectangle in which to draw the background.

#### **Discussion**

Subclasses can override this method to perform additional drawing behind the text.

**Availability** Available in Mac OS X v10.3 and later.

### **Declared In**

<span id="page-34-1"></span>NSTextView.h

### **importsGraphics**

Returns whether the text views sharing the receiver's layout manager allow the user to import files by dragging.

- (BOOL)**importsGraphics**

#### **Return Value**

YES if the user is allowed to import files by dragging onto the text views sharing the receiver's layout manager, NO otherwise.

#### **Discussion**

Text views that are set to accept dragged files are also set to allow rich text. By default, text views don't accept dragged files but do allow rich text.

#### **Availability**

Available in Mac OS X v10.0 and later.

#### **See Also**

- [isRichText](#page-40-1) (page 41)
- [textStorage](#page-89-2) (page 90)
- + attributedStringWithAttachment: (NSAttributedString Additions)
- insertAttributedString:atIndex: (NSMutableAttributedString)
- [setImportsGraphics:](#page-70-0) (page 71)

**Declared In** NSTextView.h

### <span id="page-35-0"></span>**initWithFrame:**

Initializes a text view.

- (id)**initWithFrame:**(NSRect)*frameRect*

#### **Parameters**

*frameRect* The frame rectangle of the text view.

**Return Value** An initialized text view.

#### **Discussion**

This method creates the entire collection of objects associated with a text view—its text container, layout manager, and text storage—and invokes [initWithFrame:textContainer:](#page-35-1) (page 36).

This method creates the text web in such a manner that the text view is the principal owner of the objects in the web.

#### **Availability**

Available in Mac OS X v10.0 and later.

**Declared In**

<span id="page-35-1"></span>NSTextView.h

### **initWithFrame:textContainer:**

Initializes a text view.

- (id)**initWithFrame:**(NSRect)*frameRect* **textContainer:**(NSTextContainer \*)*aTextContainer*

#### **Parameters**

*frameRect*

The frame rectangle of the text view.

*aTextContainer*

The text container of the text view.

#### **Return Value**

An initialized text view.

#### **Discussion**

This method is the designated initializer for NSTextView objects.

Unlike [initWithFrame:](#page-35-0) (page 36), which builds up an entire group of text-handling objects, you use this method after you've created the other components of the text-handling system—a text storage object, a layout manager, and a text container. Assembling the components in this fashion means that the text storage, not the text view, is the principal owner of the component objects.

#### **Availability**

Available in Mac OS X v10.0 and later.

**See Also** [– initWithFrame:](#page-35-0) (page 36)
### **Related Sample Code**

Quartz Composer WWDC 2005 TextEdit Sketch-112 **TextEditPlus** TextLayoutDemo TextViewConfig

## **Declared In**

NSTextView.h

# **insertCompletion:forPartialWordRange:movement:isFinal:**

Inserts the selected completion into the text at the appropriate location.

```
- (void)insertCompletion:(NSString *)word forPartialWordRange:(NSRange)charRange
   movement:(NSInteger)movement isFinal:(BOOL)flag
```
## **Parameters**

*word*

The completion to insert.

```
charRange
```
The character range of the text being completed.

*movement*

The direction of movement. For possible values see the NSText Constants section. This value allows subclasses to distinguish between canceling completion and selection by arrow keys, by return, by tab, or by other means such as clicking.

*flag*

NO while the user navigates through the potential text completions, YES when a completion is definitively selected or cancelled and the original value is reinserted.

## **Availability**

Available in Mac OS X v10.3 and later.

<span id="page-36-0"></span>**Declared In**

NSTextView.h

# **insertionPointColor**

Returns the color used to draw the insertion point.

- (NSColor \*)**insertionPointColor**

### **Return Value**

The color used to draw the insertion point.

### **Availability**

Available in Mac OS X v10.0 and later.

### **See Also**

- [drawInsertionPointInRect:color:turnedOn:](#page-33-0) (page 34)
- [shouldDrawInsertionPoint](#page-83-0) (page 84)

[– setInsertionPointColor:](#page-70-0) (page 71)

**Declared In**

NSTextView.h

# <span id="page-37-0"></span>**insertText:**

Inserts *aString* into the receiver's text at the insertion point if there is one, otherwise replacing the selection.

- (void)**insertText:**(id)*aString*

#### **Parameters**

*aString*

The string to insert. *aString* can be either an NSString object or an NSAttributedString object.

### **Discussion**

The inserted text is assigned the current typing attributes.

This method is the means by which text typed by the user enters an NSTextView. See the NSInputManager class and NSTextInput protocol specifications for more information.

This method is the entry point for inserting text typed by the user and is generally not suitable for other purposes. Programmatic modification of the text is best done by operating on the text storage directly. Because this method pertains to the actions of the user, the text view must be editable for the insertion to work.

## **Availability**

Available in Mac OS X v10.0 and later.

**See Also** [– typingAttributes](#page-94-0) (page 95)

#### **Related Sample Code**

SampleScannerApp **TextViewDelegate** WebKitPluginWithSimpleGUI

**Declared In** NSTextView.h

# **invalidateTextContainerOrigin**

Invalidates the calculated origin of the text container.

- (void)**invalidateTextContainerOrigin**

#### **Discussion**

This method is invoked automatically; you should never need to invoke it directly. Usually called because the text view has been resized or the contents of the text container have changed.

#### **Availability**

Available in Mac OS X v10.0 and later.

#### **See Also**

- [textContainer](#page-88-0) (page 89)
- [textContainerOrigin](#page-89-0) (page 90)

## **Declared In**

NSTextView.h

# <span id="page-38-0"></span>**isAutomaticLinkDetectionEnabled**

Indicates whether automatic link detection is enabled.

- (BOOL)**isAutomaticLinkDetectionEnabled**

#### **Return Value**

YES if automatic link detection is enabled; otherwise, NO.

### **Discussion**

Automatic link detection causes strings representing URLs typed in the view to be automatically made into links to those URLs.

**Availability** Available in Mac OS X v10.5 and later.

#### **See Also**

```
– setAutomaticLinkDetectionEnabled: (page 65)
```

```
– toggleAutomaticLinkDetection: (page 91)
```

```
URLAtIndex:effectiveRange: (NSAttributedString)
```
## <span id="page-38-1"></span>**Declared In**

NSTextView.h

# **isAutomaticQuoteSubstitutionEnabled**

Indicates whether automatic quotation mark substitution is enabled.

- (BOOL)**isAutomaticQuoteSubstitutionEnabled**

#### **Return Value**

YES if automatic quotation mark substitution is enabled; otherwise, NO.

## **Discussion**

Automatic quote substitution causes ASCII quotation marks and apostrophes to be automatically replaced, on a context-dependent basis, with more typographically accurate symbols.

### **Availability**

Available in Mac OS X v10.5 and later.

### **See Also**

- [setAutomaticQuoteSubstitutionEnabled:](#page-64-1) (page 65)
- [toggleAutomaticQuoteSubstitution:](#page-91-0) (page 92)

**Declared In** NSTextView.h

# <span id="page-39-1"></span>**isContinuousSpellCheckingEnabled**

Indicates whether the receiver has continuous spell checking enabled.

- (BOOL)**isContinuousSpellCheckingEnabled**

#### **Return Value**

YES if the receiver has continuous spell checking enabled, otherwise, NO.

#### **Availability**

Available in Mac OS X v10.0 and later.

#### **See Also**

- setContinuousSpellCheckingEnabled: (page 67)
- [toggleContinuousSpellChecking:](#page-92-0) (page 93)

### **Declared In**

<span id="page-39-0"></span>NSTextView.h

# **isEditable**

Returns whether the text views sharing the receiver's layout manager allow the user to edit text.

```
- (BOOL)isEditable
```
#### **Return Value**

YES if the text views sharing the receiver's layout manager allow the user to edit text, NO otherwise.

#### **Discussion**

If a text view is editable, it's also selectable.

### **Availability**

Available in Mac OS X v10.0 and later.

## **See Also**

[– isSelectable](#page-41-0) (page 42) [– setEditable:](#page-68-0) (page 69)

## <span id="page-39-2"></span>**Declared In**

NSTextView.h

# **isFieldEditor**

Returns whether the text views sharing the receiver's layout manager behave as field editors.

```
- (BOOL)isFieldEditor
```
### **Return Value**

YES if the text views sharing the receiver's layout manager behave as field editors, NO otherwise.

### **Discussion**

Field editors interpret Tab, Shift-Tab, and Return (Enter) as cues to end editing and possibly to change the first responder. Non-field editors instead accept these characters as text input. See Text Fields, Text Views, and the Field Editor for more information on field editors. By default, text views don't behave as field editors.

**Availability** Available in Mac OS X v10.0 and later.

**See Also** [– setFieldEditor:](#page-69-0) (page 70)

### **Declared In**

NSTextView.h

# <span id="page-40-0"></span>**isGrammarCheckingEnabled**

Indicates whether or not grammar checking is enabled.

- (BOOL)**isGrammarCheckingEnabled**

### **Return Value**

YES if grammar checking is enabled; otherwise, NO.

### **Discussion**

If grammar checking is enabled, then it is performed alongside spell checking, whenever the text view checks spelling, whether continuously or manually.

### **Availability**

Available in Mac OS X v10.5 and later.

### **See Also**

- [setGrammarCheckingEnabled:](#page-69-1) (page 70)
- [toggleGrammarChecking:](#page-92-1) (page 93)

## **Declared In**

NSTextView.h

# **isRichText**

Returns whether the text views sharing the receiver's layout manager allow the user to apply attributes to specific ranges of text.

- (BOOL)**isRichText**

### **Return Value**

YES if the user is allowed to apply attributes to specific ranges of text in text views sharing the receiver's layout manager, NO otherwise.

### **Discussion**

Text fields that don't allow rich text also don't accept dragged files. By default, text views let the user apply multiple attributes to text, but don't accept dragged files.

## **Availability**

Available in Mac OS X v10.0 and later.

### **See Also**

- [importsGraphics](#page-34-0) (page 35)
- [textStorage](#page-89-1) (page 90)

```
– setRichText: (page 73)
```
**Declared In** NSTextView.h

# **isRulerVisible**

Returns whether the scroll view enclosing the text views sharing the receiver's layout manager shows its ruler.

- (BOOL)**isRulerVisible**

#### **Return Value**

YES if the scroll view enclosing the text views sharing the receiver's layout manager shows its ruler, NO otherwise. The default is NO.

### **Availability**

Available in Mac OS X v10.0 and later.

### **See Also**

- [usesRuler](#page-97-0) (page 98)
- [setRulerVisible:](#page-73-0) (page 74)
- toggleRuler: (NSText)

### **Declared In**

<span id="page-41-0"></span>NSTextView.h

# **isSelectable**

Returns whether the text views sharing the receiver's layout manager allow the user to select text.

```
- (BOOL)isSelectable
```
### **Return Value**

YES if the user is allowed to select text of all text views sharing the receiver's layout manager, NO otherwise.

## **Availability**

Available in Mac OS X v10.0 and later.

### **See Also**

- [isEditable](#page-39-0) (page 40)
- [setSelectable:](#page-73-1) (page 74)

## **Declared In** NSTextView.h

## **layoutManager**

Returns the layout manager that lays out text for the receiver's text container.

```
- (NSLayoutManager *)layoutManager
```
### **Return Value**

The layout manager that lays out text for the receiver's text container, or nil if there's no such object, such as when a text view isn't linked into a group of text objects.

## **Availability**

Available in Mac OS X v10.0 and later.

### **See Also**

- [textContainer](#page-88-0) (page 89)
- setLayoutManager: (NSTextContainer)
- replaceLayoutManager: (NSTextContainer)

### **Related Sample Code**

LayoutManagerDemo

Sketch-112

<span id="page-42-0"></span>**Declared In** NSTextView.h

# **linkTextAttributes**

Returns the attributes used to draw the onscreen presentation of link text.

```
- (NSDictionary *)linkTextAttributes
```
#### **Return Value**

A dictionary of attributes corresponding to the onscreen presentation of link text.

#### **Discussion**

Link text attributes are applied as temporary attributes to any text with a link attribute. Candidates include those attributes that do not affect layout.

In applications created prior to Mac OS X v10.3, the default value is an empty dictionary. In applications created with Mac OS X v10.3 or greater, the default attributes specify blue text with a single underline and the pointing hand cursor.

### **Availability**

Available in Mac OS X v10.3 and later.

**See Also**

[– setLinkTextAttributes:](#page-71-0) (page 72)

**Declared In** NSTextView.h

# **loosenKerning:**

Increases the space between glyphs in the receiver's selection, or in all text if the receiver is a plain text view.

```
- (void)loosenKerning:(id)sender
```
## **Parameters**

*sender*

The control that sent the message; may be nil.

### **Discussion**

Kerning values are determined by the point size of the fonts in the selection.

#### **Availability**

Available in Mac OS X v10.0 and later.

## **See Also**

- [tightenKerning:](#page-90-1) (page 91)
- [turnOffKerning:](#page-93-0) (page 94)
- useStandardKerning: (page 99)

#### **Declared In**

<span id="page-43-0"></span>NSTextView.h

# **lowerBaseline:**

Lowers the baseline offset of selected text by 1 point, or of all text if the receiver is a plain text view.

```
- (void)lowerBaseline:(id)sender
```
### **Parameters**

*sender*

The control that sent the message; may be nil.

#### **Discussion**

As such, this method defines a more primitive operation than subscripting.

#### **Availability**

Available in Mac OS X v10.0 and later.

## **See Also**

- [raiseBaseline:](#page-47-0) (page 48)
- subscript: (NSText)
- unscript: (NSText)

## <span id="page-43-1"></span>**Declared In**

NSTextView.h

## **markedTextAttributes**

Returns the attributes used to draw marked text.

- (NSDictionary \*)**markedTextAttributes**

#### **Return Value**

A dictionary of attributes used to draw marked text. Text color, background color, and underline are the only supported attributes for marked text.

## **Availability**

Available in Mac OS X v10.0 and later.

## **See Also**

[– setMarkedTextAttributes:](#page-71-1) (page 72)

## **Declared In**

NSTextView.h

# **orderFrontLinkPanel:**

Brings forward a panel allowing the user to manipulate links in the text view.

```
- (void)orderFrontLinkPanel:(id)sender
```
### **Parameters**

*sender*

The control sending the message. May be nil.

**Availability** Available in Mac OS X v10.4 and later.

**Declared In** NSTextView.h

# **orderFrontListPanel:**

Brings forward a panel allowing the user to manipulate text lists in the text view.

```
- (void)orderFrontListPanel:(id)sender
```
## **Parameters**

*sender*

The control sending the message. May be nil.

### **Availability**

Available in Mac OS X v10.4 and later.

**Declared In** NSTextView.h

# **orderFrontSpacingPanel:**

Brings forward a panel allowing the user to manipulate text line heights, interline spacing, and paragraph spacing, in the text view.

- (void)**orderFrontSpacingPanel:**(id)*sender*

## **Parameters**

*sender*

```
The control sending the message. May be nil.
```
## **Availability**

Available in Mac OS X v10.4 and later.

**Declared In** NSTextView.h

# **orderFrontTablePanel:**

Brings forward a panel allowing the user to manipulate text tables in the text view.

- (void)**orderFrontTablePanel:**(id)*sender*

## **Parameters**

*sender*

The control sending the message. May be nil.

**Availability** Available in Mac OS X v10.4 and later.

**Declared In** NSTextView.h

# **outline:**

Adds the outline attribute to the selected text attributes if absent; removes the attribute if present.

```
- (void)outline:(id)sender
```
#### **Parameters**

*sender*

The control that sent the message; may be nil.

## **Discussion**

If there is a selection and the first character of the selected range has a non-zero stroke width, or if there is no selection and the typing attributes have a non-zero stroke width, then the stroke width is removed; otherwise the value of NSStrokeWidthAttributeName is set to the default value for outline (3.0).

Operates on the selected range if the receiver contains rich text. For plain text the range is the entire contents of the receiver.

**Availability** Available in Mac OS X v10.3 and later.

<span id="page-45-0"></span>**Declared In** NSTextView.h

## **pasteAsPlainText:**

Inserts the contents of the pasteboard into the receiver's text as plain text.

```
- (void)pasteAsPlainText:(id)sender
```
## **Parameters**

```
sender
```
The control that sent the message; may be nil.

### **Discussion**

This method behaves analogously to [insertText:](#page-37-0) (page 38).

#### **Availability**

Available in Mac OS X v10.0 and later.

## **See Also**

[– pasteAsRichText:](#page-46-0) (page 47)

[– insertText:](#page-37-0) (page 38)

### **Declared In**

<span id="page-46-0"></span>NSTextView.h

# **pasteAsRichText:**

This action method inserts the contents of the pasteboard into the receiver's text as rich text, maintaining its attributes.

```
- (void)pasteAsRichText:(id)sender
```
#### **Parameters**

#### *sender*

The control that sent the message; may be nil.

#### **Discussion**

The text is inserted at the insertion point if there is one, otherwise replacing the selection.

### **Availability**

Available in Mac OS X v10.0 and later.

#### **See Also**

- [pasteAsRichText:](#page-46-0) (page 47)
- [insertText:](#page-37-0) (page 38)

### **Declared In**

NSTextView.h

# **performFindPanelAction:**

Performs a find panel action specified by the sender's tag.

```
- (void)performFindPanelAction:(id)sender
```
#### **Parameters**

*sender*

The control sending the message. This method sends the  $tag$  method to determine what operation to perform. The list of possible tags is provided in ["Constants"](#page-113-0) (page 114).

#### **Discussion**

This is the generic action method for the find menu and find panel, and can be overridden to implement a custom find panel.

## **Availability**

Available in Mac OS X v10.3 and later.

**Declared In** NSTextView.h

# <span id="page-47-1"></span>**preferredPasteboardTypeFromArray:restrictedToTypesFromArray:**

Returns whatever type on the pasteboard would be most preferred for copying data.

```
- (NSString *)preferredPasteboardTypeFromArray:(NSArray *)availableTypes
   restrictedToTypesFromArray:(NSArray *)allowedTypes
```
#### **Parameters**

*availableTypes*

The types currently available on the pasteboard.

*allowedTypes*

Types allowed in the return value. If nil, any available type is allowed.

#### **Return Value**

The preferred type to provide given the available types and the allowed types.

#### **Discussion**

You should not need to override this method. You should also not need to invoke it unless you are implementing a new type of pasteboard to handle services other than copy/paste or dragging.

#### **Availability**

Available in Mac OS X v10.0 and later.

**See Also** [– pasteAsPlainText:](#page-45-0) (page 46) [– pasteAsRichText:](#page-46-0) (page 47)

#### **Related Sample Code**

Quartz Composer WWDC 2005 TextEdit **TextEditPlus** 

<span id="page-47-0"></span>**Declared In** NSTextView.h

# **raiseBaseline:**

Raises the baseline offset of selected text by 1 point, or of all text if the receiver is a plain text view.

```
- (void)raiseBaseline:(id)sender
```
### **Parameters**

*sender*

The control that sent the message; may be nil.

### **Discussion**

As such, this method defines a more primitive operation than superscripting.

#### **Availability**

Available in Mac OS X v10.0 and later.

### **See Also**

- [lowerBaseline:](#page-43-0) (page 44)
- superscript: (NSText)
- unscript: (NSText)

#### **Declared In**

<span id="page-48-0"></span>NSTextView.h

# **rangeForUserCharacterAttributeChange**

Returns the range of characters affected by an action method that changes character (not paragraph) attributes.

- (NSRange)**rangeForUserCharacterAttributeChange**

## **Return Value**

The range of characters affected by an action method that changes character (not paragraph) attributes, such as the NSText action method changeFont:. For rich text this range is typically the range of the selection. For plain text this range is the entire contents of the receiver. If the receiver isn't editable or doesn't use the Font panel, the range returned has a location of NSNotFound.

#### **Special Considerations**

In Mac OS X v10.4 and later, returns the first subrange where there is a multiple-range selection.

### **Availability**

Available in Mac OS X v10.0 and later.

#### **See Also**

- [rangesForUserCharacterAttributeChange](#page-50-0) (page 51)
- [rangeForUserParagraphAttributeChange](#page-49-0) (page 50)
- [rangeForUserTextChange](#page-50-1) (page 51)
- [isEditable](#page-39-0) (page 40)
- [usesFontPanel](#page-97-1) (page 98)

### **Declared In**

NSTextView.h

## **rangeForUserCompletion**

Returns the partial range from the most recent beginning of a word up to the insertion point.

```
- (NSRange)rangeForUserCompletion
```
### **Return Value**

The partial range from the most recent beginning of a word up to the insertion point. Returning (NSNot Found, 0) suppresses completion.

#### **Discussion**

May be overridden by subclasses to alter the range to be completed.

The return value from this method is intended to be used for the range argument in the text completion methods such as completions For Partial Word Range: index Of Selected I tem: (page 29).

#### **Special Considerations**

In Mac OS X version 10.4 and later, if there are multiple selections, this method acts on the first selected subrange.

#### **Availability**

Available in Mac OS X v10.3 and later.

<span id="page-49-0"></span>**Declared In** NSTextView.h

# **rangeForUserParagraphAttributeChange**

Returns the range of characters affected by an action method that changes paragraph (not character) attributes.

- (NSRange)**rangeForUserParagraphAttributeChange**

### **Return Value**

The range of characters affected by an action method that changes paragraph (not character) attributes, such as the NSText action method alignLeft:. For rich text this range is typically calculated by extending the range of the selection to paragraph boundaries. For plain text this range is the entire contents of the receiver. If the receiver isn't editable or doesn't use the Font panel, the range returned has a location of NSNotFound.

### **Special Considerations**

In Mac OS X version 10.4 and later, if there are multiple selections, this method acts on the first selected subrange.

### **Availability**

Available in Mac OS X v10.0 and later.

### **See Also**

- [rangesForUserParagraphAttributeChange](#page-51-0) (page 52)
- [rangeForUserCharacterAttributeChange](#page-48-0) (page 49)
- [rangeForUserTextChange](#page-50-1) (page 51)
- [isEditable](#page-39-0) (page 40)
- [usesRuler](#page-97-0) (page 98)

#### **Declared In**

NSTextView.h

# <span id="page-50-1"></span>**rangeForUserTextChange**

Returns the range of characters affected by a method that changes characters (as opposed to attributes).

- (NSRange)**rangeForUserTextChange**

#### **Return Value**

The range of characters affected by a method that changes characters (as opposed to attributes), such as [insertText:](#page-37-0) (page 38). This is typically the range of the selection. If the receiver isn't editable the range returned has a location of NSNotFound.

### **Special Considerations**

In Mac OS X version 10.4 and later, if there are multiple selections, this method acts on the first selected subrange.

#### **Availability**

Available in Mac OS X v10.0 and later.

## **See Also**

- [rangesForUserTextChange](#page-51-1) (page 52)
- [rangeForUserParagraphAttributeChange](#page-49-0) (page 50)
- [rangeForUserCharacterAttributeChange](#page-48-0) (page 49)
- [isEditable](#page-39-0) (page 40)
- [usesRuler](#page-97-0) (page 98)

### **Declared In**

<span id="page-50-0"></span>NSTextView.h

## **rangesForUserCharacterAttributeChange**

Returns an array containing the ranges of characters affected by an action method that changes character (not paragraph) attributes.

- (NSArray \*)**rangesForUserCharacterAttributeChange**

#### **Return Value**

An array containing the ranges of characters affected by an action method that changes character (not paragraph) attributes, such as the NSText action method changeFont:. For rich text these ranges are typically the ranges of the selections. For plain text the range is the entire contents of the receiver. Returns  $n[i]$  if the receiver isn't editable or doesn't use the Font panel.

## **Availability**

Available in Mac OS X v10.4 and later.

## **See Also**

- [rangesForUserParagraphAttributeChange](#page-51-0) (page 52)
- [rangesForUserTextChange](#page-51-1) (page 52)
- [isEditable](#page-39-0) (page 40)
- [usesFontPanel](#page-97-1) (page 98)

**Declared In** NSTextView.h

# <span id="page-51-0"></span>**rangesForUserParagraphAttributeChange**

Returns an array containing the ranges of characters affected by a method that changes paragraph (not character) attributes.

- (NSArray \*)**rangesForUserParagraphAttributeChange**

#### **Return Value**

An array containing the ranges of characters affected by an action method that changes paragraph (not character) attributes, such as the NSText action method alignLeft:. For rich text these ranges are typically calculated by extending the range of the selection to paragraph boundaries. For plain text the range is the entire contents of the receiver. Returns nil if the receiver isn't editable or doesn't use the Font panel.

#### **Availability**

Available in Mac OS X v10.4 and later.

#### **See Also**

- [rangesForUserCharacterAttributeChange](#page-50-0) (page 51)
- [rangesForUserTextChange](#page-51-1) (page 52)
- [isEditable](#page-39-0) (page 40)
- [usesRuler](#page-97-0) (page 98)

### **Declared In**

<span id="page-51-1"></span>NSTextView.h

## **rangesForUserTextChange**

Returns an array containing the ranges of characters affected by a method that changes characters (as opposed to attributes).

```
- (NSArray *)rangesForUserTextChange
```
#### **Return Value**

An array containing the ranges of characters affected by a method that changes characters (as opposed to attributes), such as [insertText:](#page-37-0) (page 38). These are typically the ranges of the selections. Returns nil if the receiver isn't editable.

### **Availability**

Available in Mac OS X v10.4 and later.

### **See Also**

- [rangesForUserCharacterAttributeChange](#page-50-0) (page 51)
- [rangesForUserParagraphAttributeChange](#page-51-0) (page 52)
- [isEditable](#page-39-0) (page 40)
- [usesRuler](#page-97-0) (page 98)

#### **Declared In**

NSTextView.h

# **readablePasteboardTypes**

Returns the types this text view can read immediately from the pasteboard.

- (NSArray \*)**readablePasteboardTypes**

#### **Return Value**

An array of strings describing the types this text view can read immediately from the pasteboard. The strings are ordered by the default preferences.

## **Discussion**

You can override this method to provide support for new types of data. If you want to add support for the default types, you can invoke the superclass version of this method or add the types directly in your overridden version.

### **Availability**

Available in Mac OS X v10.0 and later.

#### **See Also**

```
- preferredPasteboardTypeFromArray:restrictedToTypesFromArray: (page 48)
```

```
– writablePasteboardTypes (page 100)
```
#### **Declared In**

NSTextView.h

# **readSelectionFromPasteboard:**

Reads the text view's preferred type of data from the specified pasteboard.

- (BOOL)**readSelectionFromPasteboard:**(NSPasteboard \*)*pboard*

## **Parameters**

*pboard*

The pasteboard to read from.

#### **Return Value**

YES if the data was successfully read, NO otherwise.

### **Discussion**

This method invokesthe [preferredPasteboardTypeFromArray:restrictedToTypesFromArray:](#page-47-1) (page 48) method to determine the text view's preferred type of data and then reads the data using the [readSelectionFromPasteboard:type:](#page-53-0) (page 54) method.

You should not need to override this method. You might need to invoke this method if you are implementing a new type of pasteboard to handle services other than copy/paste or dragging.

### **Availability**

Available in Mac OS X v10.0 and later.

#### **See Also**

- preferredPasteboardTypeFromArray:restrictedToTypesFromArray: (page 48)

[– readSelectionFromPasteboard:type:](#page-53-0) (page 54)

**Declared In** NSTextView.h

## <span id="page-53-0"></span>**readSelectionFromPasteboard:type:**

Reads data of the given type from the specified pasteboard.

- (BOOL)**readSelectionFromPasteboard:**(NSPasteboard \*)*pboard* **type:**(NSString \*)*type*

#### **Parameters**

*pboard*

The pasteboard to read from.

*type*

The type of data to read.

**Return Value** YES if the data was successfully read, NO otherwise.

#### **Discussion**

The new data is placed at the current insertion point, replacing the current selection if one exists.

You should override this method to read pasteboard types other than the default types. Use the [rangeForUserTextChange](#page-50-1) (page 51) method to obtain the range of characters (if any) to be replaced by the new data.

**Availability** Available in Mac OS X v10.0 and later.

**See Also** - rangeForUserTextChange (page 51)

#### **Related Sample Code**

Quartz Composer WWDC 2005 TextEdit **TextEditPlus** 

**Declared In** NSTextView.h

## **replaceTextContainer:**

Replaces the text container for the group of text system objects containing the receiver, keeping the association between the receiver and its layout manager intact.

- (void)**replaceTextContainer:**(NSTextContainer \*)*aTextContainer*

### **Parameters**

*aTextContainer*

The new text container. This method raises NSInvalidArgumentException if *aTextContainer* is nil.

## **Availability**

Available in Mac OS X v10.0 and later.

#### **See Also**

- [initWithFrame:textContainer:](#page-35-0) (page 36)
- [setTextContainer:](#page-78-0) (page 79)

**Declared In** NSTextView.h

# <span id="page-54-1"></span>**rulerView:didAddMarker:**

Modifies the paragraph style of the paragraphs containing the selection to accommodate a new marker.

- (void)**rulerView:**(NSRulerView \*)*aRulerView* **didAddMarker:**(NSRulerMarker \*)*aMarker*

## **Parameters**

*aRulerView*

The ruler view sending the message.

*aMarker*

The marker that was added.

#### **Discussion**

This method records the change by invoking  $\text{didChangeText}$  $\text{didChangeText}$  $\text{didChangeText}$  (page 31) after adding the marker.

NSTextView checks for permission to make the change in its rulerView: shouldAddMarker: (page 57) method, which invokes shouldChangeTextInRange: replacementString: (page 83) to send out the proper request and notifications, and only invokes this method if permission is granted.

#### **Availability**

Available in Mac OS X v10.0 and later.

### **See Also**

- representedObject (NSRulerMarker)
- [rulerView:didMoveMarker:](#page-54-0) (page 55)
- [rulerView:didRemoveMarker:](#page-55-0) (page 56)

## <span id="page-54-0"></span>**Declared In**

NSTextView.h

# **rulerView:didMoveMarker:**

Modifies the paragraph style of the paragraphs containing the selection to record the new location of the marker.

- (void)**rulerView:**(NSRulerView \*)*aRulerView* **didMoveMarker:**(NSRulerMarker \*)*aMarker*

#### **Parameters**

*aRulerView*

The ruler view sending the message.

## *aMarker*

The marker that was moved.

### **Discussion**

This method records the change by invoking [didChangeText](#page-30-0) (page 31) after moving the marker.

NSTextView checks for permission to make the change in its rulerView: shouldMoveMarker: (page 57) method, which invokes shouldChangeTextInRange: replacementString: (page 83) to send out the proper request and notifications, and only invokes this method if permission is granted.

## **Availability**

Available in Mac OS X v10.0 and later.

## **See Also**

- representedObject (NSRulerMarker)
- [rulerView:didAddMarker:](#page-54-1) (page 55)
- [rulerView:didRemoveMarker:](#page-55-0) (page 56)

## **Declared In**

<span id="page-55-0"></span>NSTextView.h

# **rulerView:didRemoveMarker:**

Modifies the paragraph style of the paragraphs containing the selection—if possible—by removing the specified marker.

- (void)**rulerView:**(NSRulerView \*)*aRulerView* **didRemoveMarker:**(NSRulerMarker \*)*aMarker*

### **Parameters**

*aRulerView*

The ruler view sending the message.

*aMarker*

The marker that was removed.

### **Discussion**

This method records the change by invoking [didChangeText](#page-30-0) (page 31) after removing the marker.

NSTextView checks for permission to move or remove a tab stop in its [rulerView:shouldMoveMarker:](#page-56-1) (page 57) method, which invokes [shouldChangeTextInRange:replacementString:](#page-82-0) (page 83) to send out the proper request and notifications, and only invokes this method if permission is granted.

## **Availability**

Available in Mac OS X v10.0 and later.

### **See Also**

- representedObject (NSRulerMarker)
- [shouldChangeTextInRange:replacementString:](#page-82-0) (page 83)
- [rulerView:didAddMarker:](#page-54-1) (page 55)
- [rulerView:didMoveMarker:](#page-54-0) (page 55)

## **Declared In**

NSTextView.h

# **rulerView:handleMouseDown:**

Adds a left tab marker to the ruler at the location clicked.

- (void)**rulerView:**(NSRulerView \*)*aRulerView* **handleMouseDown:**(NSEvent \*)*theEvent*

### **Parameters**

*aRulerView*

The ruler view sending the message.

*theEvent*

The mouse down event.

## **Discussion**

A subclass can override this method to provide other behavior, such as creating guidelines. This method is invoked once with *theEvent* when the user first clicks the ruler area of *aRulerView*, as described in the NSRulerView class specification.

**Availability**

Available in Mac OS X v10.0 and later.

<span id="page-56-0"></span>**Declared In** NSTextView.h

# **rulerView:shouldAddMarker:**

Returns whether a new marker can be added.

- (BOOL)**rulerView:**(NSRulerView \*)*aRulerView* **shouldAddMarker:**(NSRulerMarker \*)*aMarker*

## **Parameters**

*aRulerView*

The ruler view sending the message.

*aMarker*

The marker to be added.

## **Return Value**

YES if *aMarker* can be added, NO otherwise.

### **Discussion**

The receiver checks for permission to make the change by invoking [shouldChangeTextInRange:replacementString:](#page-82-0) (page 83) and returning the return value of that message. If the change is allowed, the receiver is then sent a rulerView: didAddMarker: (page 55) message.

## **Availability**

Available in Mac OS X v10.0 and later.

## **See Also**

- [rulerView:shouldMoveMarker:](#page-56-1) (page 57)
- <span id="page-56-1"></span>[– rulerView:shouldRemoveMarker:](#page-57-0) (page 58)

**Declared In** NSTextView.h

# **rulerView:shouldMoveMarker:**

Returns whether the marker should be moved.

- (BOOL)**rulerView:**(NSRulerView \*)*aRulerView* **shouldMoveMarker:**(NSRulerMarker \*)*aMarker*

### **Parameters**

*aRulerView*

The ruler view sending the message.

*aMarker*

The marker to be moved.

## **Return Value**

YES if *aMarker* can be moved, NO otherwise.

### **Discussion**

This method controls whether an existing marker *aMarker* can be moved. The receiver checksfor permission to make the change by invoking shouldChangeTextInRange: replacementString: (page 83) and returning the return value of that message. If the change is allowed, the receiver is then sent a [rulerView:didMoveMarker:](#page-54-0) (page 55) message.

#### **Availability**

Available in Mac OS X v10.0 and later.

#### **See Also**

- [rulerView:shouldAddMarker:](#page-56-0) (page 57)
- [rulerView:shouldRemoveMarker:](#page-57-0) (page 58)

### **Declared In**

<span id="page-57-0"></span>NSTextView.h

# **rulerView:shouldRemoveMarker:**

Returns whether the marker should be removed.

```
- (BOOL)rulerView:(NSRulerView *)aRulerView shouldRemoveMarker:(NSRulerMarker 
   *)aMarker
```
### **Parameters**

```
aRulerView
```
The ruler view sending the message.

*aMarker*

The marker to be removed.

### **Return Value**

YES if *aMarker* can be removed, NO otherwise.

## **Discussion**

Only markers that represent tab stops can be removed. This method returns YES if *aMarker* represents an NSTextTab object, NO otherwise. Because this method can be invoked repeatedly as the user drags a ruler marker, it returns that value immediately. If the change is allowed and the user actually removes the marker, the receiver is also sent a [rulerView:didRemoveMarker:](#page-55-0) (page 56) message.

#### **Availability**

Available in Mac OS X v10.0 and later.

### **See Also**

- [rulerView:shouldAddMarker:](#page-56-0) (page 57)
- [rulerView:shouldMoveMarker:](#page-56-1) (page 57)

**Declared In** NSTextView.h

# **rulerView:willAddMarker:atLocation:**

Returns a potentially modified location to which the marker should be added.

- (CGFloat)**rulerView:**(NSRulerView \*)*aRulerView* **willAddMarker:**(NSRulerMarker \*)*aMarker* **atLocation:**(CGFloat)*location*

## **Parameters**

*aRulerView*

The ruler view sending the message.

*aMarker*

The marker to be added.

*location*

The new location for the marker.

### **Return Value**

The modified location to which the marker should be added.

### **Discussion**

This method ensures that the proposed *location* of *aMarker* lies within the appropriate bounds for the receiver's text container, returning the modified location.

### **Availability**

Available in Mac OS X v10.0 and later.

### **See Also**

[– rulerView:didAddMarker:](#page-54-1) (page 55)

### **Declared In**

NSTextView.h

# **rulerView:willMoveMarker:toLocation:**

Returns a potentially modified location to which the marker should be moved.

- (CGFloat)**rulerView:**(NSRulerView \*)*aRulerView* **willMoveMarker:**(NSRulerMarker \*)*aMarker* **toLocation:**(CGFloat)*location*

### **Parameters**

*aRulerView*

The ruler view sending the message.

*aMarker*

The marker to be moved.

## *location*

The new location for the marker.

**Return Value** The modified location to which the marker should be moved.

#### **Discussion**

This method ensures that the proposed *location* of *aMarker* lies within the appropriate bounds for the receiver's text container.

## **Availability**

Available in Mac OS X v10.0 and later.

## **See Also**

[– rulerView:didMoveMarker:](#page-54-0) (page 55)

**Declared In** NSTextView.h

# **selectedRanges**

Returns an array containing the ranges of characters selected in the receiver's layout manager.

- (NSArray \*)**selectedRanges**

#### **Return Value**

A non-nil, non-empty array of objects responding to the NSValue rangeValue method. In addition, the objects in the array are sorted, non-overlapping, non-contiguous, and (except for the case of a single range) have non-zero-length.

#### **Availability**

Available in Mac OS X v10.4 and later.

#### **See Also**

[– setSelectedRanges:](#page-75-0) (page 76)

### **Declared In**

NSTextView.h

# **selectedTextAttributes**

Returns the attributes used to indicate the selection.

- (NSDictionary \*)**selectedTextAttributes**

#### **Return Value**

A dictionary of attributes used to indicate the selection. Text color, background color, and underline are the only supported attributes for selected text. Typically only the text background color is used.

#### **Availability**

Available in Mac OS X v10.0 and later.

## **See Also**

– selectedRange (NSTextInput)

[– setSelectedTextAttributes:](#page-76-0) (page 77)

**Declared In** NSTextView.h

# **selectionAffinity**

Returns the preferred direction of selection.

- (NSSelectionAffinity)**selectionAffinity**

### **Return Value**

The preferred direction of selection.

### **Discussion**

Selection affinity determines whether, for example, the insertion point appears after the last character on a line or before the first character on the following line in cases where text wraps across line boundaries.

#### **Availability**

Available in Mac OS X v10.0 and later.

## **See Also**

[– setSelectedRange:affinity:stillSelecting:](#page-74-0) (page 75)

**Declared In**

NSTextView.h

# **selectionGranularity**

Returns the current selection granularity, used during mouse tracking to modify the range of the selection.

- (NSSelectionGranularity)**selectionGranularity**

### **Return Value**

The current selection granularity.

### **Discussion**

See [setSelectionGranularity:](#page-77-0) (page 78) for a discussion of how selection granularity affects the behavior of selection extension.

#### **Availability**

Available in Mac OS X v10.0 and later.

## **See Also**

- [selectionRangeForProposedRange:granularity:](#page-60-0) (page 61)
- [setSelectionGranularity:](#page-77-0) (page 78)

## <span id="page-60-0"></span>**Declared In**

NSTextView.h

# **selectionRangeForProposedRange:granularity:**

Returns an adjusted selected range based on the selection granularity.

- (NSRange)**selectionRangeForProposedRange:**(NSRange)*proposedSelRange* **granularity:**(NSSelectionGranularity)*granularity*

### **Parameters**

*proposedSelRange*

The proposed selected range.

*granularity*

The selection granularity.

**Return Value**

The adjusted selected range, taking into account the selection granularity.

### **Discussion**

This method is invoked repeatedly during mouse tracking to modify the range of the selection. Override this method to specialize selection behavior.

#### **Availability**

Available in Mac OS X v10.0 and later.

## **See Also**

[– setSelectionGranularity:](#page-77-0) (page 78)

## **Declared In**

NSTextView.h

# **setAcceptsGlyphInfo:**

Sets whether the receiver accepts the glyph info attribute.

```
- (void)setAcceptsGlyphInfo:(BOOL)flag
```
#### **Parameters**

*flag*

YES if the receiver should accept the NSGlyphInfoAttributeName attribute from text input sources such as input methods and the pasteboard, NO otherwise.

### **Availability**

Available in Mac OS X v10.2 and later.

#### **See Also**

[– acceptsGlyphInfo](#page-22-0) (page 23)

# **Declared In**

NSTextView.h

## **setAlignment:range:**

Sets the alignment of the paragraphs containing characters in the specified range.

- (void)**setAlignment:**(NSTextAlignment)*alignment* **range:**(NSRange)*aRange*

## **Parameters**

*alignment* The new alignment. *aRange*

The range of characters whose paragraphs will have their alignment set.

## **Discussion**

```
This method does not include undo support by default. Clients must invoke
shouldChangeTextInRanges: replacementStrings: (page 84) or
shouldChangeTextInRange: replacementString: (page 83) to include this method in an undoable
action.
```
### **Availability**

Available in Mac OS X v10.0 and later.

## **See Also**

[– rangeForUserParagraphAttributeChange](#page-49-0) (page 50)

#### **Declared In**

NSTextView.h

## **setAllowedInputSourceLocales:**

Sets an array of locale identifiers representing input sources that are allowed to be enabled when the receiver has the keyboard focus.

- (void)**setAllowedInputSourceLocales:**(NSArray \*)*localeIdentifiers*

### **Parameters**

*localeIdentifiers*

The new locale identifiers of allowed input sources.

### **Discussion**

You can use the meta-locale identifier, [NSAllRomanInputSourcesLocaleIdentifier](#page-116-0) (page 117), to specify input sources that are limited for Roman script editing.

## **Availability**

Available in Mac OS X v10.5 and later.

#### **See Also**

[– allowedInputSourceLocales](#page-23-0) (page 24)

## **Declared In**

NSTextView.h

# **setAllowsDocumentBackgroundColorChange:**

Sets whether the receiver allows its background color to change.

- (void)**setAllowsDocumentBackgroundColorChange:**(BOOL)*flag*

#### **Parameters**

*flag*

YES if the receiver allows the background color to change, otherwise NO.

#### **Discussion**

This corresponds to the background color of the entirety of the text view, not just to a selected range of text.

**Availability** Available in Mac OS X v10.3 and later.

### **See Also**

- [allowsDocumentBackgroundColorChange](#page-23-1) (page 24)
- [changeDocumentBackgroundColor:](#page-26-0) (page 27)

## **Related Sample Code**

Quartz Composer WWDC 2005 TextEdit **TextEditPlus** 

**Declared In** NSTextView.h

# **setAllowsImageEditing:**

Specifies whether image attachments should permit editing of their images.

- (void)**setAllowsImageEditing:**(BOOL)*flag*

#### **Parameters**

*flag*

If YES, image editing is allowed; if NO, it is not allowed.

#### **Discussion**

For image editing to be allowed, the text view must be editable and the text attachment cell must support image editing.

## **Availability**

Available in Mac OS X v10.5 and later.

#### **See Also**

```
– allowsImageEditing (page 25)
```
**Declared In**

NSTextView.h

# **setAllowsUndo:**

Sets whether undo support is enabled.

```
- (void)setAllowsUndo:(BOOL)flag
```
## **Parameters**

```
flag
```
YES to enable undo support, NO otherwise.

**Availability** Available in Mac OS X v10.0 and later.

**See Also** [– allowsUndo](#page-24-1) (page 25)

**Related Sample Code** Quartz Composer WWDC 2005 TextEdit Sketch-112 **TextEditPlus** 

**Declared In** NSTextView.h

# <span id="page-64-0"></span>**setAutomaticLinkDetectionEnabled:**

Enables or disables automatic link detection.

- (void)**setAutomaticLinkDetectionEnabled:**(BOOL)*flag*

**Parameters**

*flag*

If YES, automatic link detection is enabled; if NO, it is disabled.

### **Discussion**

Automatic link detection causes strings representing URLs typed in the view to be automatically made into links to those URLs.

### **Availability**

Available in Mac OS X v10.5 and later.

## **See Also**

[– isAutomaticLinkDetectionEnabled](#page-38-0) (page 39)

```
– toggleAutomaticLinkDetection: (page 91)
```

```
URLAtIndex:effectiveRange: (NSAttributedString)
```
## <span id="page-64-1"></span>**Declared In**

NSTextView.h

# **setAutomaticQuoteSubstitutionEnabled:**

Enables and disables automatic quotation mark substitution.

- (void)**setAutomaticQuoteSubstitutionEnabled:**(BOOL)*flag*

## **Parameters**

## *flag*

If YES, automatic quotation mark substitution is enabled; if NO, it is disabled.

## **Discussion**

Automatic quote substitution causes ASCII quotation marks and apostrophes to be automatically replaced, on a context-dependent basis, with more typographically accurate symbols.

### **Availability**

Available in Mac OS X v10.5 and later.

## **See Also**

- [isAutomaticQuoteSubstitutionEnabled](#page-38-1) (page 39)
- [toggleAutomaticQuoteSubstitution:](#page-91-0) (page 92)

**Declared In** NSTextView.h

# <span id="page-65-0"></span>**setBackgroundColor:**

Sets the receiver's background color.

- (void)**setBackgroundColor:**(NSColor \*)*aColor*

## **Parameters**

*aColor*

The new background color.

### **Special Considerations**

This method does not include undo support by default. Clients must invoke shouldChangeTextInRanges: replacementStrings: (page 84) or [shouldChangeTextInRange:replacementString:](#page-82-0) (page 83) to include this method in an undoable action.

## **Availability**

Available in Mac OS X v10.0 and later.

#### **See Also**

[– setDrawsBackground:](#page-68-1) (page 69)

[– backgroundColor](#page-25-0) (page 26)

## **Declared In**

NSTextView.h

## **setBaseWritingDirection:range:**

Sets the base writing direction of a range of text.

```
- (void)setBaseWritingDirection:(NSWritingDirection)writingDirection
   range:(NSRange)range
```
#### **Parameters**

```
writingDirection
```
The new writing direction for the text in *range*.

*range*

The range of text that will have the new writing direction.

#### **Discussion**

Invoke this method to change the base writing direction from left-to-right to right-to-left for languages like Hebrew and Arabic, for example.

This method does not include undo support by default. Clients must invoke shouldChangeTextInRanges: replacementStrings: (page 84) or [shouldChangeTextInRange:replacementString:](#page-82-0) (page 83) to include this method in an undoable action.

#### **Availability**

Available in Mac OS X v10.4 and later.

**Declared In** NSTextView.h

# **setConstrainedFrameSize:**

Attempts to set the frame size as if by user action.

- (void)**setConstrainedFrameSize:**(NSSize)*desiredSize*

## **Parameters**

*desiredSize*

The new desired size.

## **Discussion**

This method respects the receiver's existing minimum and maximum sizes and by whether resizing is permitted.

### **Availability**

Available in Mac OS X v10.0 and later.

## **See Also**

- minSize (NSText)
- maxSize (NSText)
- isHorizontallyResizable (NSText)
- isVerticallyResizable (NSText)

## **Declared In**

<span id="page-66-0"></span>NSTextView.h

# **setContinuousSpellCheckingEnabled:**

Enables or disables continuous spell checking.

- (void)**setContinuousSpellCheckingEnabled:**(BOOL)*flag*

### **Parameters**

*flag*

If YES, enables continuous spell checking; if NO, disables it.

**Availability** Available in Mac OS X v10.0 and later.

## **See Also**

- [isContinuousSpellCheckingEnabled](#page-39-1) (page 40)
- [toggleContinuousSpellChecking:](#page-92-0) (page 93)

### **Related Sample Code**

Quartz Composer WWDC 2005 TextEdit **TextEditPlus** 

**Declared In** NSTextView.h

# **setDefaultParagraphStyle:**

Sets the receiver's default paragraph style.

- (void)**setDefaultParagraphStyle:**(NSParagraphStyle \*)*paragraphStyle*

#### **Parameters**

*paragraphStyle* The new default paragraph style.

**Availability** Available in Mac OS X v10.3 and later.

**See Also** [– defaultParagraphStyle](#page-29-0) (page 30)

### **Related Sample Code**

Quartz Composer WWDC 2005 TextEdit **TextEditPlus** 

**Declared In** NSTextView.h

# **setDelegate:**

Sets the delegate for all text views sharing the receiver's layout manager.

- (void)**setDelegate:**(id)*anObject*

## **Parameters**

*anObject* The new delegate object.

# **Availability**

Available in Mac OS X v10.0 and later.

**See Also** [– delegate](#page-29-1) (page 30)

#### **Related Sample Code**

Quartz Composer WWDC 2005 TextEdit Sketch-112 **TextEditPlus** 

**Declared In** NSTextView.h

# **setDisplaysLinkToolTips:**

Enables or disables automatic display of link tooltips.

- (void)**setDisplaysLinkToolTips:**(BOOL)*flag*

## **Parameters**

*flag*

If YES, automatic link tooltip display is enabled; if NO, it is disabled.

#### **Discussion**

The default value for this feature is YES; clients who do not wish tooltips to be displayed automatically must explicitly disable it.

### **Availability**

Available in Mac OS X v10.5 and later.

#### **See Also**

[– displaysLinkToolTips](#page-30-1) (page 31)

### **Declared In**

<span id="page-68-1"></span>NSTextView.h

# **setDrawsBackground:**

Sets whether the receiver draws its background.

```
- (void)setDrawsBackground:(BOOL)flag
```
### **Parameters**

*flag*

YES to cause the receiver to fill its background with the background color, NO otherwise.

## **Availability**

Available in Mac OS X v10.0 and later.

### **See Also**

- [setBackgroundColor:](#page-65-0) (page 66)
- [drawsBackground](#page-33-1) (page 34)

### **Related Sample Code**

Sketch-112

<span id="page-68-0"></span>**Declared In** NSTextView.h

# **setEditable:**

Controls whether the text views sharing the receiver's layout manager allow the user to edit text.

- (void)**setEditable:**(BOOL)*flag*

#### **Parameters**

*flag*

YES to allow the user to edit text and attributes of all text views sharing the receiver's layout manager, NO otherwise.

#### **Discussion**

If a text view is made editable, it's also made selectable. Text views are editable by default.

**Availability** Available in Mac OS X v10.0 and later.

### **See Also**

- [setSelectable:](#page-73-1) (page 74)
- [isEditable](#page-39-0) (page 40)

**Declared In** NSTextView.h

# <span id="page-69-0"></span>**setFieldEditor:**

Controls whether the text views sharing the receiver's layout manager behave as field editors.

```
- (void)setFieldEditor:(BOOL)flag
```
#### **Parameters**

*flag*

YES to cause the text views sharing the receiver's layout manager to behave as field editors, NO otherwise.

#### **Discussion**

Field editors interpret Tab, Shift-Tab, and Return (Enter) as cues to end editing and possibly to change the first responder. Non-field editors instead accept these characters as text input. See Text Fields, Text Views, and the Field Editor for more information on field editors. By default, text views don't behave as field editors.

#### **Availability**

Available in Mac OS X v10.0 and later.

**See Also**

[– isFieldEditor](#page-39-2) (page 40)

<span id="page-69-1"></span>**Declared In**

NSTextView.h

## **setGrammarCheckingEnabled:**

Enables and disables grammar checking.

- (void)**setGrammarCheckingEnabled:**(BOOL)*flag*

#### **Parameters**

*flag*

If YES, grammar checking is enabled; if NO, it is disabled.

### **Discussion**

If grammar checking is enabled, then it is performed alongside spell checking, whenever the text view checks spelling, whether continuously or manually.

### **Availability**

Available in Mac OS X v10.5 and later.

#### **See Also**

- [isGrammarCheckingEnabled](#page-40-0) (page 41)
- toggleGrammarChecking: (page 93)
- [setSpellingState:range:](#page-78-1) (page 79)

### **Declared In**

NSTextView.h

# **setImportsGraphics:**

Controls whether the text views sharing the receiver's layout manager allow the user to import files by dragging.

```
- (void)setImportsGraphics:(BOOL)flag
```
## **Parameters**

*flag*

YES to allow the user to import files by dragging onto the text views sharing the receiver's layout manager, NO otherwise.

#### **Discussion**

Text views that are set to accept dragged files are also set to allow rich text. By default, text views don't accept dragged files but do allow rich text.

#### **Availability**

Available in Mac OS X v10.0 and later.

#### **See Also**

- [textStorage](#page-89-1) (page 90)
- [setRichText:](#page-72-0) (page 73)
- [importsGraphics](#page-34-0) (page 35)

#### **Related Sample Code**

Quartz Composer WWDC 2005 TextEdit **TextEditPlus** 

<span id="page-70-0"></span>**Declared In** NSTextView.h

# **setInsertionPointColor:**

Sets the color of the insertion point

- (void)**setInsertionPointColor:**(NSColor \*)*aColor*

## **Parameters**

*aColor*

The new color.

## **Availability**

Available in Mac OS X v10.0 and later.

#### **See Also**

- [drawInsertionPointInRect:color:turnedOn:](#page-33-0) (page 34)
- [shouldDrawInsertionPoint](#page-83-0) (page 84)
- [insertionPointColor](#page-36-0) (page 37)

## **Declared In**

NSTextView.h

# <span id="page-71-0"></span>**setLinkTextAttributes:**

Sets the attributes used to draw the onscreen presentation of link text.

- (void)**setLinkTextAttributes:**(NSDictionary \*)*attributeDictionary*

#### **Parameters**

```
attributeDictionary
```
A dictionary of attributes corresponding to the onscreen presentation of link text.

#### **Discussion**

Link text attributes are applied as temporary attributes to any text with a link attribute. Candidates include those attributes that do not affect layout.

In applications created prior to Mac OS X v10.3, the default value is an empty dictionary. In applications created with Mac OS X v10.3 or greater, the default attributes specify blue text with a single underline and the pointing hand cursor.

### **Availability**

Available in Mac OS X v10.3 and later.

## **See Also**

[– linkTextAttributes](#page-42-0) (page 43)

## <span id="page-71-1"></span>**Declared In**

NSTextView.h

# **setMarkedTextAttributes:**

Sets the attributes used to draw marked text.

- (void)**setMarkedTextAttributes:**(NSDictionary \*)*attributes*

## **Parameters**

*attributes*

A dictionary of attributes used to draw marked text. Text color, background color, and underline are the only supported attributes for marked text.

#### **Availability**

Available in Mac OS X v10.0 and later.

#### **See Also**

- [markedTextAttributes](#page-43-1) (page 44)
- markedRange (NSTextInput)
**Declared In** NSTextView.h

# **setNeedsDisplayInRect:avoidAdditionalLayout:**

Marks the receiver as requiring display.

- (void)**setNeedsDisplayInRect:**(NSRect)*aRect* **avoidAdditionalLayout:**(BOOL)*flag*

#### **Parameters**

*aRect*

The rectangle in which display is required.

*flag*

A value of YES causes the receiver to not perform any layout, even if this means that portions of the text view remain empty. Otherwise the receiver performs at least as much layout as needed to display *aRect*.

#### **Discussion**

NSTextView overridesthe NSView setNeedsDisplayInRect: method to invoke this method with a *flag* argument of NO.

#### **Availability**

Available in Mac OS X v10.0 and later.

#### **Declared In**

NSTextView.h

# **setRichText:**

Controls whether the text views sharing the receiver's layout manager allow the user to apply attributes to specific ranges of text.

- (void)**setRichText:**(BOOL)*flag*

#### **Parameters**

*flag*

YES to allow the user to apply attributes to specific ranges of text in text views sharing the receiver's layout manager, NO otherwise.

#### **Discussion**

Text fields that don't allow rich text also don't accept dragged files. By default, text views let the user apply multiple attributes to text, but don't accept dragged files.

#### **Availability**

Available in Mac OS X v10.0 and later.

#### **See Also**

- [textStorage](#page-89-0) (page 90)
- [isRichText](#page-40-0) (page 41)
- [setImportsGraphics:](#page-70-0) (page 71)

**Related Sample Code** Quartz Composer WWDC 2005 TextEdit **TextEditPlus TipWrapper** 

**Declared In** NSTextView.h

# <span id="page-73-0"></span>**setRulerVisible:**

Controls whether the scroll view enclosing text views sharing the receiver's layout manager displays the ruler.

```
- (void)setRulerVisible:(BOOL)flag
```
#### **Parameters**

*flag*

YES to show the ruler, NO to hide the ruler. By default, the ruler is hidden.

**Availability** Available in Mac OS X v10.0 and later.

**See Also**

```
– setUsesRuler: (page 82)
```

```
– isRulerVisible (page 42)
```
– toggleRuler: (NSText)

**Declared In** NSTextView.h

# **setSelectable:**

Controls whether the text views sharing the receiver's layout manager allow the user to select text.

```
- (void)setSelectable:(BOOL)flag
```
#### **Parameters**

*flag*

YES to allow the user to select text of all text views sharing the receiver's layout manager; otherwise, NO.

#### **Discussion**

If a text view is made not selectable, it's also made not editable, and buttons on the Find panel are dimmed. Text views are by default both editable and selectable.

#### **Availability**

Available in Mac OS X v10.0 and later.

#### **See Also**

[– setEditable:](#page-68-0) (page 69) [– isSelectable](#page-41-1) (page 42)

```
Declared In
```
NSTextView.h

# <span id="page-74-1"></span>**setSelectedRange:**

Sets the selection to the characters in a single range.

- (void)**setSelectedRange:**(NSRange)*charRange*

#### **Parameters**

- *charRange*
	- The range of characters to select. This range must begin and end on glyph boundaries and not split base glyphs and their nonspacing marks.

#### **Discussion**

This method sets the selection to the characters in *charRange*, resets the selection granularity to NSSelectByCharacter, and posts an [NSTextViewDidChangeSelectionNotification](#page-118-0) (page 119) to the default notification center. It also removes the marking from marked text if the new selection is greater than the marked region.

#### **Special Considerations**

In Mac OS X version 10.4 and later, if there are multiple selections, this method acts on the first selected subrange.

#### **Availability**

Available in Mac OS X v10.0 and later.

#### **See Also**

- [setSelectedRange:affinity:stillSelecting:](#page-74-0) (page 75)
- [selectionAffinity](#page-60-0) (page 61)
- selectionGranularity (page 61)
- selectedRange (NSTextInput)

#### **Related Sample Code**

Quartz Composer WWDC 2005 TextEdit Sketch-112 **TextEditPlus** TextViewDelegate WebKitPluginWithSimpleGUI

<span id="page-74-0"></span>**Declared In**

NSTextView.h

# **setSelectedRange:affinity:stillSelecting:**

Sets the selection to a range of characters in response to user action.

```
- (void)setSelectedRange:(NSRange)charRange affinity:(NSSelectionAffinity)affinity
 stillSelecting:(BOOL)flag
```
#### **Parameters**

*charRange*

The range of characters to select. This range must begin and end on glyph boundaries and not split base glyphs and their nonspacing marks.

#### *affinity*

The selection affinity for the selection. See [selectionAffinity](#page-60-0) (page 61) for more information about how affinities work.

*flag*

YES to behave appropriately for a continuing selection where the user is still dragging the mouse, NO otherwise. If YES, the receiver doesn't send notifications or remove the marking from its marked text. If NO, the receiver posts an [NSTextViewDidChangeSelectionNotification](#page-118-0) (page 119) to the default notification center and removes the marking from marked text if the new selection is greater than the marked region.

#### **Discussion**

This method resets the selection granularity to NSSelectByCharacter.

#### **Special Considerations**

In Mac OS X version 10.4 and later, if there are multiple selections, this method acts on the first selected subrange.

#### **Availability**

Available in Mac OS X v10.0 and later.

#### **See Also**

- [setSelectedRange:](#page-74-1) (page 75)
- [selectionAffinity](#page-60-0) (page 61)
- [selectionGranularity](#page-60-1) (page 61)
- selectedRange (NSTextInput)

#### **Declared In**

<span id="page-75-0"></span>NSTextView.h

# **setSelectedRanges:**

Sets the selection to the characters in an array of ranges.

- (void)**setSelectedRanges:**(NSArray \*)*ranges*

#### **Parameters**

*ranges*

A non-nil, non-empty array of objects responding to the NSValue rangeValue method. The ranges in the *ranges* array must begin and end on glyph boundaries and not split base glyphs and their nonspacing marks.

#### **Discussion**

Sets the selection to the characters in the *ranges* array, resets the selection granularity to NSSelectByCharacter, and posts an [NSTextViewDidChangeSelectionNotification](#page-118-0) (page 119) to the default notification center. Also removes the marking from marked text if the new selection is greater than the marked region.

#### **Availability**

Available in Mac OS X v10.4 and later.

#### **See Also**

- [selectedRanges](#page-59-0) (page 60)
- setSelectedRanges: affinity: stillSelecting: (page 77)
- [selectionAffinity](#page-60-0) (page 61)
- [selectionGranularity](#page-60-1) (page 61)

**Declared In**

NSTextView.h

# <span id="page-76-0"></span>**setSelectedRanges:affinity:stillSelecting:**

Sets the selection to the characters in an array of ranges in response to user action.

```
- (void)setSelectedRanges:(NSArray *)ranges affinity:(NSSelectionAffinity)affinity
 stillSelecting:(BOOL)stillSelectingFlag
```
#### **Parameters**

*ranges*

A non-nil, non-empty array of objects responding to the NSValue rangeValue method. The ranges in the *ranges* array must begin and end on glyph boundaries and not split base glyphs and their nonspacing marks.

*affinity*

The selection affinity for the selection. See [selectionAffinity](#page-60-0) (page 61) for more information about how affinities work.

*stillSelectingFlag*

YES to behave appropriately for a continuing selection where the user is still dragging the mouse, NO otherwise. If YES, the receiver doesn't send notifications or remove the marking from its marked text. If NO, the receiver posts an [NSTextViewDidChangeSelectionNotification](#page-118-0) (page 119) to the default notification center and removes the marking from marked text if the new selection is greater than the marked region.

#### **Discussion**

This method also resets the selection granularity to NSSelectByCharacter.

#### **Availability**

Available in Mac OS X v10.4 and later.

#### **See Also**

- [selectedRanges](#page-59-0) (page 60)
- [setSelectedRanges:](#page-75-0) (page 76)
- [selectionAffinity](#page-60-0) (page 61)
- [selectionGranularity](#page-60-1) (page 61)

#### **Declared In**

NSTextView.h

# **setSelectedTextAttributes:**

Sets the attributes used to indicate the selection.

- (void)**setSelectedTextAttributes:**(NSDictionary \*)*attributes*

#### *attributes*

A dictionary of attributes used to indicate the selection. Text color, background color, and underline are the only supported attributes for selected text.

#### **Availability**

Available in Mac OS X v10.0 and later.

#### **See Also**

- selectedRange (NSTextInput)
- [selectedTextAttributes](#page-59-1) (page 60)

#### **Declared In**

NSTextView.h

# **setSelectionGranularity:**

Sets the selection granularity for subsequent extension of a selection.

- (void)**setSelectionGranularity:**(NSSelectionGranularity)*granularity*

#### **Parameters**

*granularity*

The new granularity for selection extension.

#### **Discussion**

Selection granularity is used to determine how the selection is modified when the user Shift-clicks or drags the mouse after a double or triple click. For example, if the userselects a word by double-clicking, the selection granularity is set to NSSelectByWord. Subsequent Shift-clicks then extend the selection by words.

Selection granularity is reset to NSSelectByCharacter whenever the selection is set. You should always set the selection granularity after setting the selection.

#### **Availability**

Available in Mac OS X v10.0 and later.

#### **See Also**

- [selectionGranularity](#page-60-1) (page 61)
- [setSelectedRange:](#page-74-1) (page 75)

<span id="page-77-0"></span>**Declared In** NSTextView.h

# **setSmartInsertDeleteEnabled:**

Controls whether the receiver inserts or deletes space around selected words so as to preserve proper spacing and punctuation.

- (void)**setSmartInsertDeleteEnabled:**(BOOL)*flag*

*flag*

YES if the receiver should insert or delete space around selected words so as to preserve proper spacing and punctuation, NO if it should insert and delete exactly what's selected.

#### **Availability**

Available in Mac OS X v10.0 and later.

#### **See Also**

- smartInsertForString:replacingRange:beforeString:afterString: (page 87)
- [smartDeleteRangeForProposedRange:](#page-84-0) (page 85)
- [smartInsertDeleteEnabled](#page-86-1) (page 87)

### **Declared In**

NSTextView.h

# **setSpellingState:range:**

Sets the spelling state, which controls the display of the spelling and grammar indicators on the given text range.

- (void)**setSpellingState:**(NSInteger)*value* **range:**(NSRange)*charRange*

## **Parameters**

#### *value*

The spelling state value to set. Possible values, for the temporary attribute on the layout manager using the key NSSpellingStateAttributeName, are:

NSSpellingStateSpellingFlag to highlight spelling issues.

NSSpellingStateGrammarFlag to highlight grammar issues.

#### *charRange*

The character range over which to set the given spelling state.

#### **Discussion**

May be called or overridden to control setting of spelling and grammar indicators on text, used to highlight portions of the text that are flagged for spelling or grammar issues.

Calls the delegate method textView: shouldSetSpellingState: range: (page 109).

#### **Availability**

Available in Mac OS X v10.5 and later.

# <span id="page-78-0"></span>**Declared In**

NSTextView.h

# **setTextContainer:**

Sets the receiver's text container.

- (void)**setTextContainer:**(NSTextContainer \*)*aTextContainer*

*aTextContainer*

The new text container.

#### **Discussion**

The receiver uses the layout manager and text storage of *aTextContainer*.

#### **Special Considerations**

This method is invoked automatically when you create a text view; you should never invoke it directly, but might want to override it. To change the text view for an established group of text system objects, send setTextView: to the text container. To replace the text container for a text view and maintain the view's association with the existing layout manager and text storage, use [replaceTextContainer:](#page-53-0) (page 54).

#### **Availability**

Available in Mac OS X v10.0 and later.

#### **See Also**

[– textContainer](#page-88-0) (page 89)

#### **Declared In**

<span id="page-79-0"></span>NSTextView.h

# **setTextContainerInset:**

Sets the empty space the receiver leaves around its associated text container.

- (void)**setTextContainerInset:**(NSSize)*inset*

#### **Parameters**

*inset*

The empty space to leave around the text view's text container.

#### **Discussion**

It is possible to set the text container and view sizes and resizing behavior so that the inset cannot be maintained exactly, although the text system tries to maintain the inset wherever possible. In any case, the [textContainerOrigin](#page-89-1) (page 90) and size of the text container are authoritative as to the location of the text container within the view.

The text itself can have an additional inset, inside the text container, specified by the setLineFragmentPadding: method of NSTextContainer.

#### **Availability**

Available in Mac OS X v10.0 and later.

#### **See Also**

- [textContainerOrigin](#page-89-1) (page 90)
- [invalidateTextContainerOrigin](#page-37-0) (page 38)
- [textContainerInset](#page-89-2) (page 90)

#### **Related Sample Code**

Sketch-112

**Declared In** NSTextView.h

# <span id="page-80-0"></span>**setTypingAttributes:**

Sets the receiver's typing attributes.

- (void)**setTypingAttributes:**(NSDictionary \*)*attributes*

#### **Parameters**

*attributes*

A dictionary of the new typing attributes.

#### **Discussion**

Typing attributes are reset automatically whenever the selection changes. However, if you add any user actions that change text attributes, the action should use this method to apply those attributes afterwards. User actions that change attributes should always set the typing attributes because there might not be a subsequent change in selection before the next typing.

#### **Availability**

Available in Mac OS X v10.0 and later.

**See Also** [– typingAttributes](#page-94-0) (page 95)

#### **Related Sample Code** Quartz Composer WWDC 2005 TextEdit **TextEditPlus**

<span id="page-80-1"></span>**Declared In** NSTextView.h

# **setUsesFindPanel:**

Specifies whether the receiver allows for a find panel.

```
- (void)setUsesFindPanel:(BOOL)flag
```
**Parameters**

#### *flag*

YES to allow the use of a find panel, NO otherwise.

**Availability** Available in Mac OS X v10.3 and later.

**See Also** [– usesFindPanel](#page-96-0) (page 97)

#### **Related Sample Code**

Quartz Composer WWDC 2005 TextEdit **TextEditPlus** 

**Declared In** NSTextView.h

# <span id="page-81-1"></span>**setUsesFontPanel:**

Controls whether the text views sharing the receiver's layout manager use the Font panel and Font menu.

```
- (void)setUsesFontPanel:(BOOL)flag
```
#### **Parameters**

*flag*

YES to make the text views sharing the receiver's layout manager respond to messages from the Font panel and from the Font menu, and update the Font panel with the selection font whenever it changes, NO to disallow character attribute changes.

#### **Discussion**

By default, text view objects use the Font panel and menu.

#### **Availability**

Available in Mac OS X v10.0 and later.

#### **See Also**

- [rangeForUserCharacterAttributeChange](#page-48-0) (page 49)
- [usesFontPanel](#page-97-0) (page 98)

#### **Related Sample Code**

Quartz Composer WWDC 2005 TextEdit **TextEditPlus** 

<span id="page-81-0"></span>**Declared In** NSTextView.h

# **setUsesRuler:**

Controls whether the text views sharing the receiver's layout manager use a ruler.

```
- (void)setUsesRuler:(BOOL)flag
```
#### **Parameters**

*flag*

YES to cause text views sharing the receiver's layout manager to respond to NSRulerView client messages and to paragraph-related menu actions, and update the ruler (when visible) asthe selection changes with its paragraph and tab attributes, otherwise NO.

#### **Discussion**

Text views must use a ruler to respond to Format menu commands. If a set of text views don't use the ruler, the ruler is hidden, and the text views disallow paragraph attribute changes. By default, text view objects use the ruler.

#### **Availability**

Available in Mac OS X v10.0 and later.

#### **See Also**

- [setRulerVisible:](#page-73-0) (page 74)
- [rangeForUserParagraphAttributeChange](#page-49-0) (page 50)
- [usesRuler](#page-97-1) (page 98)

**Related Sample Code** Quartz Composer WWDC 2005 TextEdit **TextEditPlus** 

**Declared In**

NSTextView.h

# **shouldChangeTextInRange:replacementString:**

Initiates a series of delegate messages (and general notifications) to determine whether modifications can be made to the characters and attributes of the receiver's text.

```
- (BOOL)shouldChangeTextInRange:(NSRange)affectedCharRange
replacementString:(NSString *)replacementString
```
#### **Parameters**

*affectedCharRange*

The range of characters affected by the proposed change.

*replacementString*

The characters that will replace those in *affectedCharRange*. If only text attributes are being changed, *replacementString* is nil.

#### **Return Value**

YES to allow the change, NO to prohibit it.

#### **Discussion**

This method checks with the delegate as needed using textShouldBeginEditing: and [textView:shouldChangeTextInRange:replacementString:](#page-106-0) (page 107).

This method must be invoked at the start of any sequence of user-initiated editing changes. If your subclass of NSTextView implements new methods that modify the text, make sure to invoke this method to determine whether the change should be made. If the change is allowed, complete the change by invoking the [didChangeText](#page-30-0) (page 31) method. If you can't determine the affected range or replacement string before beginning changes, pass (NSNotFound, 0) and nil for these values.

#### **Special Considerations**

If the receiver is not editable, this method automatically returns NO. This result prevents instances in which a text view could be changed by user actions even though it had been set to be noneditable.

In Mac OS X version 10.4 and later, if there are multiple selections, this method acts on the first selected subrange.

#### **Availability**

Available in Mac OS X v10.0 and later.

#### **See Also**

- [isEditable](#page-39-0) (page 40)
- shouldChangeTextInRanges: replacementStrings: (page 84)

#### **Declared In**

NSTextView.h

# <span id="page-83-0"></span>**shouldChangeTextInRanges:replacementStrings:**

Initiates a series of delegate messages (and general notifications) to determine whether modifications can be made to the characters and attributes of the receiver's text.

```
- (BOOL)shouldChangeTextInRanges:(NSArray *)affectedRanges
replacementStrings:(NSArray *)replacementStrings
```
#### **Parameters**

*affectedRanges*

An array of ranges to change.

*replacementStrings*

An array of strings containing the characters that replace those in *affectedRanges*, one for each range. If only text attributes are being changed, *replacementStrings* is nil.

#### **Return Value**

YES to allow the change, NO to prohibit it.

#### **Discussion**

This method checks with the delegate as needed using textShouldBeginEditing: and [textView:shouldChangeTextInRanges:replacementStrings:](#page-107-0) (page 108).

This method must be invoked at the start of any sequence of user-initiated editing changes. If your subclass of NSTextView implements new methods that modify the text, make sure to invoke this method to determine whether the change should be made. If the change is allowed, complete the change by invoking the [didChangeText](#page-30-0) (page 31) method. If you can't determine the affected range or replacement string before beginning changes, pass nil for these values.

#### **Special Considerations**

If the receiver is not editable, this method automatically returns NO. This result prevents instances in which a text view could be changed by user actions even though it had been set to be noneditable.

#### **Availability**

Available in Mac OS X v10.4 and later.

#### **See Also**

[– isEditable](#page-39-0) (page 40)

# <span id="page-83-1"></span>**Declared In**

NSTextView.h

# **shouldDrawInsertionPoint**

Returns whether the receiver should draw its insertion point.

- (BOOL)**shouldDrawInsertionPoint**

#### **Return Value**

YES if the receiver should draw its insertion point, NO otherwise.

#### **Availability**

Available in Mac OS X v10.0 and later.

#### **See Also**

[– drawInsertionPointInRect:color:turnedOn:](#page-33-0) (page 34)

**Declared In** NSTextView.h

# **showFindIndicatorForRange:**

Causes a temporary highlighting effect to appear around the visible portion (or portions) of the specified range.

- (void)**showFindIndicatorForRange:**(NSRange)*charRange*

#### **Parameters**

*charRange*

The character range around which indicators appear.

#### **Discussion**

This method supports lozenge-style indication of find results. The indicators automatically disappear after a certain period of time, or when the method is called again, or when any of a number of changes occur to the view (such as changes to text, view size, or view position).

This method does not itself scroll the specified range to be visible; any desired scrolling should be done before this method is called, first, because the method acts only on the visible portion of the specified range, and, second, because scrolling causes the indicators to disappear. Calling this method with a zero-length range always removes any existing indicators.

#### **Availability**

Available in Mac OS X v10.5 and later.

#### <span id="page-84-0"></span>**Declared In**

NSTextView.h

# **smartDeleteRangeForProposedRange:**

Returns an extended range that includes adjacent whitespace that should be deleted along with the proposed range in order to preserve proper spacing and punctuation.

- (NSRange)**smartDeleteRangeForProposedRange:**(NSRange)*proposedCharRange*

#### **Parameters**

*proposedCharRange*

The proposed character range for deleting.

#### **Return Value**

An extended range that includes adjacent whitespace that should be deleted along with the proposed range in order to preserve proper spacing and punctuation of the text surrounding the deletion.

#### **Discussion**

NSTextView uses this method as necessary; you can also use it in implementing your own methods that delete text, typically when the selection granularity is NSSelectByWord. To do so, invoke this method with the proposed range to delete, then actually delete the range returned. If placing text on the pasteboard, however, you should put only the characters from the proposed range onto the pasteboard.

#### **Availability**

Available in Mac OS X v10.0 and later.

#### **See Also**

- smartInsertForString:replacingRange:beforeString:afterString: (page 87)
- [selectionGranularity](#page-60-1) (page 61)
- [smartInsertDeleteEnabled](#page-86-1) (page 87)

#### **Declared In**

<span id="page-85-0"></span>NSTextView.h

# **smartInsertAfterStringForString:replacingRange:**

Returns any whitespace that needs to be added after the string to preserve proper spacing and punctuation when the string replaces the characters in the specified range.

```
- (NSString *)smartInsertAfterStringForString:(NSString *)aString
replacingRange:(NSRange)charRange
```
#### **Parameters**

*aString*

The string that is replacing the characters in *charRange*.

*charRange*

The range of characters which *aString* is replacing.

#### **Return Value**

Any whitespace that needs to be added after *aString* to preserve proper spacing and punctuation when the characters in *charRange* are replaced by *aString*. If *aString* is nil or if smart insertion and deletion are disabled, this method returns nil.

#### **Discussion**

Don't invoke this method directly. Instead, use [smartInsertForString:replacingRange:beforeString:afterString:](#page-86-0) (page 87), which calls this method as part of its implementation.

#### **Availability**

Available in Mac OS X v10.0 and later.

#### <span id="page-85-1"></span>**Declared In**

NSTextView.h

### **smartInsertBeforeStringForString:replacingRange:**

Returns any whitespace that needs to be added before the string to preserve proper spacing and punctuation when the string replaces the characters in the specified range.

```
- (NSString *)smartInsertBeforeStringForString:(NSString *)aString
replacingRange:(NSRange)charRange
```
#### **Parameters**

*aString*

```
The string that is replacing the characters in charRange.
```
#### *charRange*

The range of characters which *aString* is replacing.

### **Return Value**

Any whitespace that needs to be added before *aString* to preserve proper spacing and punctuation when the characters in *charRange* are replaced by *aString*. If *aString* is nil or if smart insertion and deletion are disabled, this method returns nil.

#### **Discussion**

Don't invoke this method directly. Instead, use [smartInsertForString:replacingRange:beforeString:afterString:](#page-86-0) (page 87), which calls this method as part of its implementation.

#### **Availability**

Available in Mac OS X v10.0 and later.

#### **Declared In**

<span id="page-86-1"></span>NSTextView.h

# **smartInsertDeleteEnabled**

Returns whether the receiver inserts or deletes space around selected words so as to preserve proper spacing and punctuation.

- (BOOL)**smartInsertDeleteEnabled**

#### **Return Value**

YES if the receiver inserts or deletes space around selected words so as to preserve proper spacing and punctuation, NO if it inserts and deletes exactly what's selected.

#### **Availability**

Available in Mac OS X v10.0 and later.

#### **See Also**

- smartInsertForString:replacingRange:beforeString:afterString: (page 87)
- [smartDeleteRangeForProposedRange:](#page-84-0) (page 85)
- [setSmartInsertDeleteEnabled:](#page-77-0) (page 78)

#### <span id="page-86-0"></span>**Declared In**

NSTextView.h

# **smartInsertForString:replacingRange:beforeString:afterString:**

Determines whether whitespace needs to be added around the string to preserve proper spacing and punctuation when it replaces the characters in the specified range.

```
- (void)smartInsertForString:(NSString *)aString replacingRange:(NSRange)charRange
 beforeString:(NSString **)beforeString afterString:(NSString **)afterString
```
#### **Parameters**

*aString*

The string that is replacing the characters in *charRange*.

#### *charRange*

The range of characters which *aString* is replacing.

#### *beforeString*

On return, a pointer to the string with the characters that should be added before *aString*; nil if there are no characters to add, if *aString* is nil, or if smart insertion and deletion are disabled.

#### *afterString*

On return, a pointer to the string with the characters that should be added after *aString*; nil if there are no characters to add, if *aString* is nil, or if smart insertion and deletion are disabled.

#### **Discussion**

#### As part of its implementation, this method calls

[smartInsertAfterStringForString:replacingRange:](#page-85-0) (page 86) and smart InsertBeforeStringForString:replacingRange: (page 86). To change this method's behavior, override those two methods instead of this one.

NSTextView uses this method as necessary. You can also use it in implementing your own methods that insert text. To do so, invoke this method with the proper arguments, then insert *beforeString*, *aString*, and *afterString* in order over *charRange*.

#### **Availability**

Available in Mac OS X v10.0 and later.

#### **See Also**

```
– smartDeleteRangeForProposedRange: (page 85)
```

```
– smartInsertDeleteEnabled (page 87)
```
#### **Declared In**

NSTextView.h

# **spellCheckerDocumentTag**

Returns a tag identifying the text view's text as a document for the spell checker server.

```
- (NSInteger)spellCheckerDocumentTag
```
#### **Return Value**

A tag identifying the text view's text as a document for the spell checker server.

#### **Discussion**

The document tag is obtained by sending a uniqueSpellDocumentTag message to the spell server the first time this method is invoked for a particular group of text views. See the NSSpellCheckerand NSSpellServerclass specifications for more information on how this tag is used.

#### **Availability**

<span id="page-87-0"></span>Available in Mac OS X v10.0 and later.

# **Declared In**

NSTextView.h

# **startSpeaking:**

Speaks the selected text, or all text if no selection.

- (void)**startSpeaking:**(id)*sender*

#### **Parameters**

*sender* The control sending the message; can be nil.

#### **Availability**

Available in Mac OS X v10.1 and later.

**See Also** [– stopSpeaking:](#page-88-1) (page 89)

<span id="page-88-1"></span>**Declared In** NSTextView.h

# **stopSpeaking:**

Stops the speaking of text.

- (void)**stopSpeaking:**(id)*sender*

#### **Parameters**

*sender*

The control sending the message; can be nil.

**Availability** Available in Mac OS X v10.1 and later.

**See Also** [– startSpeaking:](#page-87-0) (page 88)

<span id="page-88-0"></span>**Declared In** NSTextView.h

# **textContainer**

Returns the receiver's text container.

- (NSTextContainer \*)**textContainer**

**Return Value** The receiver's text container.

**Availability** Available in Mac OS X v10.0 and later.

**See Also** [– setTextContainer:](#page-78-0) (page 79)

### **Related Sample Code**

LayoutManagerDemo Sketch-112 **TipWrapper** 

**Declared In** NSTextView.h

# <span id="page-89-2"></span>**textContainerInset**

Returns the empty space the receiver leaves around its text container.

- (NSSize)**textContainerInset**

**Return Value** The empty space the receiver leaves around its text container.

**Availability** Available in Mac OS X v10.0 and later.

#### **See Also**

- [textContainerOrigin](#page-89-1) (page 90)
- [invalidateTextContainerOrigin](#page-37-0) (page 38)
- [setTextContainerInset:](#page-79-0) (page 80)

<span id="page-89-1"></span>**Declared In** NSTextView.h

# **textContainerOrigin**

Returns the origin of the receiver's text container.

- (NSPoint)**textContainerOrigin**

#### **Return Value**

The origin of the receiver's text container, which is calculated from the receiver's bounds rectangle, container inset, and the container's used rect.

#### **Availability**

Available in Mac OS X v10.0 and later.

#### **See Also**

- [invalidateTextContainerOrigin](#page-37-0) (page 38)
- [textContainerInset](#page-89-2) (page 90)
- usedRectForTextContainer: (NSLayoutManager)

#### **Related Sample Code**

<span id="page-89-0"></span>LayoutManagerDemo

**Declared In** NSTextView.h

### **textStorage**

Returns the receiver's text storage object.

NSTextView Class Reference

- (NSTextStorage \*)**textStorage**

**Return Value** The receiver's text storage object.

**Availability** Available in Mac OS X v10.0 and later.

#### **Related Sample Code**

BackgroundExporter **NewsReader TextLinks** VertexPerformanceTest WebKitPluginWithSimpleGUI

#### **Declared In**

<span id="page-90-0"></span>NSTextView.h

# **tightenKerning:**

Decreases the space between glyphs in the receiver's selection, or for all glyphs if the receiver is a plain text view.

- (void)**tightenKerning:**(id)*sender*

#### **Parameters**

*sender*

The control that sent the message; may be nil.

#### **Discussion**

Kerning values are determined by the point size of the fonts in the selection.

#### **Availability**

Available in Mac OS X v10.0 and later.

#### **See Also**

- [loosenKerning:](#page-42-0) (page 43)
- [useStandardKerning:](#page-98-0) (page 99)
- [turnOffKerning:](#page-93-0) (page 94)

#### **Declared In**

NSTextView.h

# **toggleAutomaticLinkDetection:**

Changes the state of automatic link detection from enabled to disabled and vice versa.

- (void)**toggleAutomaticLinkDetection:**(id)*sender*

#### **Parameters**

*sender*

```
The control sending the message; may be nil.
```
#### **Discussion**

Automatic link detection causes strings representing URLs typed in the view to be automatically made into links to those URLs.

#### **Availability**

Available in Mac OS X v10.5 and later.

#### **See Also**

[– setAutomaticLinkDetectionEnabled:](#page-64-0) (page 65) [– isAutomaticLinkDetectionEnabled](#page-38-0) (page 39) URLAtIndex:effectiveRange: (NSAttributedString)

#### **Declared In**

NSTextView.h

# **toggleAutomaticQuoteSubstitution:**

Changes the state of automatic quotation mark substitution from enabled to disabled and vice versa.

```
- (void)toggleAutomaticQuoteSubstitution:(id)sender
```
#### **Parameters**

*sender*

The control sending the message; may be nil.

#### **Discussion**

Automatic quote substitution causes ASCII quotation marks and apostrophes to be automatically replaced, on a context-dependent basis, with more typographically accurate symbols.

#### **Availability**

Available in Mac OS X v10.5 and later.

#### **See Also**

- [isAutomaticQuoteSubstitutionEnabled](#page-38-1) (page 39)
- [setAutomaticQuoteSubstitutionEnabled:](#page-64-1) (page 65)

**Declared In** NSTextView.h

# **toggleBaseWritingDirection:**

Changes the base writing direction of a paragraph between left-to-right and right-to-left.

- (void)**toggleBaseWritingDirection:**(id)*sender*

#### **Availability**

Available in Mac OS X v10.3 and later.

#### **Declared In**

NSTextView.h

# **toggleContinuousSpellChecking:**

Toggles whether continuous spell checking is enabled for the receiver.

- (void)**toggleContinuousSpellChecking:**(id)*sender*

#### **Parameters**

*sender*

The control sending the message; may be nil.

**Availability** Available in Mac OS X v10.0 and later.

#### **See Also**

```
– isContinuousSpellCheckingEnabled (page 40)
```
[– setContinuousSpellCheckingEnabled:](#page-66-0) (page 67)

#### **Declared In**

```
NSTextView.h
```
# **toggleGrammarChecking:**

Changes the state of grammar checking from enabled to disabled and vice versa.

```
- (void)toggleGrammarChecking:(id)sender
```
#### **Parameters**

*sender*

```
The control sending the message; may be nil.
```
**Availability** Available in Mac OS X v10.5 and later.

#### **See Also**

```
– setGrammarCheckingEnabled: (page 70)
```

```
– isGrammarCheckingEnabled (page 41)
```
**Declared In** NSTextView.h

# **toggleSmartInsertDelete:**

Changes the state of smart insert and delete from enabled to disabled and vice versa.

```
- (void)toggleSmartInsertDelete:(id)sender
```
# **Parameters**

*sender*

The control sending the message; may be nil.

#### **Discussion**

Controls whether the receiver inserts or deletes space around selected words so as to preserve proper spacing and punctuation.

#### **Availability**

Available in Mac OS X v10.5 and later.

#### **See Also**

- [smartInsertDeleteEnabled](#page-86-1) (page 87)
- [setSmartInsertDeleteEnabled:](#page-77-0) (page 78)

#### **Declared In**

NSTextView.h

# **toggleTraditionalCharacterShape:**

Toggles the NSCharacterShapeAttributeName attribute at the current selection.

- (void)**toggleTraditionalCharacterShape:**(id)*sender*

#### **Parameters**

*sender*

The control that sent the message; may be nil.

#### **Discussion**

The NSCharacterShapeAttributeName constant is defined in *NSAttributedString Application Kit Additions Reference*.

#### **Availability**

Available in Mac OS X v10.0 and later.

#### **Declared In**

<span id="page-93-0"></span>NSTextView.h

# **turnOffKerning:**

Sets the receiver to use nominal glyph spacing for the glyphs in its selection, or for all glyphs if the receiver is a plain text view.

- (void)**turnOffKerning:**(id)*sender*

#### **Parameters**

*sender*

The control that sent the message; may be nil.

**Availability** Available in Mac OS X v10.0 and later.

#### **See Also**

- [useStandardKerning:](#page-98-0) (page 99)
- [loosenKerning:](#page-42-0) (page 43)
- [tightenKerning:](#page-90-0) (page 91)
- [isRichText](#page-40-0) (page 41)

**Declared In** NSTextView.h

# <span id="page-94-1"></span>**turnOffLigatures:**

Sets the receiver to use only required ligatures when setting text, for the glyphs in the selection if the receiver is a rich text view, or for all glyphs if it's a plain text view.

```
- (void)turnOffLigatures:(id)sender
```
#### **Parameters**

*sender*

The control that sent the message; may be nil.

**Availability** Available in Mac OS X v10.0 and later.

#### **See Also**

- [useAllLigatures:](#page-96-1) (page 97)
- [isRichText](#page-40-0) (page 41)
- [useStandardLigatures:](#page-98-1) (page 99)

**Declared In** NSTextView.h

<span id="page-94-0"></span>

# **typingAttributes**

Returns the current typing attributes.

- (NSDictionary \*)**typingAttributes**

#### **Return Value**

A dictionary of the current typing attributes.

# **Availability**

Available in Mac OS X v10.0 and later.

#### **See Also**

[– setTypingAttributes:](#page-80-0) (page 81)

**Declared In** NSTextView.h

# **updateDragTypeRegistration**

Updates the acceptable drag types of all text views associated with the receiver's layout manager.

- (void)**updateDragTypeRegistration**

#### **Discussion**

If the receiver is editable and is a rich text view, causes all text views associated with the receiver's layout manager to register their acceptable drag types. If the text view isn't editable or isn't rich text, causes those text views to unregister their dragged types.

Subclasses can override this method to change the conditions for registering and unregistering drag types, whether as a group or individually based on the current state of the text view. They should invoke this method when that state changes to perform the necessary update.

**Availability** Available in Mac OS X v10.0 and later.

#### **See Also**

- [acceptableDragTypes](#page-22-0) (page 23)
- registerForDraggedTypes: (NSView)
- unregisterDraggedTypes (NSView)
- [isEditable](#page-39-0) (page 40)
- [importsGraphics](#page-34-0) (page 35)
- [isRichText](#page-40-0) (page 41)

**Declared In**

NSTextView.h

# **updateFontPanel**

Updates the Font panel to contain the font attributes of the selection.

- (void)**updateFontPanel**

#### **Discussion**

Does nothing if the receiver doesn't use the Font panel. You should never need to invoke this method directly, but you can override it if needed to handle additional font attributes.

#### **Availability**

Available in Mac OS X v10.0 and later.

**See Also**

[– usesFontPanel](#page-97-0) (page 98)

#### **Declared In**

NSTextView.h

# **updateInsertionPointStateAndRestartTimer:**

Updates the insertion point's location and optionally restarts the blinking cursor timer.

- (void)**updateInsertionPointStateAndRestartTimer:**(BOOL)*flag*

#### **Parameters**

*flag*

YES to restart the blinking cursor timer, NO otherwise.

#### **Discussion**

This method is invoked automatically whenever the insertion point needs to be moved; you should never need to invoke it directly, but you can override it to modify insertion point behavior.

#### **Availability**

Available in Mac OS X v10.0 and later.

**See Also**

[– shouldDrawInsertionPoint](#page-83-1) (page 84)

[– drawInsertionPointInRect:color:turnedOn:](#page-33-0) (page 34)

**Declared In** NSTextView.h

# **updateRuler**

Updates the ruler view in the receiver's enclosing scroll view to reflect the selection's paragraph and marker attributes.

- (void)**updateRuler**

#### **Discussion**

Does nothing if the ruler isn't visible or if the receiver doesn't use the ruler. You should never need to invoke this method directly, but you can override this method if needed to handle additional ruler attributes.

#### **Availability**

Available in Mac OS X v10.0 and later.

**See Also** [– usesRuler](#page-97-1) (page 98)

<span id="page-96-1"></span>**Declared In** NSTextView.h

# **useAllLigatures:**

Sets the receiver to use all ligatures available for the fonts and languages used when setting text, for the glyphs in the selection if the receiver is a rich text view, or for all glyphs if it's a plain text view.

- (void)**useAllLigatures:**(id)*sender*

#### **Parameters**

*sender*

The control that sent the message; may be nil.

**Availability** Available in Mac OS X v10.0 and later.

#### **See Also**

- [turnOffLigatures:](#page-94-1) (page 95)
- <span id="page-96-0"></span>[– useStandardLigatures:](#page-98-1) (page 99)

#### **Declared In**

NSTextView.h

# **usesFindPanel**

Returns whether the receiver allows for a find panel.

```
- (BOOL)usesFindPanel
```
**Return Value** YES if the receiver allows the use of a find panel, NO otherwise.

**Availability**

Available in Mac OS X v10.3 and later.

**See Also** [– setUsesFindPanel:](#page-80-1) (page 81)

**Declared In** NSTextView.h

# <span id="page-97-0"></span>**usesFontPanel**

Returns whether the text views sharing the receiver's layout manager use the Font panel.

- (BOOL)**usesFontPanel**

#### **Return Value**

YES if the text views sharing the receiver's layout manager use the Font panel, NO otherwise.

#### **Discussion**

See [setUsesFontPanel:](#page-81-1) (page 82) and [rangeForUserCharacterAttributeChange](#page-48-0) (page 49) for the effect this method has on a text view's behavior.

#### **Availability**

Available in Mac OS X v10.0 and later.

<span id="page-97-1"></span>**Declared In** NSTextView.h

# **usesRuler**

Returns whether the text views sharing the receiver's layout manager use a ruler.

- (BOOL)**usesRuler**

#### **Return Value**

YES if the text views sharing the receiver's layout manager use a ruler, NO otherwise.

#### **Discussion**

See [setUsesRuler:](#page-81-0) (page 82) and [rangeForUserParagraphAttributeChange](#page-49-0) (page 50) for the effect this has on a text view's behavior. By default, text view objects use the ruler.

#### **Availability**

Available in Mac OS X v10.0 and later.

#### **See Also**

[– setUsesRuler:](#page-81-0) (page 82)

#### **Declared In**

NSTextView.h

# <span id="page-98-0"></span>**useStandardKerning:**

Set the receiver to use pair kerning data for the glyphs in its selection, or for all glyphs if the receiver is a plain text view.

```
- (void)useStandardKerning:(id)sender
```
#### **Parameters**

*sender*

The control that sent the message; may be nil.

**Discussion** This data is taken from a font's AFM file

**Availability** Available in Mac OS X v10.0 and later.

#### **See Also**

- [isRichText](#page-40-0) (page 41)
- [loosenKerning:](#page-42-0) (page 43)
- [tightenKerning:](#page-90-0) (page 91)
- [turnOffKerning:](#page-93-0) (page 94)

#### **Declared In**

<span id="page-98-1"></span>NSTextView.h

# **useStandardLigatures:**

Sets the receiver to use the standard ligatures available for the fonts and languages used when setting text, for the glyphs in the selection if the receiver is a rich text view, or for all glyphs if it's a plain text view.

```
- (void)useStandardLigatures:(id)sender
```
#### **Parameters**

```
sender
```
The control that sent the message; may be nil.

**Availability**

Available in Mac OS X v10.0 and later.

#### **See Also**

- [turnOffLigatures:](#page-94-1) (page 95)
- [useAllLigatures:](#page-96-1) (page 97)

#### **Declared In**

NSTextView.h

# **validRequestorForSendType:returnType:**

Returns self if the text view can provide and accept the specified data types, or nil if it can't.

```
- (id)validRequestorForSendType:(NSString *)sendType returnType:(NSString 
*)returnType
```

```
sendType
```
The type of data requested.

#### *returnType*

The type of data that will be returned.

#### **Return Value**

self if *sendType* specifies a type of data the text view can put on the pasteboard and *returnType* contains a type of data the text view can read from the pasteboard; otherwise nil.

#### **Availability**

Available in Mac OS X v10.0 and later.

#### **See Also**

– validRequestorForSendType:returnType: (NSResponder)

#### **Declared In**

NSTextView.h

# **writablePasteboardTypes**

Returns the pasteboard types that can be provided from the current selection.

```
- (NSArray *)writablePasteboardTypes
```
#### **Return Value**

An array of strings describing the types that can be written to the pasteboard immediately, or an array with no members if the text view has no text or no selection.

#### **Discussion**

Overriders can copy the result from super and add their own new types.

#### **Availability**

Available in Mac OS X v10.0 and later.

#### **See Also**

[– readablePasteboardTypes](#page-51-0) (page 52)

#### <span id="page-99-0"></span>**Declared In**

NSTextView.h

### **writeSelectionToPasteboard:type:**

Writes the current selection to the specified pasteboard using the given type.

```
- (BOOL)writeSelectionToPasteboard:(NSPasteboard *)pboard type:(NSString *)type
```
#### **Parameters**

*pboard*

The pasteboard to write to.

*type*

The type of data to write.

#### **Return Value**

YES if the data was successfully written, NO otherwise.

#### **Discussion**

The complete set of data types being written to *pboard* should be declared before invoking this method.

This method should be invoked only from [writeSelectionToPasteboard:types:](#page-100-0) (page 101). You can override this method to add support for writing new types of data to the pasteboard. You should invoke super's implementation of the method to handle any types of data your overridden version does not.

#### **Availability**

Available in Mac OS X v10.0 and later.

#### **See Also**

[– readSelectionFromPasteboard:type:](#page-53-1) (page 54)

#### **Declared In**

<span id="page-100-0"></span>NSTextView.h

# **writeSelectionToPasteboard:types:**

Writes the current selection to the specified pasteboard under each given type.

```
- (BOOL)writeSelectionToPasteboard:(NSPasteboard *)pboard types:(NSArray *)types
```
#### **Parameters**

*pboard*

The pasteboard to write to.

*types*

An array of strings describing the types of data to write.

### **Return Value**

YES if the data for any single type was successfully written, NO otherwise.

#### **Discussion**

This method declares the data types on *pboard* and then invokes [writeSelectionToPasteboard:type:](#page-99-0) (page 100) or the delegate method [textView:writeCell:atIndex:toPasteboard:type:](#page-111-0) (page 112) for each type in the *types* array.

You should not need to override this method. You might need to invoke this method if you are implementing a new type of pasteboard to handle services other than copy/paste or dragging.

#### **Availability**

Available in Mac OS X v10.0 and later.

**Declared In** NSTextView.h

# Delegate Methods

# **textView:clickedOnCell:inRect:**

Sent when the user clicks a cell. (**Deprecated.** Use [textView:clickedOnCell:inRect:atIndex:](#page-101-0) (page 102) instead.)

```
- (void)textView:(NSTextView *)aTextView clickedOnCell:(id < NSTextAttachmentCell
  >)attachmentCell inRect:(NSRect)cellFrame
```
#### **Parameters**

*aTextView*

The text view sending the message.

*attachmentCell*

The cell clicked by the user.

*cellFrame*

The frame of the clicked cell.

#### **Discussion**

This message is only sent if textView: clickedOnCell: inRect: at Index: (page 102) is not implemented. Implement this method in order to track the mouse after a mouse click on a cell.

#### **Availability**

Available in Mac OS X v10.0 and later.

#### **Declared In**

<span id="page-101-0"></span>NSTextView.h

# **textView:clickedOnCell:inRect:atIndex:**

Sent when the user clicks a cell.

```
- (void)textView:(NSTextView *)aTextView clickedOnCell:(id < NSTextAttachmentCell
  >)cell inRect:(NSRect)cellFrame atIndex:(NSUInteger)charIndex
```
#### **Parameters**

```
aTextView
```
The text view sending the message.

*cell*

The cell clicked by the user.

```
cellFrame
```
The frame of the clicked cell.

```
charIndex
```
The character index of the clicked cell.

#### **Discussion**

The delegate can use this message as its cue to perform an action or select the attachment cell's character. *aTextView* is the first text view in a series shared by a layout manager, not necessarily the one that draws *cell*.

The delegate may subsequently receive a [textView:doubleClickedOnCell:inRect:atIndex:](#page-105-0) (page 106) message if the user continues to perform a double click.

#### **Availability**

Available in Mac OS X v10.0 and later.

#### **See Also**

[– textView:doubleClickedOnCell:inRect:atIndex:](#page-105-0) (page 106)

#### **Declared In**

NSTextView.h

# **textView:clickedOnLink:**

Sent after the user clicks on a link. (Deprecated. Use [textView:clickedOnLink:atIndex:](#page-102-0) (page 103) instead.)

- (BOOL)**textView:**(NSTextView \*)*aTextView* **clickedOnLink:**(id)*link*

#### **Parameters**

*aTextView*

The text view sending the message.

*link*

The link that was clicked.

**Discussion** This message is only sent if [textView:clickedOnLink:atIndex:](#page-102-0) (page 103) is not implemented.

#### **Availability**

Available in Mac OS X v10.0 and later.

#### **See Also**

- [clickedOnLink:atIndex:](#page-27-0) (page 28) (NSTextView)
- [textView:clickedOnLink:atIndex:](#page-102-0) (page 103)

#### <span id="page-102-0"></span>**Declared In**

NSTextView.h

# **textView:clickedOnLink:atIndex:**

Sent after the user clicks a link.

```
- (BOOL)textView:(NSTextView *)aTextView clickedOnLink:(id)link
atIndex:(NSUInteger)charIndex
```
#### **Parameters**

*aTextView*

The text view sending the message.

*link*

The link that was clicked; the value of NSLinkAttributeName.

*charIndex*

The character index where the click occurred, indexed within the text storage.

#### **Return Value**

YES if the click was handled; otherwise, NO to allow the next responder to handle it.

#### **Discussion**

The delegate can use this method to handle the click on the link. It is invoked by [clickedOnLink:atIndex:](#page-27-0) (page 28).

The *charIndex* parameter is a character index somewhere in the range of the link attribute. If the user actually physically clicked the link, then it should be the character that was originally clicked. In some cases a link may be opened indirectly or programmatically, in which case a character index somewhere in the range of the link attribute is supplied.

#### **Availability**

Available in Mac OS X v10.0 and later.

#### **See Also**

[– clickedOnLink:atIndex:](#page-27-0) (page 28) (NSTextView)

#### **Declared In**

NSTextView.h

# **textView:completions:forPartialWordRange:indexOfSelectedItem:**

Returns the actual completions for a partial word.

```
- (NSArray *)textView:(NSTextView *)textView completions:(NSArray *)words
forPartialWordRange:(NSRange)charRange indexOfSelectedItem:(NSInteger *)index
```
#### **Parameters**

*textView*

The text view sending the message.

*words*

The proposed array of completions.

#### *charRange*

The range of characters to be completed.

#### *index*

On return, the index of the initially selected completion. The default is 0, and –1 indicates no selection.

#### **Return Value**

The actual array of completions that will be presented for the partial word at the given range. Returning nill or a zero-length array suppresses completion.

#### **Availability**

Available in Mac OS X v10.3 and later.

#### **Declared In**

NSTextView.h

# **textView:doCommandBySelector:**

Sent to allow the delegate to perform the command for the text view.

- (BOOL)**textView:**(NSTextView \*)*aTextView* **doCommandBySelector:**(SEL)*aSelector*

#### **Parameters**

*aTextView*

The text view sending the message. This is the first text view in a series shared by a layout manager.

*aSelector* The selector.

#### **Return Value**

YES indicates that the delegate handled the command and the text view will not attempt to perform it; NO indicates that the delegate did not handle the command the text view will attempt to perform it.

#### **Discussion**

This method is invoked by NSTextView's doCommandBySelector: method.

#### **Availability**

Available in Mac OS X v10.0 and later.

#### **Declared In**

NSTextView.h

# **textView:doubleClickedOnCell:inRect:**

#### Sent when the user double-clicks a cell. (**Deprecated.** Use [textView:doubleClickedOnCell:inRect:atIndex:](#page-105-0) (page 106) instead.)

```
- (void)textView:(NSTextView *)aTextView doubleClickedOnCell:(id < 
NSTextAttachmentCell >)attachmentCell inRect:(NSRect)cellFrame
```
#### **Parameters**

*aTextView*

The text view sending the message.

*cell*

The cell double-clicked by the user.

*cellFrame*

The frame of the double-clicked cell.

#### **Discussion**

This message is only sent if [textView:doubleClickedOnCell:inRect:atIndex:](#page-105-0) (page 106) is not implemented. Implement this method in order to track the mouse after a mouse double-click on a cell.

#### **Availability**

Available in Mac OS X v10.0 and later.

#### **See Also**

[– textView:doubleClickedOnCell:inRect:atIndex:](#page-105-0) (page 106)

**Declared In** NSTextView.h

# <span id="page-105-0"></span>**textView:doubleClickedOnCell:inRect:atIndex:**

Sent when the user double-clicks a cell.

```
- (void)textView:(NSTextView *)aTextView doubleClickedOnCell:(id < 
NSTextAttachmentCell >)cell inRect:(NSRect)cellFrame
atIndex:(NSUInteger)charIndex
```
#### **Parameters**

*aTextView*

The text view sending the message.

*cell*

The cell double-clicked by the user.

*cellFrame*

The frame of the double-clicked cell.

*charIndex*

The character index of the double-clicked cell.

#### **Discussion**

The delegate can use this message as its cue to perform an action, such as opening the file represented by the attachment. *aTextView* is the first text view in a series shared by a layout manager, not necessarily the one that draws *cell*.

#### **Availability**

Available in Mac OS X v10.0 and later.

#### **Declared In**

NSTextView.h

# **textView:draggedCell:inRect:event:**

Sent when the user attempts to drag a cell. (**Deprecated.** Use [textView:draggedCell:inRect:event:atIndex:](#page-106-1) (page 107) instead.)

```
- (void)textView:(NSTextView *)aTextView draggedCell:(id < NSTextAttachmentCell 
>)cell inRect:(NSRect)aRect event:(NSEvent *)theEvent
```
#### **Parameters**

*aTextView*

The text view sending the message.

*cell*

The cell being dragged.

*aRect*

The rectangle from which the cell was dragged.

*theEvent*

The mouse-down event that preceded the mouse-dragged event.

#### **Discussion**

*theEvent* is the mouse-down event that preceded the mouse-dragged event.

This method has been deprecated in favor of  $texttext{text}$ :draggedCell:inRect:event:atIndex: (page 107).

#### **Availability**

Available in Mac OS X v10.0 and later.

#### **See Also**

```
– dragImage:at:offset:event:pasteboard:source:slideBack: (NSView)
```

```
– dragFile:fromRect:slideBack:event: (NSView)
```
#### **Declared In**

<span id="page-106-1"></span>NSTextView.h

# **textView:draggedCell:inRect:event:atIndex:**

Sent when the user attempts to drag a cell.

```
- (void)textView:(NSTextView *)aTextView draggedCell:(id < NSTextAttachmentCell 
>)cell inRect:(NSRect)rect event:(NSEvent *)event atIndex:(NSUInteger)charIndex
```
#### **Parameters**

*aTextView*

The text view sending the message.

*cell*

The cell being dragged.

*aRect*

The rectangle from which the cell was dragged.

#### *theEvent*

The mouse-down event that preceded the mouse-dragged event.

*charIndex*

The character position where the mouse button was clicked.

# **Discussion**

The delegate can use this message as its cue to initiate a dragging operation.

#### **Availability**

Available in Mac OS X v10.0 and later.

#### **See Also**

```
– dragImage:at:offset:event:pasteboard:source:slideBack: (NSView)
```

```
– dragFile:fromRect:slideBack:event: (NSView)
```
#### <span id="page-106-0"></span>**Declared In**

NSTextView.h

# **textView:shouldChangeTextInRange:replacementString:**

Sent when a text view needs to determine if text in a specified range should be changed.

```
- (BOOL)textView:(NSTextView *)aTextView
shouldChangeTextInRange:(NSRange)affectedCharRange replacementString:(NSString
  *)replacementString
```

```
aTextView
```
The text view sending the message. This is the first text view in a series shared by a layout manager, not necessarily the text view displaying the selected text.

*affectedCharRange*

The range of characters to be replaced.

```
replacementString
```
The characters that will replace the characters in *affectedCharRange*; nil if only text attributes are being changed.

#### **Return Value**

YES to allow the replacement, or NO to reject the change.

#### **Discussion**

If a delegate implements this method and not its multiple-selection replacement,

[textView:shouldChangeTextInRanges:replacementStrings:](#page-107-0) (page 108), it is called with an appropriate range and string. If a delegate implements the new method, then this one is ignored.

#### **Availability**

Available in Mac OS X v10.0 and later.

#### **Declared In**

<span id="page-107-0"></span>NSTextView.h

# **textView:shouldChangeTextInRanges:replacementStrings:**

Sent when a text view needs to determine if text in an array of specified ranges should be changed.

```
- (BOOL)textView:(NSTextView *)textView shouldChangeTextInRanges:(NSArray 
*)affectedRanges replacementStrings:(NSArray *)replacementStrings
```
#### **Parameters**

*textView*

The text view sending the message. This is the first text view in a series shared by a layout manager, not necessarily the text view displaying the selected text.

*affectedRanges*

The array of ranges of characters to be replaced. This array must be a non-nil, non-empty array of objects responding to the NSValue rangeValue method, and in addition its elements must be sorted, non-overlapping, non-contiguous, and (except for the case of a single range) have non-zero-length.

*replacementStrings*

The array of strings that will replace the characters in *affectedRanges*, one string for each range; nil if only text attributes are being changed.

#### **Return Value**

YES to allow the replacement, or NO to reject the change.

#### **Availability**

Available in Mac OS X v10.4 and later.

#### **Declared In**

NSTextView.h
# <span id="page-108-0"></span>**textView:shouldChangeTypingAttributes:toAttributes:**

Sent when the typing attributes are changed.

```
- (NSDictionary *)textView:(NSTextView *)textView
   shouldChangeTypingAttributes:(NSDictionary *)oldTypingAttributes
   toAttributes:(NSDictionary *)newTypingAttributes
```
#### **Parameters**

*textView*

The text view sending the message.

*oldTypingAttributes*

The old typing attributes.

*newTypingAttributes*

The proposed typing attributes.

**Return Value** The actual new typing attributes.

**Availability** Available in Mac OS X v10.4 and later.

#### **Declared In**

<span id="page-108-1"></span>NSTextView.h

# **textView:shouldSetSpellingState:range:**

Sent when the spelling state is changed.

```
- (NSInteger)textView:(NSTextView *)textView
   shouldSetSpellingState:(NSInteger)value
   range:(NSRange)affectedCharRange
```
#### **Parameters**

```
textView
```
The text view sending the message.

*value*

The proposed spelling state value to set. Possible values, for the temporary attribute on the layout manager using the key NSSpellingStateAttributeName, are:

NSSpellingStateSpellingFlag to highlight spelling issues.

NSSpellingStateGrammarFlag to highlight grammar issues.

```
affectedCharRange
```
The character range over which to set the given spelling state.

#### **Return Value**

The actual spelling state to set.

#### **Discussion**

Delegate only. Allows delegate to control the setting of spelling and grammar indicators.

#### **Availability**

Available in Mac OS X v10.5 and later.

#### **See Also**

[– setSpellingState:range:](#page-78-0) (page 79)

**Declared In** NSTextView.h

## <span id="page-109-1"></span>**textView:willChangeSelectionFromCharacterRange:toCharacterRange:**

Returns the actual range to select.

```
- (NSRange)textView:(NSTextView *)aTextView
   willChangeSelectionFromCharacterRange:(NSRange)oldSelectedCharRange
   toCharacterRange:(NSRange)newSelectedCharRange
```
#### **Parameters**

*aTextView*

The text view sending the message. This is the first text view in a series shared by a layout manager, not necessarily the text view displaying the selected text.

*oldSelectedCharRange*

The original range of the selection.

*newSelectedCharRange*

The proposed character range for the new selection.

#### **Return Value**

The actual character range for the new selection.

#### **Discussion**

This method is invoked before a text view finishes changing the selection—that is, when the last argument to a [setSelectedRange:affinity:stillSelecting:](#page-74-0) (page 75) message is NO.

#### **Special Considerations**

In Mac OS X version 10.4 and later, if a delegate implements this delegate method and not its multiple-selection replacement, [textView:willChangeSelectionFromCharacterRanges:toCharacterRanges:](#page-109-0) (page 110), then multiple selection is effectively disallowed; attemptsto set the selected ranges call the old delegate method with the first subrange, and afterwards only a single selected range is set.

#### **Availability**

Available in Mac OS X v10.0 and later.

#### **See Also**

- textView:willChangeSelectionFromCharacterRanges:toCharacterRanges: (page 110)

#### <span id="page-109-0"></span>**Declared In**

NSTextView.h

# **textView:willChangeSelectionFromCharacterRanges:toCharacterRanges:**

Returns the actual character ranges to select.

```
- (NSArray *)textView:(NSTextView *)aTextView
   willChangeSelectionFromCharacterRanges:(NSArray *)oldSelectedCharRanges
   toCharacterRanges:(NSArray *)newSelectedCharRanges
```
#### **Parameters**

#### *aTextView*

The text view sending the message. This is the first text view in a series shared by a layout manager, not necessarily the text view displaying the selected text.

#### *oldSelectedCharRanges*

An array containing the original ranges of the selection. This must be a non-nil, non-empty array of objects responding to the NSValue rangeValue method, and in addition its elements must be sorted, non-overlapping, non-contiguous, and (except for the case of a single range) have non-zero-length.

*newSelectedCharRanges*

An array containing the proposed character ranges for the new selection. This must be a non-nil, non-empty array of objects responding to the NSValue rangeValue method, and in addition its elements must be sorted, non-overlapping, non-contiguous, and (except for the case of a single range) have non-zero-length.

#### **Return Value**

An array containing the actual character ranges for the new selection.

#### **Discussion**

Invoked before an NSTextView finishes changing the selection—that is, when the last argument to a setSelectedRange: affinity: stillSelecting: (page 75) or setSelectedRanges: affinity: stillSelecting: (page 77) message is NO.

#### If a delegate implements both this method and

[textView:willChangeSelectionFromCharacterRange:toCharacterRange:](#page-109-1) (page 110), then the latter is ignored.

#### **Availability**

Available in Mac OS X v10.4 and later.

#### <span id="page-110-0"></span>**Declared In**

NSTextView.h

## **textView:willDisplayToolTip:forCharacterAtIndex:**

Returns the actual tooltip to display.

- (NSString \*)**textView:**(NSTextView \*)*textView* **willDisplayToolTip:**(NSString \*)*tooltip* **forCharacterAtIndex:**(NSUInteger)*characterIndex*

#### **Parameters**

*textView*

The text view sending the message.

*tooltip*

The proposed tooltip to display.

*characterIndex*

The location in  $texttext{ }U$ iew.

#### **Return Value**

The actual tooltip to display, or  $n \in \mathbb{N}$  to suppress display of the tooltip.

#### **Discussion**

The tooltip string is the value of the NSToolTipAttributeName attribute at *characterIndex*.

**Availability**

Available in Mac OS X v10.3 and later.

**Declared In** NSTextView.h

# <span id="page-111-1"></span>**textView:writablePasteboardTypesForCell:atIndex:**

Returns the writable pasteboard types for a given cell.

```
- (NSArray *)textView:(NSTextView *)aTextView writablePasteboardTypesForCell:(id 
   < NSTextAttachmentCell >)cell atIndex:(NSUInteger)charIndex
```
#### **Parameters**

*aTextView*

The text view sending the message.

*cell*

The cell in question.

*charIndex*

The character index in the text view that was clicked.

#### **Return Value**

An array of types that can be written to the pasteboard for *cell*.

#### **Discussion**

This method is invoked after the user clicks *cell* at the specified *charIndex* location in *aTextView*. If the [textView:draggedCell:inRect:event:atIndex:](#page-106-0) (page 107) is not used, this method and [textView:writeCell:atIndex:toPasteboard:type:](#page-111-0) (page 112) allow *aTextView* to take care of attachment dragging and pasting, with the delegate responsible only for writing the attachment to the pasteboard.

#### **Availability**

Available in Mac OS X v10.0 and later.

<span id="page-111-0"></span>**Declared In**

NSTextView.h

## **textView:writeCell:atIndex:toPasteboard:type:**

Returns whether data of the specified type for the given cell could be written to the specified pasteboard.

```
- (BOOL)textView:(NSTextView *)aTextView writeCell:(id < NSTextAttachmentCell >)cell
    atIndex:(NSUInteger)charIndex toPasteboard:(NSPasteboard *)pboard type:(NSString
     *)type
```
#### **Parameters**

*aTextView*

The text view sending the message.

*cell*

The cell whose contents should be written to the pasteboard.

*charIndex*

The index at which the cell was accessed.

*pboard*

The pasteboard to which the cell's contents should be written.

*type*

The type of data that should be written.

**Return Value**

YES if the write succeeded, NO otherwise.

**Discussion**

The receiver should attempt to write the *cell* to *pboard* with the given *type*, and return success or failure.

**Availability** Available in Mac OS X v10.0 and later.

#### **Declared In**

<span id="page-112-0"></span>NSTextView.h

# **textViewDidChangeSelection:**

Sent when the selection changes in the text view.

- (void)**textViewDidChangeSelection:**(NSNotification \*)*aNotification*

#### **Parameters**

*aNotification*

The notification.

#### **Discussion**

The name of *aNotification* is [NSTextViewDidChangeSelectionNotification](#page-118-0) (page 119).

#### **Availability**

Available in Mac OS X v10.0 and later.

<span id="page-112-1"></span>**Declared In**

NSTextView.h

# **textViewDidChangeTypingAttributes:**

Sent when a text view's typing attributes change.

- (void)**textViewDidChangeTypingAttributes:**(NSNotification \*)*aNotification*

#### **Parameters**

*aNotification*

The notification object. The default name of *aNotification* is [NSTextViewDidChangeTypingAttributesNotification](#page-119-0) (page 120).

#### **Discussion**

This method allows the delegate to modify the notification sent when the typing attributes of a text view change.

#### **Availability**

Available in Mac OS X v10.3 and later.

## **Declared In**

NSTextView.h

## <span id="page-113-2"></span>**undoManagerForTextView:**

Returns the undo manager for the specified text view.

- (NSUndoManager \*)**undoManagerForTextView:**(NSTextView \*)*aTextView*

#### **Parameters**

*aTextView*

The text view whose undo manager should be returned.

#### **Return Value**

The undo manager for *aTextView*.

#### **Discussion**

This method provides the flexibility to return a custom undo manager for the text view. Although  $NSTextView$ implements undo and redo for changes to text, applications may need a custom undo manager to handle interactions between changes to text and changes to other items in the application.

#### **Availability**

Available in Mac OS X v10.0 and later.

#### **Declared In**

NSTextView.h

# <span id="page-113-1"></span>**Constants**

#### **NSSelectionGranularity**

These constants specify how much the text view extends the selection when the user drags the mouse. They're used by [selectionGranularity](#page-60-0) (page 61), [setSelectionGranularity:](#page-77-0) (page 78), and [selectionRangeForProposedRange:granularity:](#page-60-1) (page 61):

```
typedef enum _NSSelectionGranularity {
    NSSelectByCharacter = 0,
    NSSelectByWord = 1,
    NSSelectByParagraph = 2
} NSSelectionGranularity;
```
#### **Constants**

NSSelectByCharacter Extends the selection character by character. Available in Mac OS X v10.0 and later. Declared in NSTextView.h.

```
NSSelectByWord
```
Extends the selection word by word.

Available in Mac OS X v10.0 and later.

Declared in NSTextView.h.

#### <span id="page-114-1"></span>NSSelectByParagraph

Extends the selection paragraph by paragraph.

Available in Mac OS X v10.0 and later.

Declared in NSTextView.h.

**Availability** Available in Mac OS X v10.0 and later.

<span id="page-114-3"></span>**Declared In** NSTextView.h

## **NSSelectionAffinity**

These constants specify the preferred direction of selection. They're used by [selectionAffinity](#page-60-2) (page 61) and setSelectedRange: affinity: stillSelecting: (page 75).

```
typedef enum _NSSelectionAffinity {
    NSSelectionAffinityUpstream = 0,
    NSSelectionAffinityDownstream = 1
} NSSelectionAffinity;
```
#### **Constants**

<span id="page-114-4"></span>NSSelectionAffinityUpstream

The selection is moving toward the top of the document.

Available in Mac OS X v10.0 and later.

Declared in NSTextView.h.

NSSelectionAffinityDownstream

The selection is moving toward the bottom of the document.

Available in Mac OS X v10.0 and later.

Declared in NSTextView.h.

#### **Availability**

Available in Mac OS X v10.0 and later.

<span id="page-114-0"></span>**Declared In**

NSTextView.h

### **NSFindPanelAction**

These constants define the tags for [performFindPanelAction:](#page-46-0) (page 47).

```
typedef enum {
    NSFindPanelActionShowFindPanel = 1,
    NSFindPanelActionNext = 2,
    NSFindPanelActionPrevious = 3,
   NSFindPanelActionReplaceAll = 4,
    NSFindPanelActionReplace = 5,
    NSFindPanelActionReplaceAndFind = 6,
    NSFindPanelActionSetFindString = 7,
    NSFindPanelActionReplaceAllInSelection = 8
} NSFindPanelAction;
```
#### <span id="page-115-7"></span>**Constants**

NSFindPanelActionShowFindPanel

Displays the find panel.

Available in Mac OS X v10.3 and later.

Declared in NSTextView.h.

<span id="page-115-1"></span><span id="page-115-0"></span>NSFindPanelActionNext

Finds the next instance of the queried text.

Available in Mac OS X v10.3 and later.

Declared in NSTextView.h.

<span id="page-115-3"></span>NSFindPanelActionPrevious

Finds the previous instance of the queried text.

Available in Mac OS X v10.3 and later.

Declared in NSTextView.h.

<span id="page-115-2"></span>NSFindPanelActionReplaceAll

Replaces all query instances within the text view.

Available in Mac OS X v10.3 and later.

Declared in NSTextView.h.

#### <span id="page-115-5"></span>NSFindPanelActionReplace

Replaces a single query instance within the text view.

Available in Mac OS X v10.3 and later.

Declared in NSTextView.h.

<span id="page-115-6"></span>NSFindPanelActionReplaceAndFind

Replaces a single query instance and finds the next.

Available in Mac OS X v10.3 and later.

Declared in NSTextView.h.

<span id="page-115-4"></span>NSFindPanelActionSetFindString

#### Sets the query string to the current selection.

Available in Mac OS X v10.3 and later.

Declared in NSTextView.h.

NSFindPanelActionReplaceAllInSelection

Replaces all query instances within the selection.

Available in Mac OS X v10.3 and later.

Declared in NSTextView.h.

<span id="page-116-3"></span>NSFindPanelActionSelectAll

Selects all query instances in the text view.

Available in Mac OS X v10.4 and later.

Declared in NSTextView.h.

<span id="page-116-4"></span>NSFindPanelActionSelectAllInSelection

Selects all query instances within the selection.

Available in Mac OS X v10.4 and later.

Declared in NSTextView.h.

**Availability** Available in Mac OS X v10.3 and later.

**Declared In**

<span id="page-116-1"></span>NSTextView.h

# **Input Sources Locale Identifiers**

Locale identifiers represent the input sources available.

<span id="page-116-2"></span>NSString \*NSAllRomanInputSourcesLocaleIdentifier

#### **Constants**

NSAllRomanInputSourcesLocaleIdentifier

A meta-locale identifier representing the set of Roman input sources available. You can pass [NSArray arrayWithObject: NSAllRomanInputSourcesLocaleIdentifier] to the [setAllowedInputSourceLocales:](#page-62-0) (page 63) method to restrict allowed input sources to Roman

only.

Available in Mac OS X v10.5 and later.

```
Declared in NSTextView.h.
```
<span id="page-116-0"></span>**Declared In** NSTextView.h

# **Find Panel Search Metadata**

In addition to communicating search strings via the find pasteboard, the standard Find panel for  $NSTextView$ also communicates search option metadata, including case sensitivity and substring matching options. This metadata is stored in a property list as the [NSFindPanelSearchOptionsPboardType](#page-117-0) (page 118) value on the global find pasteboard. As such, third party applications may store additional keys in this property list to communicate additional metadata as desired to support the various search options common to many third-party applications' Find panels.

```
NSString *NSFindPanelSearchOptionsPboardType
NSString *NSFindPanelCaseInsensitiveSearch
NSString *NSFindPanelSubstringMatch
```
#### <span id="page-117-0"></span>**Constants**

```
NSFindPanelSearchOptionsPboardType
```
Type for NSFindPanel metadata property list. Used with the NSPasteBoard method propertyListForType:.

Available in Mac OS X v10.5 and later.

Declared in NSTextView.h.

<span id="page-117-2"></span>NSFindPanelCaseInsensitiveSearch

Boolean value specifying whether the search is case-insensitive. YES specifies a case-insensitive search; otherwise, NO.

Available in Mac OS X v10.5 and later.

Declared in NSTextView.h.

#### <span id="page-117-3"></span>NSFindPanelSubstringMatch

NSNumber object containing one of the values defined in ["NSFindPanelSubstringMatchType"](#page-117-1) (page 118).

Available in Mac OS X v10.5 and later.

Declared in NSTextView.h.

#### **Declared In**

<span id="page-117-1"></span>NSTextView.h

# **NSFindPanelSubstringMatchType**

The type of substring matching used by the Find panel.

```
enum {
    NSFindPanelSubstringMatchTypeContains = 0,
    NSFindPanelSubstringMatchTypeStartsWith = 1,
    NSFindPanelSubstringMatchTypeFullWord = 2,
    NSFindPanelSubstringMatchTypeEndsWith = 3
};
```
<span id="page-117-4"></span>typedef NSUInteger NSFindPanelSubstringMatchType;

#### **Constants**

<span id="page-117-5"></span>NSFindPanelSubstringMatchTypeContains

#### Finds a word containing the search string.

Available in Mac OS X v10.5 and later.

Declared in NSTextView.h.

NSFindPanelSubstringMatchTypeStartsWith

Finds a word starting with the search string.

Available in Mac OS X v10.5 and later.

Declared in NSTextView.h.

<span id="page-118-2"></span>NSFindPanelSubstringMatchTypeFullWord

Finds a word exactly matching the search string.

Available in Mac OS X v10.5 and later.

Declared in NSTextView.h.

<span id="page-118-1"></span>NSFindPanelSubstringMatchTypeEndsWith Finds a word ending with the search string.

Available in Mac OS X v10.5 and later.

Declared in NSTextView.h.

**Declared In** NSTextView.h

# **Notifications**

<span id="page-118-0"></span>NSTextView posts the following notifications as well as those declared by its superclasses, particularly NSText. See the "Notifications" section in the NSText class specification for those other notifications.

## **NSTextViewDidChangeSelectionNotification**

Posted when the selected range of characters changes.

NSTextView posts this notification whenever [setSelectedRange:affinity:stillSelecting:](#page-74-0) (page 75) is invoked, either directly or through the many methods (mouseDown:, selectAll:, and so on) that invoke it indirectly. When the user is selecting text, this notification is posted only once, at the end of the selection operation. The text view's delegate receives a [textViewDidChangeSelection:](#page-112-0) (page 113) message when this notification is posted.

The notification object isthe notifying text view. The *userInfo* dictionary containsthe following information:

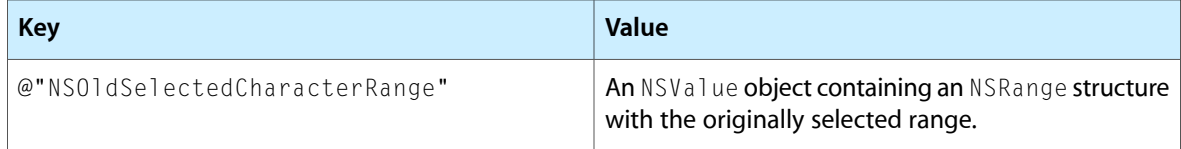

#### **Availability**

<span id="page-118-3"></span>Available in Mac OS X v10.0 and later.

# **Declared In**

NSTextView.h

## **NSTextViewWillChangeNotifyingTextViewNotification**

Posted when a new text view is established as the text view that sends notifications.

This notification allows observers to reregister themselves for the new text view. Methods such as removeTextContainerAtIndex:, textContainerChangedTextView:, and insertTextContainer: at Index: cause this notification to be posted.

The notification object isthe old notifying text view, or nil. The *userInfo* dictionary containsthe following information:

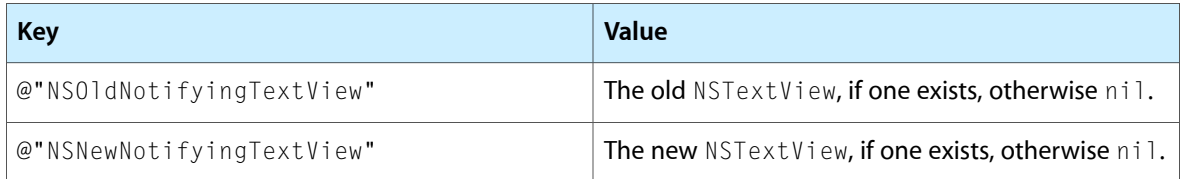

There's no delegate method associated with this notification. The text-handling system ensures that when a new text view replaces an old one as the notifying text view, the existing delegate becomes the delegate of the new text view, and the delegate is registered to receive text view notifications from the new notifying text view. All other observers are responsible for registering themselves on receiving this notification.

#### **Availability**

Available in Mac OS X v10.0 and later.

#### **See Also**

- removeObserver: (NSNotificationCenter)
- addObserver:selector:name:object: (NSNotificationCenter)

#### **Declared In**

<span id="page-119-0"></span>NSTextView.h

## **NSTextViewDidChangeTypingAttributesNotification**

Posted when there is a change in the typing attributes within a text view. This notification is posted, via the [textViewDidChangeTypingAttributes:](#page-112-1) (page 113) delegate method, whether or not text has changed as a result of the attribute change.

#### **Availability**

Available in Mac OS X v10.3 and later.

**Declared In** NSTextView.h

# Document Revision History

This table describes the changes to *NSTextView Class Reference*.

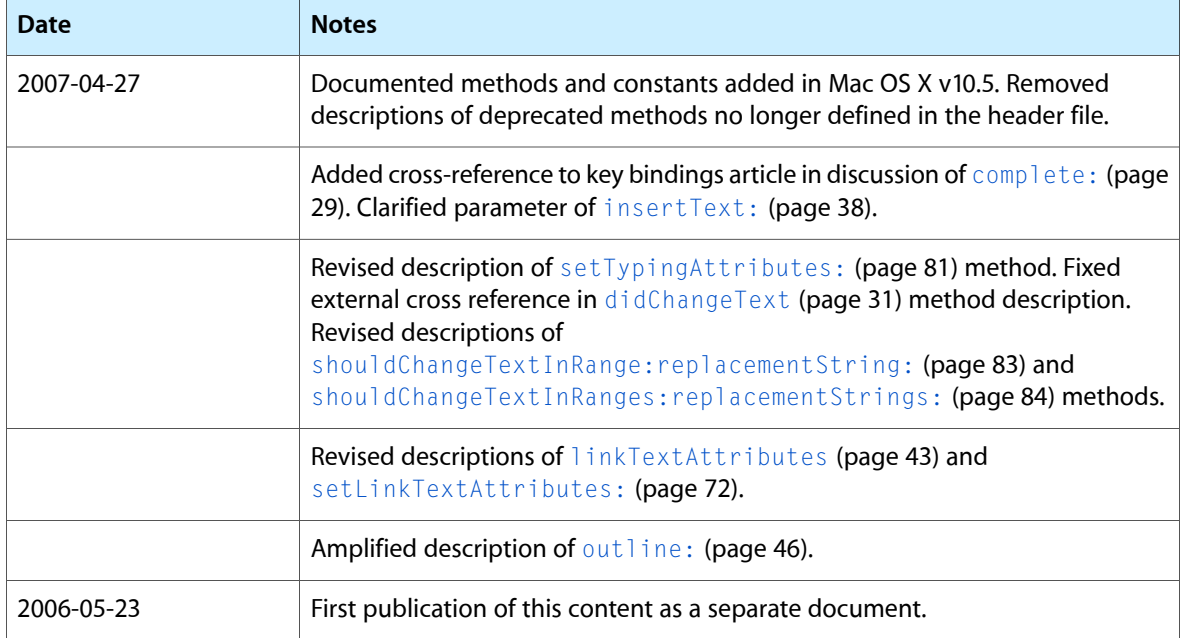

#### **REVISION HISTORY**

Document Revision History

# Index

# A

- acceptableDragTypes instance method [23](#page-22-0)
- acceptsGlyphInfo instance method [23](#page-22-1)
- alignJustified: instance method [24](#page-23-0)
- allowedInputSourceLocales instance method [24](#page-23-1)
- allowsDocumentBackgroundColorChange instance method [24](#page-23-2)
- allows ImageEditing instance method [25](#page-24-0)
- allowsUndo instance method [25](#page-24-1)

### B

backgroundColor instance method [26](#page-25-0) breakUndoCoalescing instance method [26](#page-25-1)

# $\mathsf{C}$

changeAttributes: instance method [26](#page-25-2) changeColor: instance method [27](#page-26-0) changeDocumentBackgroundColor: instance method  $27$ characterIndexForInsertionAtPoint: instance method [27](#page-26-2) cleanUpAfterDragOperation instance method [28](#page-27-0)

```
28
```
complete: instance method [29](#page-28-0)

completionsForPartialWordRange: indexOfSelectedItem: instance method [29](#page-28-1)

# D

defaultParagraphStyle instance method [30](#page-29-0) delegate instance method [30](#page-29-1) didChangeText instance method [31](#page-30-0) displaysLinkToolTips instance method [31](#page-30-1)

- dragImageForSelectionWithEvent:origin: instance method [32](#page-31-0)
- dragOperationForDraggingInfo:type: instance method [32](#page-31-1)
- dragSelectionWithEvent:offset:slideBack: instance method [33](#page-32-0)
- drawInsertionPointInRect:color:turnedOn: instance method [34](#page-33-0)

drawsBackground instance method [34](#page-33-1)

drawViewBackgroundInRect: instance method [35](#page-34-0)

## F

Find Panel Search Metadata [117](#page-116-0)

## I

importsGraphics instance method [35](#page-34-1) initWithFrame: instance method [36](#page-35-0) initWithFrame:textContainer: instance method [36](#page-35-1) Input Sources Locale Identifiers [117](#page-116-1) insertCompletion:forPartialWordRange:movement: isFinal: instance method [37](#page-36-0) insertionPointColor instance method [37](#page-36-1) insertText: instance method [38](#page-37-0) invalidateTextContainerOrigin instance method [38](#page-37-1) isAutomaticLinkDetectionEnabled instance method [39](#page-38-0) isAutomaticQuoteSubstitutionEnabled instance method [39](#page-38-1) isContinuousSpellCheckingEnabled instance method [40](#page-39-0) isEditable instance method [40](#page-39-1) isFieldEditor instance method [40](#page-39-2) isGrammarCheckingEnabled instance method [41](#page-40-0) isRichText instance method [41](#page-40-1) isRulerVisible instance method [42](#page-41-0) isSelectable instance method [42](#page-41-1)

# L

layoutManager instance method [42](#page-41-2) linkTextAttributes instance method [43](#page-42-0) loosenKerning: instance method [43](#page-42-1) lowerBaseline: instance method [44](#page-43-0)

## M

markedTextAttributes instance method [44](#page-43-1)

# N

- NSAllRomanInputSourcesLocaleIdentifier constant [117](#page-116-2) NSFindPanelAction data type [115](#page-114-0) NSFindPanelActionNext constant [116](#page-115-0)
- NSFindPanelActionPrevious constant [116](#page-115-1)
- NSFindPanelActionReplace constant [116](#page-115-2)
- NSFindPanelActionReplaceAll constant [116](#page-115-3)
- NSFindPanelActionReplaceAllInSelection
	- constant [116](#page-115-4)
- NSFindPanelActionReplaceAndFind constant [116](#page-115-5) NSFindPanelActionSelectAll constant [117](#page-116-3)
- NSFindPanelActionSelectAllInSelection constant [117](#page-116-4)
- NSFindPanelActionSetFindString constant [116](#page-115-6) NSFindPanelActionShowFindPanel constant [116](#page-115-7) NSFindPanelCaseInsensitiveSearch constant [118](#page-117-2)
- NSFindPanelSearchOptionsPboardType constant [118](#page-117-0)
- NSFindPanelSubstringMatch constant [118](#page-117-3) NSFindPanelSubstringMatchType [118](#page-117-1)
- NSFindPanelSubstringMatchTypeContains constant [118](#page-117-4)
- NSFindPanelSubstringMatchTypeEndsWith constant [119](#page-118-1)
- NSFindPanelSubstringMatchTypeFullWord constant [119](#page-118-2)
- NSFindPanelSubstringMatchTypeStartsWith constant [118](#page-117-5)
- NSSelectByCharacter constant [114](#page-113-0)
- NSSelectByParagraph constant [115](#page-114-1)
- NSSelectByWord constant [115](#page-114-2)
- NSSelectionAffinity data type [115](#page-114-3)
- NSSelectionAffinityDownstream constant [115](#page-114-4)
- NSSelectionAffinityUpstream constant [115](#page-114-5)
- NSSelectionGranularity data type [114](#page-113-1)
- NSTextViewDidChangeSelectionNotification notification [119](#page-118-0)
- NSTextViewDidChangeTypingAttributesNotification notification [120](#page-119-0)
- NSTextViewWillChangeNotifyingTextViewNotification notification [119](#page-118-3)

# O

orderFrontLinkPanel: instance method [45](#page-44-0) orderFrontListPanel: instance method [45](#page-44-1) orderFrontSpacingPanel: instance method [45](#page-44-2) orderFrontTablePanel: instance method [46](#page-45-1) outline: instance method [46](#page-45-0)

# P

pasteAsPlainText: instance method [46](#page-45-2) pasteAsRichText: instance method [47](#page-46-1) performFindPanelAction: instance method [47](#page-46-0) preferredPasteboardTypeFromArray: restrictedToTypesFromArray: instance method [48](#page-47-0)

# R

raiseBaseline: instance method [48](#page-47-1)

- rangeForUserCharacterAttributeChange instance method [49](#page-48-0)
- rangeForUserCompletion instance method [49](#page-48-1)
- rangeForUserParagraphAttributeChange instance method [50](#page-49-0)
- rangeForUserTextChange instance method [51](#page-50-0)
- rangesForUserCharacterAttributeChange instance method [51](#page-50-1)
- rangesForUserParagraphAttributeChange instance method [52](#page-51-0)
- rangesForUserTextChange instance method [52](#page-51-1) readablePasteboardTypes instance method [52](#page-51-2) readSelectionFromPasteboard: instance method [53](#page-52-0) readSelectionFromPasteboard:type: instance

## method [54](#page-53-0)

- registerForServices class method [22](#page-21-0)
- replaceTextContainer: instance method [54](#page-53-1)
- rulerView:didAddMarker: instance method [55](#page-54-0)
- rulerView:didMoveMarker: instance method [55](#page-54-1)
- rulerView:didRemoveMarker: instance method [56](#page-55-0)
- rulerView:handleMouseDown: instance method [56](#page-55-1)
- rulerView:shouldAddMarker: instance method [57](#page-56-0) rulerView:shouldMoveMarker: instance method [57](#page-56-1)
- rulerView:shouldRemoveMarker: instance method [58](#page-57-0)
- rulerView:willAddMarker:atLocation: instance method [59](#page-58-0)

rulerView:willMoveMarker:toLocation: instance method [59](#page-58-1)

# S

```
60
60
61
```
- selectionGranularity instance method [61](#page-60-0)
- 
- selectionRangeForProposedRange:granularity: instance method [61](#page-60-1)
- setAcceptsGlyphInfo: instance method [62](#page-61-0)
- setAlignment: range: instance method [62](#page-61-1)
- setAllowedInputSourceLocales: instance method [63](#page-62-0)
- setAllowsDocumentBackgroundColorChange: instance method [63](#page-62-1)
- setAllowsImageEditing: instance method [64](#page-63-0) setAllowsUndo: instance method [64](#page-63-1)
- setAutomaticLinkDetectionEnabled: instance

#### method [65](#page-64-0)

- setAutomaticQuoteSubstitutionEnabled: instance method [65](#page-64-1)
- setBackgroundColor: instance method [66](#page-65-0)
- setBaseWritingDirection: range: instance method [66](#page-65-1)
- setConstrainedFrameSize: instance method [67](#page-66-0) setContinuousSpellCheckingEnabled: instance method [67](#page-66-1)

```
68
68
68
69
69
70
70
71
71
72
72
setNeedsDisplayInRect:avoidAdditionalLayout:
```
#### instance method [73](#page-72-0)

```
73
74
74
75
setSelectedRange:affinity:stillSelecting:
 instance method 75
```

```
76
setSelectedRanges:affinity:stillSelecting:
```

```
instance method 77
```

```
77
78
78
79
79
80
81
81
82
82
shouldChangeTextInRange:replacementString:
instance method 83
shouldChangeTextInRanges:replacementStrings:
```
instance method [84](#page-83-0)

shouldDrawInsertionPoint instance method [84](#page-83-1) showFindIndicatorForRange: instance method [85](#page-84-0) smartDeleteRangeForProposedRange: instance

# method [85](#page-84-1)

smartInsertAfterStringForString:replacingRange: instance method [86](#page-85-0)

smartInsertBeforeStringForString:replacingRange: instance method [86](#page-85-1)

```
87
smartInsertForString:replacingRange:beforeString:
 87
```
spellCheckerDocumentTag instance method [88](#page-87-0)

- startSpeaking: instance method [88](#page-87-1)
- stopSpeaking: instance method [89](#page-88-0)

## T

- textContainer instance method [89](#page-88-1)
- textContainerInset instance method [90](#page-89-0)
- textContainerOrigin instance method [90](#page-89-1)
- textStorage instance method [90](#page-89-2)
- textView:clickedOnCell:inRect: <NSObject> delegate method [102](#page-101-0)
- textView:clickedOnCell:inRect:atIndex: <NSObject> delegate method [102](#page-101-1)
- textView:clickedOnLink: <NSObject> delegate method [103](#page-102-0)
- textView:clickedOnLink:atIndex: <NSObject> delegate method [103](#page-102-1)

textView:completions:forPartialWordRange: indexOfSelectedItem: <NSObject> delegate method [104](#page-103-0)

textView:doCommandBySelector: <NSObject> delegate method [105](#page-104-0)

- textView:doubleClickedOnCell:inRect: <NSObject> delegate method [105](#page-104-1)
- textView:doubleClickedOnCell:inRect:atIndex: <NSObject> delegate method [106](#page-105-0)
- textView:draggedCell:inRect:event: <NSObject> delegate method [106](#page-105-1)
- textView:draggedCell:inRect:event:atIndex: <NSObject> delegate method [107](#page-106-0)
- textView:shouldChangeTextInRange: replacementString: <NSObject>delegate method [107](#page-106-1)
- textView:shouldChangeTextInRanges: replacementStrings: <NSObject> delegate method [108](#page-107-0)
- textView:shouldChangeTypingAttributes: toAttributes: <NSObject> delegate method [109](#page-108-0)
- textView:shouldSetSpellingState:range: <NSObject> delegate method [109](#page-108-1)
- textView:willChangeSelectionFromCharacterRange: toCharacterRange: <NSObject> delegate method [110](#page-109-1)
- textView:willChangeSelectionFromCharacterRanges: toCharacterRanges: <NSObject>delegate method [110](#page-109-0)
- textView:willDisplayToolTip:forCharacterAtIndex: <NSObject> delegate method [111](#page-110-0)
- textView:writablePasteboardTypesForCell:atIndex: <NSObject> delegate method [112](#page-111-1)
- textView:writeCell:atIndex:toPasteboard:type: <NSObject> delegate method [112](#page-111-0)
- textViewDidChangeSelection: <NSObject> delegate method [113](#page-112-0)
- textViewDidChangeTypingAttributes: <NSObject> delegate method [113](#page-112-1)
- tightenKerning: instance method [91](#page-90-0)
- toggleAutomaticLinkDetection: instance method **[91](#page-90-1)**
- toggleAutomaticQuoteSubstitution: instance method [92](#page-91-0)
- toggleBaseWritingDirection: instance method [92](#page-91-1) toggleContinuousSpellChecking: instance method [93](#page-92-0)
- toggleGrammarChecking: instance method [93](#page-92-1) toggleSmartInsertDelete: instance method [93](#page-92-2) toggleTraditionalCharacterShape: instance

#### method [94](#page-93-0)

turnOffKerning: instance method [94](#page-93-1) turnOffLigatures: instance method [95](#page-94-0) typingAttributes instance method [95](#page-94-1)

# U

```
undoManagerForTextView: <NSObject> delegate
 method 114
95
96
updateInsertionPointStateAndRestartTimer:
 instance method 96
updateRuler instance method 97
97
usesFindPanel instance method 97
98
98
useStandardKerning: instance method 99
99
```
# V

validRequestorForSendType:returnType: instance method [99](#page-98-2)

# W

- writablePasteboardTypes instance method [100](#page-99-0)
- writeSelectionToPasteboard:type: instance method [100](#page-99-1)
- writeSelectionToPasteboard:types: instance method [101](#page-100-0)